## **SAMSUNG**

## SM-R600

# Manuale dell'utente

Italian. 10/2017. Rev.1.0 [www.samsung.com](http://www.samsung.com)

# **Sommario**

## **[Operazioni preliminari](#page-4-0)**

- **[Info su Gear Sport](#page-4-0)**
- **[Leggere prima dell'utilizzo](#page-5-0)**

#### **[Componenti del dispositivo](#page-8-0)**

- [Contenuto della confezione](#page-8-0)
- [Gear](#page-9-0)
- [Base di ricarica wireless](#page-10-0)

#### **[Batteria](#page-11-0)**

- [Caricamento della batteria](#page-11-0)
- [Consigli e precauzioni per la ricarica](#page-13-0)  [della batteria](#page-13-0)
- [Modalità risparmio energetico](#page-14-0)

#### **[Come indossare il Gear](#page-15-0)**

- [Come indossare il Gear](#page-15-0)
- [Consigli e precauzioni sul cinturino](#page-15-0)
- [Sostituzione del cinturino](#page-16-0)

#### **[Accensione o spegnimento del Gear](#page-18-0)**

#### **[Connessione del Gear ad un](#page-19-0)  [dispositivo mobile](#page-19-0)**

- [Installazione dell'applicazione](#page-19-0)  [Samsung Gear](#page-19-0)
- [Connessione del Gear ad un](#page-19-0)  [dispositivo mobile tramite Bluetooth](#page-19-0)
- [Connessione remota](#page-21-0)

#### **[Uso del Gear senza un dispositivo](#page-22-0)  [mobile](#page-22-0)**

## **[Operazioni di base](#page-23-0)**

#### **[Controllo dello schermo](#page-23-0)**

- [Composizione schermo](#page-23-0)
- [Accensione o spegnimento dello](#page-24-0)  [schermo](#page-24-0)
- [Passaggio ad un'altra schermata](#page-24-0)
- [Utilizzo della ghiera](#page-26-0)
- [Touch screen](#page-28-0)
- [Pannello di controllo rapido](#page-31-0)

#### **[Orologio](#page-36-0)**

- [Schermata Orologio](#page-36-0)
- [Modifica del quadro orologio](#page-37-0)
- [Disattivazione della funzionalità](#page-38-0)  [orologio sempre attivo](#page-38-0)
- [Modalità Solo orologio](#page-38-0)

#### **[Notifiche](#page-39-0)**

- [Pannello di notifica](#page-39-0)
- [Visualizzazione le notifiche in arrivo](#page-39-0)
- [Selezionare le applicazioni per ricevere](#page-40-0)  [notifiche](#page-40-0)

#### **[Inserimento del testo](#page-41-0)**

- [Introduzione](#page-41-0)
- [Utilizzo dell'inserimento vocale](#page-41-0)
- [Utilizzo delle emoticon](#page-42-0)
- [Utilizzo della modalità di inserimento a](#page-43-0)  [mano o della tastiera](#page-43-0)
- **[GPS](#page-44-0)**
- **[Messaggi SOS](#page-45-0)**
- **[Trova Gear personale](#page-46-0)**

## **[Applicazioni](#page-47-0)**

#### **[Messaggi](#page-47-0)**

- **[Telefono](#page-49-0)**
	- [Introduzione](#page-49-0)
	- [Ricezione delle chiamate](#page-49-0)
	- [Esecuzione delle chiamate](#page-51-0)
- **[Rubrica](#page-51-0)**
- **[Samsung Pay](#page-53-0)**

#### **[Samsung Health](#page-54-0)**

- [Introduzione](#page-54-0)
- [Cal bruciate](#page-57-0)
- [Passi](#page-58-0)
- [Piani](#page-59-0)
- [Allenamento](#page-61-0)
- [Frequenza cardiaca](#page-64-0)
- [Acqua](#page-67-0)
- [Caffeina](#page-68-0)
- [Together](#page-69-0)
- [Registro 24 ore](#page-70-0)
- [Impostazioni](#page-71-0)
- [Altre informazioni](#page-71-0)
- **[Alti-Barometro](#page-72-0)**

#### **[Lettore musicale](#page-75-0)**

- [Introduzione](#page-75-0)
- [Riproduzione della musica](#page-75-0)
- [Importazione della musica](#page-75-0)
- [Riproduzione della musica con il Gear](#page-76-0)
- [Riproduzione di musica dal dispositivo](#page-76-0)  [mobile](#page-76-0)
- [Riproduzione della musica senza](#page-76-0)  [connessione a un dispositivo mobile](#page-76-0)
- **[Reminder](#page-77-0)**
- **[Calendario](#page-78-0)**

#### **[S Voice](#page-78-0)**

- [Introduzione](#page-78-0)
- [Impostazione del comando di](#page-78-0)  [riattivazione](#page-78-0)
- [Utilizzo di S Voice](#page-79-0)
- [Impostazione della lingua](#page-80-0)
- **[Meteo](#page-80-0)**
- **[Sveglia](#page-80-0)**
- **[Fusi orari](#page-81-0)**
- **[Galleria](#page-82-0)**
	- [Importazione ed esportazione delle](#page-82-0)  [immagini](#page-82-0)
	- [Visualizzazione delle immagini](#page-83-0)
	- [Eliminazione delle immagini](#page-83-0)
- **[Briefing notizie](#page-84-0)**
- **[Trova telefono](#page-84-0)**
- **[E-mail](#page-85-0)**
- **[Controller PPT](#page-85-0)**
	- [Introduzione](#page-85-0)
	- [Connessione del Gear ad un computer](#page-85-0)  [tramite Bluetooth](#page-85-0)
	- [Impostazione delle funzioni della](#page-86-0)  [sveglia](#page-86-0)

#### **[Galaxy Apps](#page-87-0)**

#### **[Impostazioni](#page-88-0)**

- [Introduzione](#page-88-0)
- [Quadranti e stili orologio](#page-88-0)
- [Vibrazione](#page-89-0)
- [Dispositivo](#page-89-0)
- [Schermo](#page-90-0)
- [Connessioni](#page-90-0)

#### Sommario

- [Impostazioni applicazione](#page-94-0)
- [Sicurezza](#page-95-0)
- [Account e backup](#page-95-0)
- [Gestione generale](#page-96-0)
- [Gestione batteria](#page-97-0)
- [Info su Gear](#page-98-0)
- [Connetti a nuovo dispositivo](#page-98-0)
- [Connetti al dispositivo](#page-98-0)

## **[Applicazione Samsung Gear](#page-99-0)**

- **[Introduzione](#page-99-0)**
- **[INFO](#page-100-0)**

#### **[IMPOSTAZIONI](#page-101-0)**

- [Quadranti orologio](#page-101-0)
- [Notifiche](#page-101-0)
- [Applicazioni](#page-102-0)
- [Trasferisci contenuti su Gear](#page-103-0)
- [Invia richieste SOS](#page-103-0)
- [Trova Gear personale](#page-104-0)
- [Connessione Gear](#page-104-0)
- [Messaggi rapidi](#page-105-0)
- [Samsung Health](#page-105-0)
- [Samsung Galaxy Apps](#page-105-0)
- [Info su Gear](#page-106-0)
- [Info sull'app Samsung Gear](#page-107-0)

## **[Appendice](#page-108-0)**

- **[Risoluzione dei problemi](#page-108-0)**
- **[Rimozione della batteria](#page-112-0)**

# <span id="page-4-0"></span>**Operazioni preliminari**

## **Info su Gear Sport**

Il Gear Sport è uno smartwatch in grado di analizzare le vostre abitudini di allenamento, gestire la vostra salute e che consente di utilizzare una serie di utili applicazioni per effettuare chiamate, riprodurre musica e gestire il vostro stato di salute. Ruotando la ghiera potete accedere a utili funzioni in maniera facile e veloce. Inoltre potete cambiare il quadrante dell'orologio in base ai vostri gusti.

Collegate il Gear Sport al dispositivo mobile per migliorare l'esperienza con il vostro dispositivo mobile, oppure utilizzate il Gear Sport da solo, senza collegarlo a un dispositivo mobile.

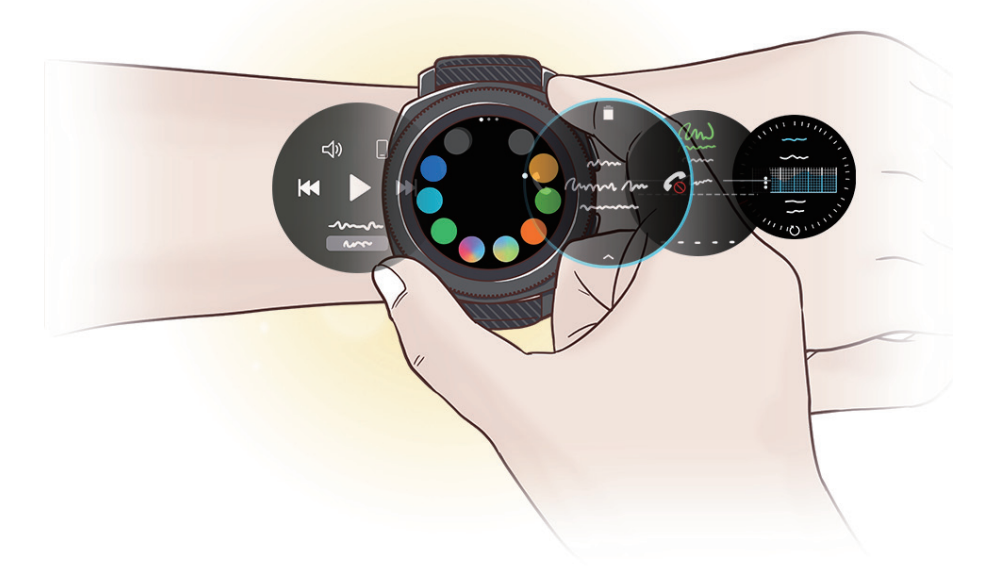

## <span id="page-5-0"></span>**Leggere prima dell'utilizzo**

Leggete il presente manuale prima di utilizzare questo dispositivo per garantirne un uso sicuro e corretto.

- Le descrizioni si basano sulle impostazioni predefinite del dispositivo.
- Alcuni contenuti potrebbero variare da quelli del dispositivo in base al paese, alle specifiche del modello o al software del dispositivo.
- L'utilizzo di contenuti (ad alta qualità) ad alto assorbimento di CPU e RAM incide sulle prestazioni generali del dispositivo. Le applicazioni collegate al contenuto potrebbero non funzionare correttamente in base alle specifiche del dispositivo e all'ambiente in cui viene utilizzato.
- Samsung non è responsabile per i problemi di prestazione causati dalle applicazioni di fornitori diversi da Samsung.
- Samsung non è responsabile per i problemi di prestazione o incompatibilità causati dalla modifica delle impostazioni di registro o del software del sistema operativo. Il tentativo di personalizzare il sistema operativo potrebbe causare il malfunzionamento del Gear o delle applicazioni.
- Il software, i suoni, gli sfondi, le immagini e gli altri contenuti multimediali forniti con il Gear sono concessi in licenza per uso limitato. L'estrazione e l'utilizzo di questi materiali per scopi commerciali o altri scopi costituisce una violazione delle leggi sul copyright. La piena responsabilità per l'utilizzo illegale dei contenuti multimediali spetta agli utenti.
- Le applicazioni predefinite fornite con il Gear sono soggette ad aggiornamenti e potrebbero non essere più supportate senza preavviso. Per informazioni relative alle applicazioni preinstallate sul Gear, contattate un Centro Assistenza Samsung. Per le applicazioni installate da voi, contattate il vostro gestore telefonico.
- La modifica del sistema operativo del Gear o l'installazione di un software da fonti non ufficiali potrebbe causare il malfunzionamento del Gear e il danneggiamento o la perdita dei dati. Tali azioni costituiscono una violazione dell'accordo di licenza Samsung e annullano la garanzia.
- Alcune funzioni potrebbero non funzionare nel modo descritto in questo manuale, in base al produttore e al modello del dispositivo mobile connesso al Gear.

### **Icone informative**

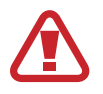

**Avvertenza**: indica situazioni che potrebbero causare lesioni alle persone

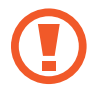

**Attenzione**: indica situazioni che potrebbero causare danni al vostro dispositivo o ad altri apparecchi

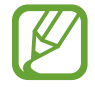

**Nota**: indica note, suggerimenti per l'uso o informazioni aggiuntive

### **Mantenimento della resistenza agli spruzzi d'acqua e alla polvere**

Il dispositivo è progettato per resistere ai danni causati da spruzzi d'acqua e polvere. Seguite attentamente questi suggerimenti per evitare di danneggiare il dispositivo e mantenerlo impermeabile agli spruzzi d'acqua e alla polvere. In caso contrario potrebbero verificarsi danni al dispositivo.

- Non esponete il dispositivo ad **intensi flussi d'acqua**.
- Non utilizzate il dispositivo quando vi tuffate in acqua, fate snorkeling o praticate altri sport acquatici in acqua che scorre ad alta velocità.
- Se il dispositivo o le mani sono bagnate, asciugateli molto bene prima di maneggiare il dispositivo.
- **Se il dispositivo cadesse o venisse urtato**, le protezioni contro acqua e polvere del dispositivo potrebbero danneggiarsi.
- Non smontate il dispositivo. Le protezioni contro acqua e polvere del dispositivo potrebbero danneggiarsi.
- Non esponete il dispositivo a repentini cambi di temperatura dell'aria o dell'acqua.
- Non asciugate il dispositivo con apparecchi che emettono calore, come un asciugacapelli.
- Le protezioni contro acqua e polvere del dispositivo potrebbero danneggiarsi nella sauna.
- Alcune funzionalità, come il touch screen, potrebbero non funzionare correttamente **se il dispositivo venisse utilizzato in acqua**.
- **Il dispositivo è stato testato in ambiente controllato e certificato come resistente ad acqua e polvere in condizioni e situazioni specifiche. (Il dispositivo rispetta i requisiti di resistenza all'acqua ad una profondità di 50 m, come stabilito dallo standard internazionale ISO 22810:2010 e può essere utilizzato nell'acqua bassa. Rispetta i requisiti di resistenza alla polvere come descritto dalla classificazione IEC 60529 IP6X.)**

## **Pulizia e gestione del Gear**

Attenersi ai punti di seguito per assicurarvi che il Gear funzioni correttamente e che conservi il suo aspetto. In caso contrario, il Gear potrebbe danneggiarsi e potrebbero verificarsi irritazioni alla cute.

- Se il dispositivo viene esposto ad acqua dolce, asciugatelo bene con un panno pulito e morbido. Se il dispositivo viene esposto a liquidi diversi dall'acqua dolce come profumo, acqua saponata, olio, acqua di piscina, acqua di mare, protezione solare o lozione, sciacquate il dispositivo con acqua dolce e asciugatelo accuratamente con un panno morbido e asciutto prima di utilizzare il dispositivo.
- Non utilizzare saponi, agenti pulenti, materiali abrasivi e aria compressa per pulire il Gear e non pulitelo con onde ultrasuoni o fonti di calore esterne. Ciò potrebbe danneggiare il Gear. L'uso di saponi, detergenti, igienizzanti per mani o agenti pulenti sul Gear potrebbe causare irritazioni alla cute.
- Pulite il polso e il cinturino dopo ogni allenamento oppure dopo aver sudato. Pulite il Gear con acqua dolce, passate un po' di alcol etilico e asciugate bene il Gear.
- Quando rimuovete creme, lozioni oppure oli solari, utilizzate detergenti senza sapone, quindi sciacquate e asciugate bene il Gear.
- Se il Gear si macchia o presenta eventuali materiali, pulitelo usando uno spazzolino con setole morbide.

## **Prestate attenzione ad eventuali allergeni sul Gear**

- Samsung ha testato i materiali nocivi contenuti nel Gear avvalendosi di enti di certificazione interni ed esterni, incluso il test di tutti i materiali a contatto con la cute, test di tossicità cutanea e la prova di usura del Gear.
- Il Gear contiene nichel. Adottate le necessarie precauzioni se la vostra cute è ipersensibile oppure se soffrite di allergie ad altri materiali di cui si compone il Gear.
	- **Nichel**: il Gear contiene una piccola quantità di nichel, al di sotto del valore di riferimento fissato dal regolamento europeo REACH. Non sarete esposti al nichel contenuto all'interno del Gear e il Gear ha superato tutti i test di certificazione internazionali. Tuttavia, se siete ipersensibili al nichel, utilizzate il Gear con cautela.
- Il Gear viene prodotto utilizzando solo materiali in linea con gli standard della U.S. Consumer Product Safety Commission (CPSC), le normative dei paesi europei e gli altri standard internazionali.
- Per maggiori informazioni sulla modalità di trattamento delle sostanze chimiche da parte di Samsung, fate riferimento al sito Web Samsung [\(http://www.samsung.com/us/aboutsamsung/sustainability/environment/](http://www.samsung.com/us/aboutsamsung/sustainability/environment/chemical-management/) [chemical-management/](http://www.samsung.com/us/aboutsamsung/sustainability/environment/chemical-management/)).

## <span id="page-8-0"></span>**Componenti del dispositivo**

## **Contenuto della confezione**

Accertatevi che nella confezione siano presenti i seguenti elementi:

- Gear
- Base di ricarica wireless
- Cinturino
- Caricabatteria
- Guida di riferimento rapido

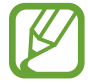

- Se il cinturino agganciato è troppo grande per il vostro polso, sostituitelo con uno piccolo.
- Gli elementi forniti con il Gear e gli accessori disponibili potrebbero variare in base al Paese.
- Gli elementi forniti sono stati creati soltanto per questo Gear e potrebbero non essere compatibili con altri dispositivi.
- I componenti e le specifiche del dispositivo sono soggette a modifiche senza preavviso.
- Potrete acquistare accessori aggiuntivi dal rivenditore Samsung di zona. Accertatevi che siano compatibili con il Gear prima di acquistarli.
- Ad esclusione del Gear, alcuni accessori, come le basi di ricarica, potrebbero non essere dotati della stessa certificazione di resistenza agli spruzzi d'acqua ed alla polvere.
- Utilizzate solo accessori approvati da Samsung. L'utilizzo di accessori non approvati potrebbe causare problemi di prestazione e malfunzionamenti non coperti dalla garanzia.
- La disponibilità di tutti gli accessori potrebbe variare in base alle società produttrici. Per maggiori informazioni sugli accessori disponibili, fate riferimento al sito Web di Samsung.

## <span id="page-9-0"></span>**Gear**

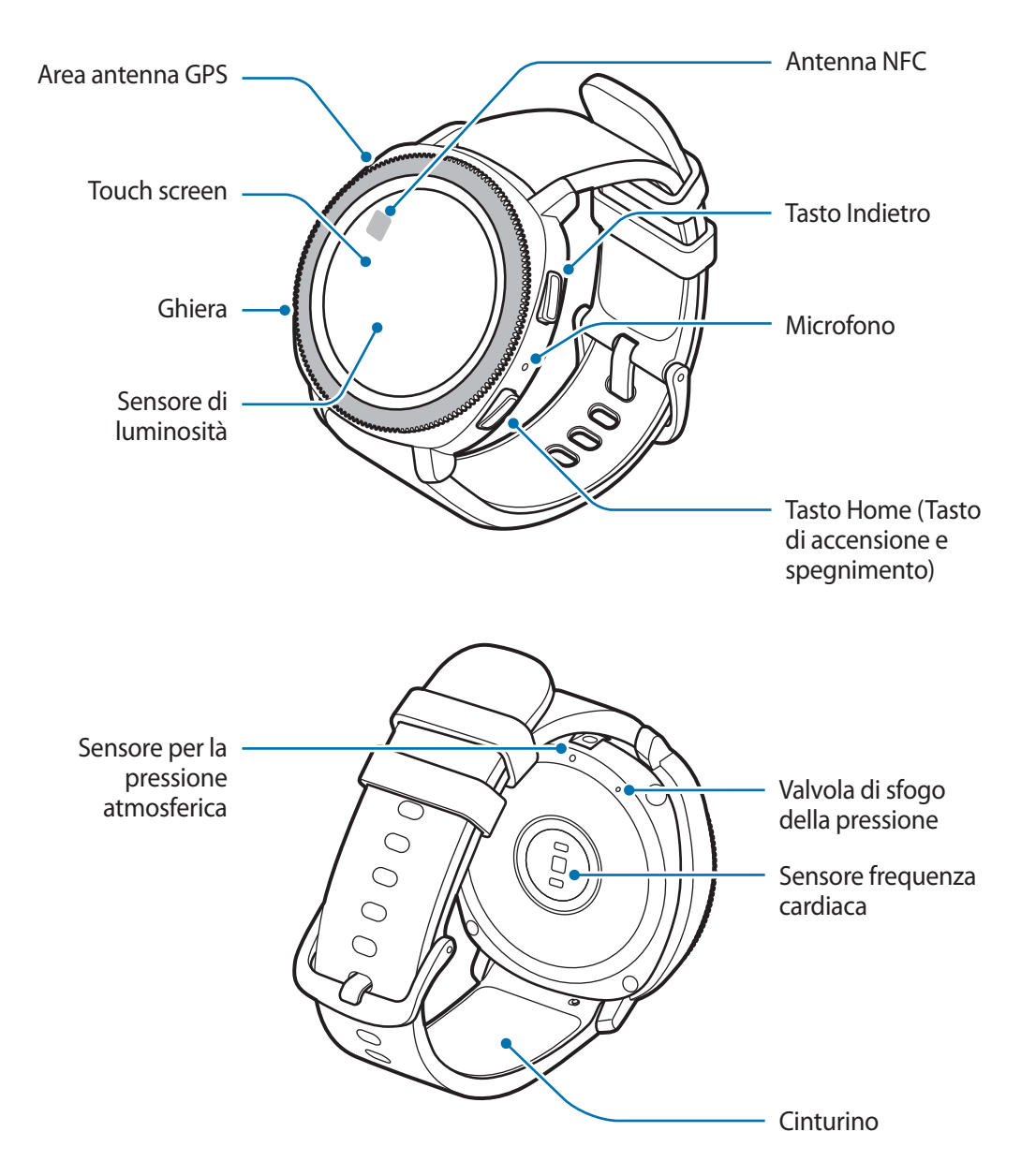

- Assicuratevi che il cinturino rimanga pulito. Il contatto con contaminanti, come polvere e tinture, può causare macchie sul cinturino che potrebbe non essere possibile rimuovere completamente.
	- Non inserite oggetti appuntiti nel sensore per la pressione atmosferica, nella valvola di sfogo della pressione o nel microfono. Le componenti interne e la resistenza all'acqua del Gear potrebbero danneggiarsi.

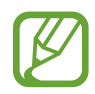

Quando parlate al microfono del Gear, assicuratevi non sia ostruito.

## <span id="page-10-0"></span>**Tasti**

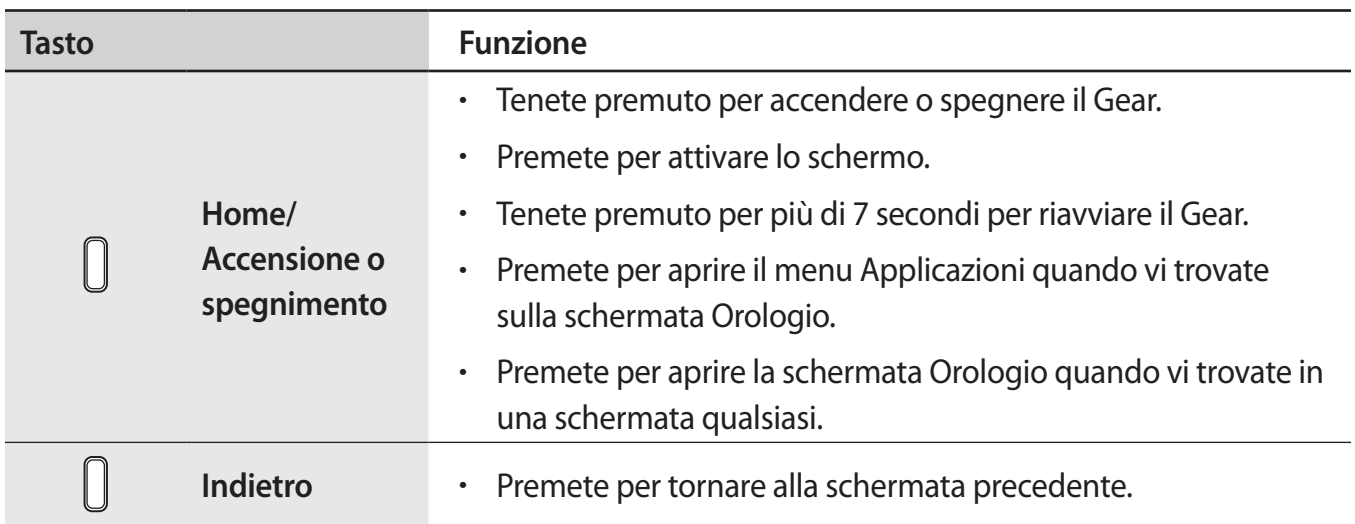

## **Base di ricarica wireless**

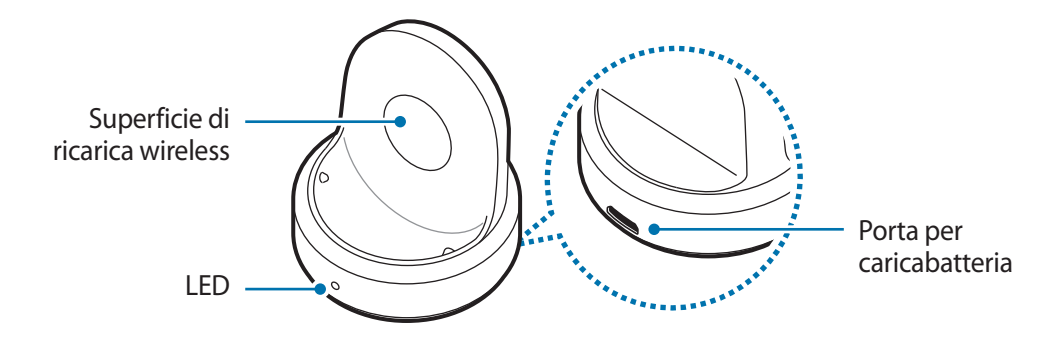

Non esponete la base di ricarica wireless all'acqua in quanto la base di ricarica wireless non è dotata della stessa certificazione di resistenza ad acqua e polvere del vostro Gear.

## <span id="page-11-0"></span>**Batteria**

## **Caricamento della batteria**

Prima di utilizzare la batteria per la prima volta o se questa è rimasta inutilizzata per molto tempo si consiglia di ricaricare la batteria.

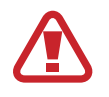

Utilizzate solo caricabatteria, batterie e cavi approvati da Samsung. Caricabatteria o cavi non approvati potrebbero provocare l'esplosione della batteria o danneggiare il Gear.

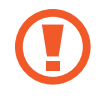

- Utilizzate la base di ricarica wireless e il caricabatteria in dotazione. Il Gear non può essere ricaricato correttamente con un caricabatteria di terze parti.
- Il collegamento errato del caricabatteria potrebbe causare gravi danni al dispositivo. I danni causati da un uso improprio non sono coperti dalla garanzia.

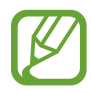

Per risparmiare energia, scollegate il caricabatteria quando non lo utilizzate. Il caricabatteria non è dotato di interruttore, pertanto dovete scollegarlo dalla presa di corrente quando non è in uso per evitare di consumare energia. Durante la carica, il caricabatteria dovrebbe rimanere vicino alla presa per essere facilmente accessibile.

1 Inserite il cavo del caricabatteria nella porta per caricabatteria della base di ricarica wireless come raffigurato di seguito, quindi inserite il caricabatteria in una presa di corrente.

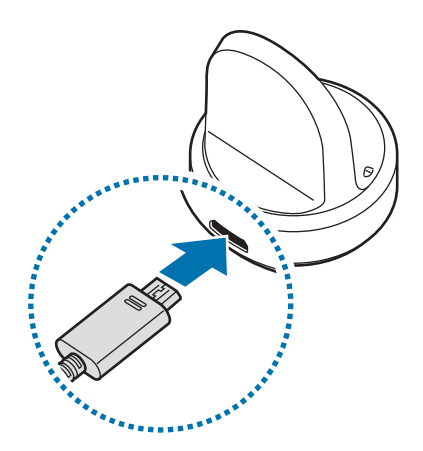

2 Posizionate il Gear sulla base di ricarica wireless allineando il centro del lato posteriore del Gear con il centro della base di ricarica wireless.

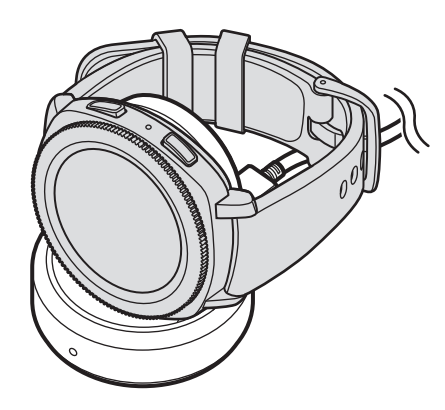

### **Verifica dello stato di ricarica**

Quando collegate il Gear alla base di ricarica wireless, il LED della base di ricarica wireless lampeggia in determinati colori, ad indicare lo stato della ricarica.

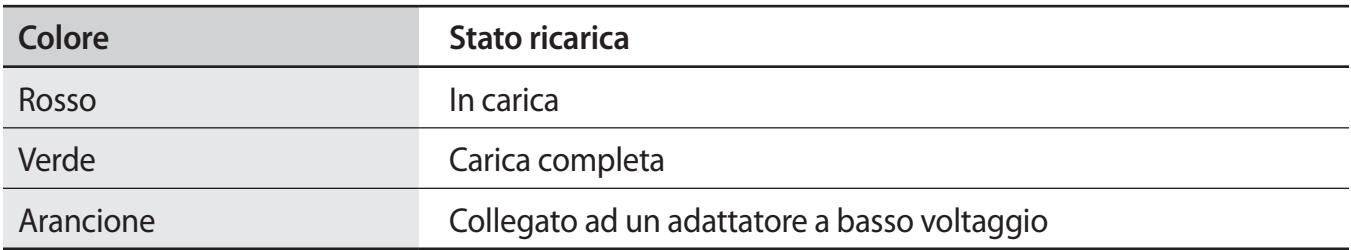

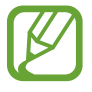

In caso di errore sulla base di ricarica wireless, il LED lampeggia in rosso. Scollegate il Gear dalla base di ricarica wireless, attendete che il LED smetta di lampeggiare e ricollegate i due dispositivi. Se l'errore si verifica di nuovo, contattate un Centro Assistenza Samsung per assistenza.

## <span id="page-13-0"></span>**Riduzione del consumo della batteria**

Il Gear offre varie opzioni affinché vengano ottimizzati i consumi della batteria.

- Quando non utilizzate il Gear, spegnete lo schermo coprendolo con il palmo.
- Attivate la modalità Risparmio energetico.
- Chiudete le applicazioni non necessarie.
- Disattivate il Wi-Fi quando non lo utilizzate.
- Riducete la luminosità dello schermo.
- Disattivate la funzionalità orologio sempre attivo.
- Disattivate la funzionalità di attivazione vocale nell'applicazione **S Voice**.
- Personalizzate le impostazioni delle notifiche in **Samsung Gear** sul dispositivo mobile.
- Disattivate la funzione GPS.
- Impostate la funzione Frequenza cardiaca auto su **Frequente** oppure **Mai**.

## **Consigli e precauzioni per la ricarica della batteria**

- Se tra il Gear e la base di ricarica wireless ci sono dei materiali estranei, il Gear potrebbe non ricaricarsi correttamente. Evitate che il Gear e la base di ricarica wireless entrino in contatto con sudore, liquidi o polvere.
- Quando la batteria è quasi scarica, l'icona compare vuota.
- Se la batteria è completamente scarica, non potete accendere il Gear immediatamente anche se il caricabatteria è collegato. Lasciate caricare la batteria scarica per alcuni minuti prima di accendere il Gear.
- Se utilizzate più applicazioni contemporaneamente, la batteria si esaurirà rapidamente. Per evitare che la batteria si scarichi durante il trasferimento dati, utilizzate queste applicazioni dopo aver ricaricato completamente la batteria.
- L'uso di una sorgente di alimentazione diversa dal caricabatteria, ad esempio un computer, potrebbe ridurre la velocità di ricarica a causa di un'intensità di corrente minore.
- Se il Gear venisse ricaricato con altri dispositivi tramite un accendisigari, il tempo di ricarica potrebbe risultare più lungo.
- <span id="page-14-0"></span>• Durante la ricarica potrete utilizzare il Gear, ma la batteria verrà ricaricata più lentamente.
- Se il Gear ricevesse un'alimentazione discontinua durante il caricamento, il touch screen potrebbe non funzionare. In questo caso, scollegate il Gear dalla base di ricarica wireless.
- Durante la carica il Gear potrebbe surriscaldarsi. Ciò è normale e non dovrebbe influire sulla durata o sulle prestazioni del Gear. Se la batteria dovesse scaldarsi più del solito, il caricabatteria potrebbe interrompere il caricamento.
- Se il Gear non si ricarica correttamente, portate il Gear presso un Centro Assistenza Samsung.
- Evitate di utilizzare un cavo USB piegato o danneggiato. Se il cavo USB è danneggiato, interrompetene l'uso.

## <span id="page-14-1"></span>**Modalità risparmio energetico**

Attivate il risparmio energetico per aumentare la durata della batteria.

- Visualizza i colori dello schermo in toni di grigio.
- Disattiva le funzionalità, tranne telefono, messaggi e notifiche.
- Disattiva il Wi-Fi.
- Limita le prestazioni della CPU del Gear.

Nel menu Applicazioni del Gear, toccate (**Impostaz.**) → **Gestione batteria** → **Risparmio**  energetico → **V**. In alternativa, toccate  $\left[\frac{1}{2}\right]$  → **V** sul pannello di controllo rapido per attivare la modalità risparmio energetico. Per maggiori informazioni su come aprire il pannello di controllo rapido, fate riferimento a [Pannello di controllo rapido](#page-31-1).

Per disattivare questa modalità, toccate **DISATTIVA**  $\rightarrow \bigvee$ . In alternativa, toccate  $\Box \rightarrow \bigvee$  sul pannello di controllo rapido per attivare la modalità risparmio energetico.

## <span id="page-15-0"></span>**Come indossare il Gear**

## **Come indossare il Gear**

Sganciate la fibbia e indossate il Gear intorno al polso. Adattate il cinturino al polso, inserite il fermo in uno dei fori, quindi assicurate la fibbia per chiuderlo.

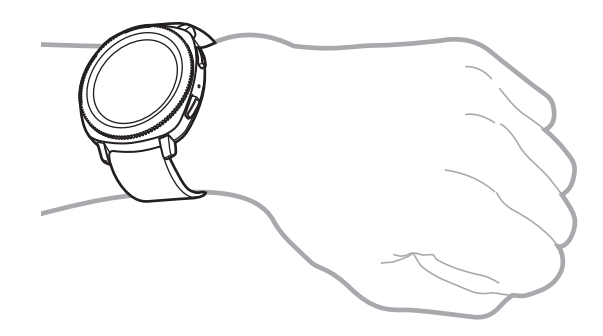

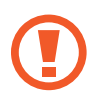

Non piegate eccessivamente il cinturino. Ciò potrebbe danneggiare il Gear.

Per misurare in modo più preciso la frequenza cardiaca con il Gear, indossatelo saldamente intorno alla parte interna del braccio, appena sopra il polso. Fate riferimento a [Come](#page-55-0)  [indossare correttamente il Gear](#page-55-0) per i dettagli.

## **Consigli e precauzioni sul cinturino**

- Quando indossate il Gear a lungo, potrebbero verificarsi delle irritazioni dovute allo sfregamento e alla pressione. Se indossate il Gear a lungo, rimuovete il Gear dal polso e non indossatelo per alcune ore.
- Potrebbero verificarsi irritazioni dovute ad allergie, fattori ambientali o di altro genere, oppure quando la cute è esposta a saponi o sudori per lunghi periodi di tempo. In questo caso, interrompete l'uso del Gear e attendete 2 o 3 giorni finché i sintomi si alleviano. Se i sintomi persistono o peggiorano, contattate immediatamente un medico.
- Assicuratevi che la pelle sia asciutta prima di indossare il Gear. Se indossate il Gear bagnato a lungo, la cute potrebbe risentirne.
- Se utilizzate il Gear in acqua, rimuovete i materiali estranei dalla cute e dal Gear e asciugateli bene per evitare irritazioni alla cute.
- In acqua, non utilizzate accessori diversi dal Gear.

## <span id="page-16-0"></span>**Sostituzione del cinturino**

Rimuovete il cinturino dal Gear per sostituirlo con uno nuovo.

1 Fate scorrere l'ansa a molla del cinturino verso l'interno.

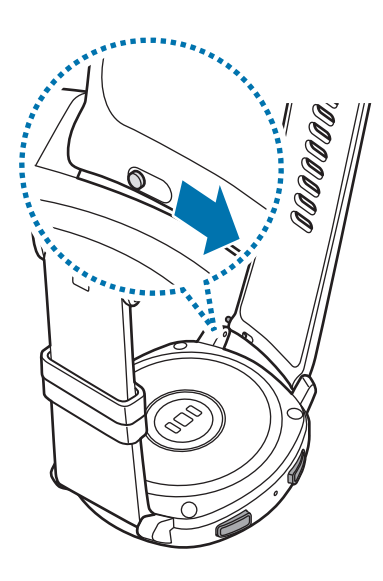

2 Estraete il cinturino dal corpo del Gear.

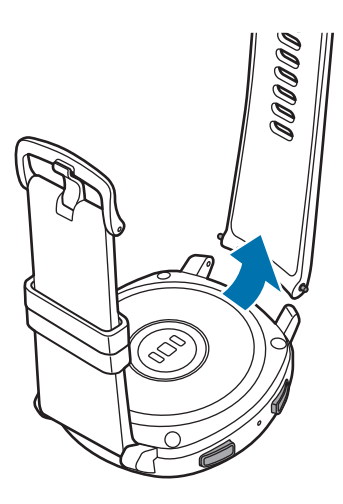

Inserite un'estremità dell'ansa a molla nel dado del Gear.

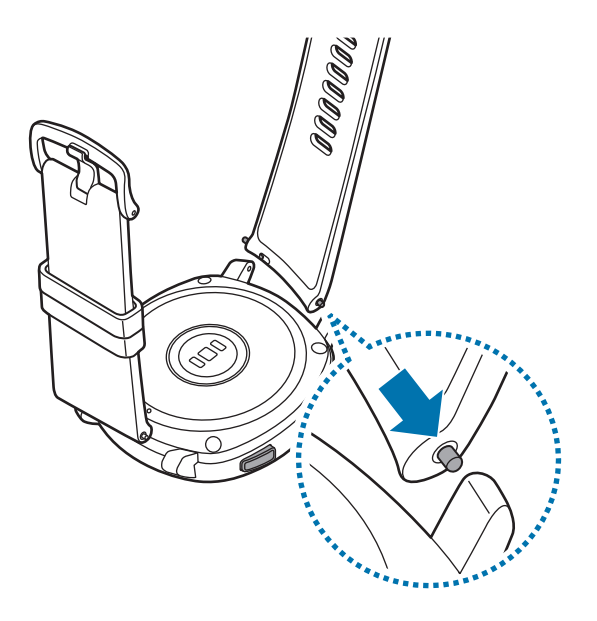

4 Fate scorrere l'ansa a molla verso l'interno e collegate il cinturino.

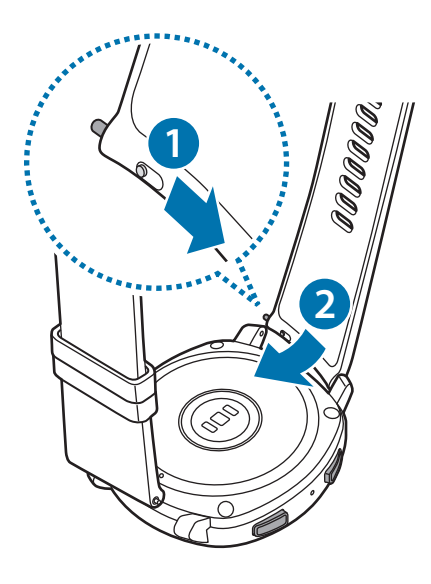

## <span id="page-18-0"></span>**Accensione o spegnimento del Gear**

Tenete premuto il tasto Home (tasto di accensione e spegnimento) per qualche secondo per accendere il Gear.

Quando accendete il Gear per la prima volta oppure lo ripristinate, compariranno le istruzioni per scaricare e installare l'applicazione Samsung Gear sul dispositivo mobile. Fate riferimento a [Connessione del Gear ad un dispositivo mobile](#page-19-1) per i dettagli.

Per spegnere il Gear, tenete premuto il tasto Home (tasto di accensione e spegnimento), quindi toccate **Spegni**.

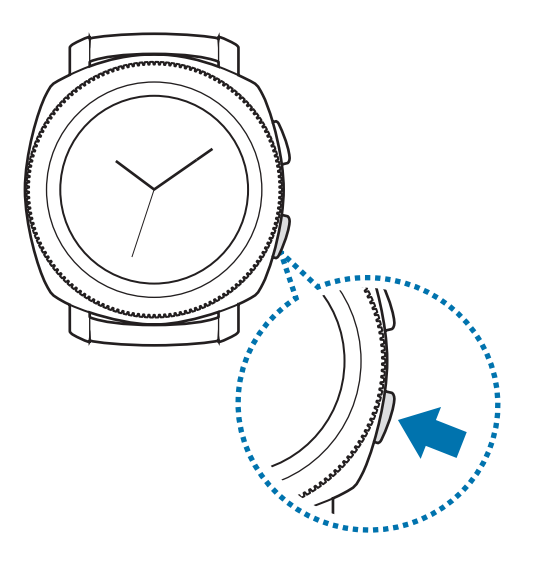

Attenetevi a tutte le avvertenze e le indicazioni specificate dal personale autorizzato quando vi trovate in aree in cui l'utilizzo dei dispositivi senza fili è limitato, come ad esempio sugli aeroplani e negli ospedali.

### **Riavvio del Gear**

Se il Gear si blocca e non risponde, tenete premuto il tasto Home (tasto di accensione e spegnimento) per più di 7 secondi per riavviarlo.

## <span id="page-19-1"></span><span id="page-19-0"></span>**Connessione del Gear ad un dispositivo mobile**

## **Installazione dell'applicazione Samsung Gear**

Per connettere il Gear ad un dispositivo mobile, installate l'applicazione Samsung Gear sul dispositivo mobile. In base al dispositivo mobile, potete scaricare l'applicazione Samsung Gear dai seguenti luoghi:

- Dispositivi Samsung Android: **Galaxy Apps**, **Play Store**
- Altri dispositivi Android: **Play Store**

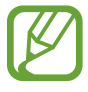

Non potete installare l'applicazione Samsung Gear su dispositivi mobili che non supportano la sincronizzazione con il Gear. Accertatevi che il dispositivo mobile sia compatibile con il Gear.

## **Connessione del Gear ad un dispositivo mobile tramite Bluetooth**

#### **Gear**

1 Accendete il Gear.

2 Selezionate la lingua da utilizzare e toccate **AVANTI**.

Comparirà una schermata relativa al download e all'installazione dell'applicazione Samsung Gear.

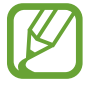

Per utilizzare il Gear senza connetterlo ad un dispositivo mobile, fate riferimento a [Uso del](#page-22-1)  [Gear senza un dispositivo mobile](#page-22-1).

#### **Dispositivo mobile**

#### 3 Avviate **Samsung Gear**.

Se necessario, aggiornate l'applicazione Samsung Gear all'ultima versione.

#### 4 Toccate **AVVIA PERCORSO**.

5 Selezionate il tipo di Gear sulla schermata.

Se il vostro tipo di Gear non è presente, toccate **IL MIO NON È QUI**.

- 6 Toccate **ATTIVA** quando compare la finestra di richiesta di attivazione Bluetooth.
- Seguite le istruzioni visualizzate per completare la connessione.

Quando i dispositivi sono connessi, sulla schermata del Gear viene visualizzata un'esercitazione. Seguite le istruzioni visualizzate per imparare i controlli di base del Gear.

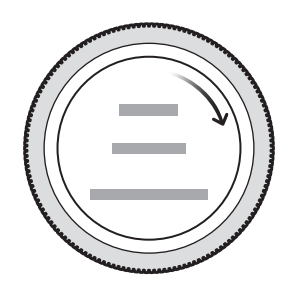

- I metodi di connessione e la schermata potrebbero variare in base al dispositivo mobile e alla versione del software.
	- Quando connettete il Gear ad un dispositivo mobile per la prima volta dopo averlo ripristinato, la batteria del Gear potrebbe consumarsi più rapidamente durante la sincronizzazione dei dati, ad esempio i contatti.
	- I dispositivi mobili e le funzioni supportate potrebbero variare in base al Paese, al gestore e al produttore del dispositivo.

### <span id="page-21-0"></span>**Connessione del Gear ad un nuovo dispositivo mobile**

Quando connettete il Gear ad un nuovo dispositivo mobile, le istruzioni visualizzate vi chiederanno di ripristinare il Gear. Assicuratevi di effettuare il backup di tutti i dati importanti del Gear prima di connettere il Gear ad un nuovo dispositivo mobile. Per maggiori informazioni sul backup del Gear, fate riferimento a [Backup e ripristino dei dati.](#page-107-1)

1 Sul Gear, aprite il menu Applicazioni, toccate (**Impostaz.**) <sup>→</sup> **Connetti a nuovo disposit.** <sup>→</sup>  $\checkmark$ .

La connessione tra il Gear e il dispositivo mobile verrà terminata. Dopo un breve ripristino, entra automaticamente nella modalità abbinamento Bluetooth.

2 Sul nuovo dispositivo mobile, avviate **Samsung Gear** per effettuare la connessione al Gear.

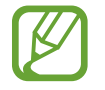

Se il dispositivo mobile da connettere è già connesso ad un altro Gear, il vostro Gear non può stabilire una connessione. Disconnettete il dispositivo mobile dal Gear precedente per connettere il vostro.

## **Connessione remota**

Il Gear e il dispositivo mobile sono connessi tramite Bluetooth. Quando non è disponibile la connessione Bluetooth, potete connettere il Gear al dispositivo mobile in remoto utilizzando il vostro account Samsung tramite rete Wi-Fi. Questo vi permette di ricevere le notifiche dal dispositivo mobile.

Questa funzionalità si attiva automaticamente quando vi connettete tramite Bluetooth al dispositivo mobile per la prima volta.

Se questa funzione non è attiva, avviate **Samsung Gear** sul dispositivo mobile, toccate **IMPOSTAZIONI** → **Connessione Gear**, quindi toccate il cursore **Connessione remota**.

## <span id="page-22-1"></span><span id="page-22-0"></span>**Uso del Gear senza un dispositivo mobile**

Potete utilizzare il Gear senza connetterlo ad un dispositivo mobile. Potete impostare l'uso del Gear senza dispositivo mobile quando accendete il Gear per la prima volta o quando lo ripristinate.

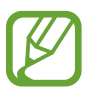

- Alcune funzionalità non sono disponibili quando utilizzate il Gear senza connetterlo ad un dispositivo mobile.
- Visitate il sito [www.samsung.com](http://www.samsung.com) per consultare le note legali fornite quando impostate la modalità Senza connessione telefono per la prima volta.
- 1 Accendete il Gear.
- 2 Selezionate una lingua e toccate **AVANTI**.
- 3 Toccate ?), scorrete in basso la schermata, quindi toccate qui.
- 4 Verificate l'avviso e leggete i termini e le condizioni, quindi accettate.
- 5 Accedete con il vostro account Samsung.
- $6$  Se è necessario ripristinare i dati, ripristinate i dati del Gear memorizzati nel vostro account Samsung.
- 7 Impostate un fuso orario.
- 8 Impostate un PIN per ripristinare o effettuare il backup dei dati.
	- Sul Gear, aprite il menu Applicazioni, toccate **(⊙)** (Impostaz.) → Connetti al dispositivo → **AVANTI** → per connettere il Gear a un dispositivo mobile mentre utilizzate il Gear senza dispositivo mobile.

# <span id="page-23-0"></span>**Operazioni di base**

## **Controllo dello schermo**

## **Composizione schermo**

Dalla schermata Orologio potete accedere a tutte le varie schermate del Gear.

Potete visualizzare le altre schermate premendo il tasto, ruotando la ghiera o facendo scorrere il dito sullo schermo.

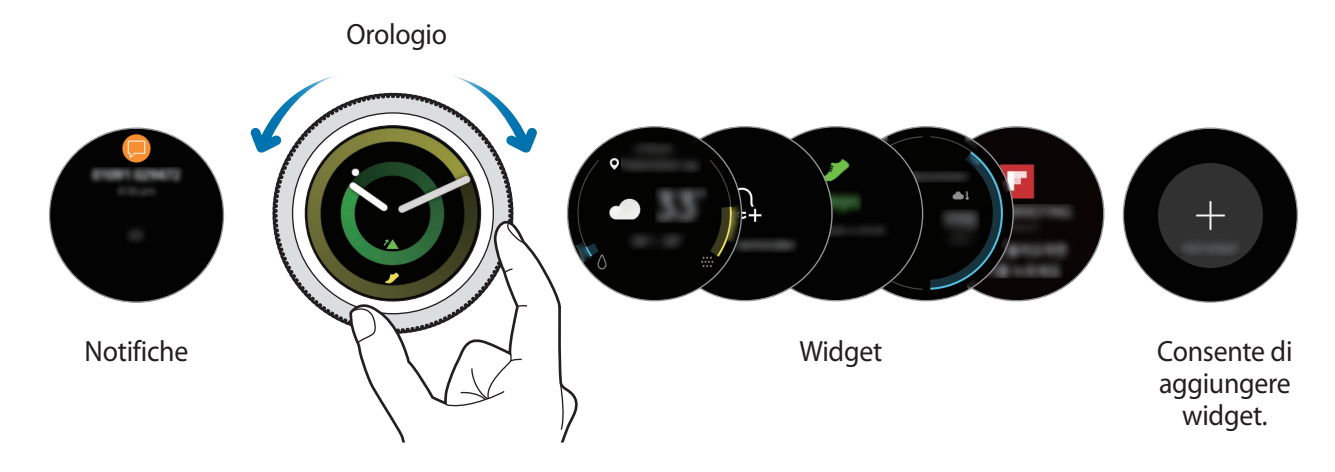

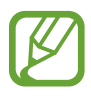

I widget e le notifiche disponibili e la loro distribuzione potrebbero variare in base alla versione del software.

## <span id="page-23-1"></span>**Aggiunta dei widget**

Inoltre, nella schermata Home potete aggiungere altri widget.

Scorrete sullo schermo, toccate  $\bigoplus$ , quindi selezionate un widget. Il widget selezionato comparirà in una nuova pagina.

### **Spostamento dei widget**

Tenete premuto un widget, quindi trascinatelo nella posizione desiderata.

### **Rimozione dei widget**

Tenete premuto un widget, quindi toccate  $\bigcirc$ .

## <span id="page-24-0"></span>**Accensione o spegnimento dello schermo**

Per accendere lo schermo, ruotate la ghiera. In alternativa, premete il tasto Home o il tasto Indietro.

Se lo schermo non si accende dopo aver ruotato la ghiera, toccate (**i)** (Impostaz.) nel menu Applicazioni del Gear e toccate **Dispositivo** → **Attivazione tramite ghiera** → **Attivazione tramite ghiera** per attivare questa funzione.

Per spegnere lo schermo, copritelo con il palmo della mano. Inoltre, lo schermo si spegne automaticamente se il Gear non viene utilizzato per un periodo specifico.

Inoltre, potete attivare lo schermo utilizzando il gesto di riattivazione. Nel menu Applicazioni del Gear, toccate (**Impostaz.**) → **Dispositivo** → **Movimento di attivazione** → **Movimento di attivazione** per attivare questa funzione.

## **Passaggio ad un'altra schermata**

## **Passaggio dall'Orologio al menu Applicazioni**

Per aprire il menu Applicazioni, premete il tasto Home sulla schermata Orologio.

Per tornare alla schermata Orologio, premete il tasto Home.

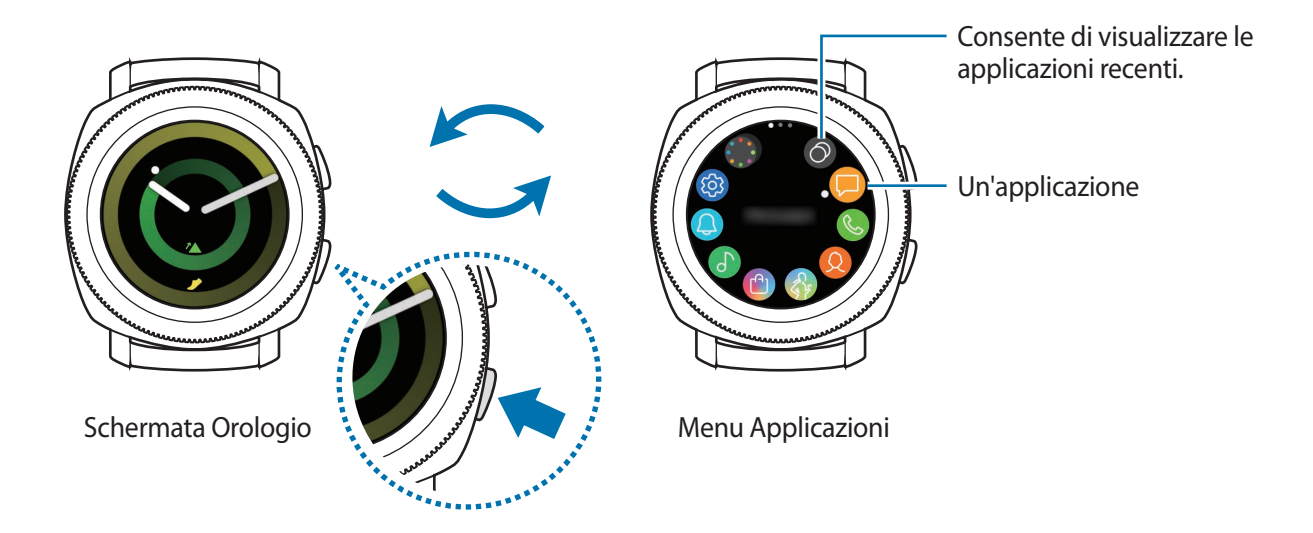

#### **Menu Applicazioni**

Il menu Applicazioni mostra le icone di tutte le applicazioni.

Per visualizzare altri pannelli, ruotate la ghiera oppure scorrete sullo schermo verso sinistra o destra.

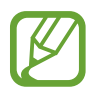

Le applicazioni disponibili potrebbero variare in base alla versione del software.

**Apertura delle applicazioni**

Nel menu Applicazioni, toccate l'icona di un'applicazione per aprirla.

Per aprire un'applicazione dall'elenco delle applicazioni utilizzate di recente, toccate <sup>(2)</sup> (App **recenti**) nel menu Applicazioni.

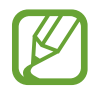

Potete avviare le applicazioni direttamente dopo aver aggiunto il widget **Colleg. app.** e aggiungere le applicazioni più utilizzate. Toccate  $\bigoplus$  e aggiungete l'applicazione desiderata. Per maggiori informazioni sull'aggiunta di widget, fate riferimento ad [Aggiunta dei widget](#page-23-1).

**Chiusura delle applicazioni**

- 1 Nel menu Applicazioni, toccate  $\odot$  (App recenti).
- 2 Ruotate la ghiera oppure scorrete sullo schermo verso sinistra o verso destra per evidenziare l'applicazione da chiudere.
- $3$  Toccate  $\hat{ }$ .

Per chiudere tutte le applicazioni in esecuzione, toccate **CHIUDI TUTTE**.

### **Ritorno alla schermata precedente**

Per tornare alla schermata precedente, premete il tasto Indietro.

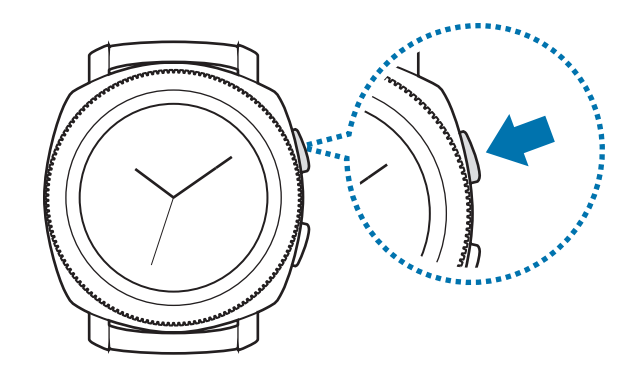

## <span id="page-26-0"></span>**Utilizzo della ghiera**

Ruotate la ghiera per controllare facilmente le varie funzioni del Gear.

- Assicuratevi che l'area della ghiera sia priva di materiali estranei come polvere o sabbia.
- Non utilizzate la ghiera vicino a campi magnetici, in quanto questi potrebbero interferire con i magneti interni della ghiera e causarne il malfunzionamento.

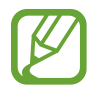

Se la ghiera non ruota, portatela presso un Centro Assistenza Samsung senza smontare il Gear.

## **Scorrimento delle schermate**

Ruotate la ghiera per visualizzare altre schermate. Sulla schermata Orologio, ruotate la ghiera in senso antiorario per visualizzare le notifiche.

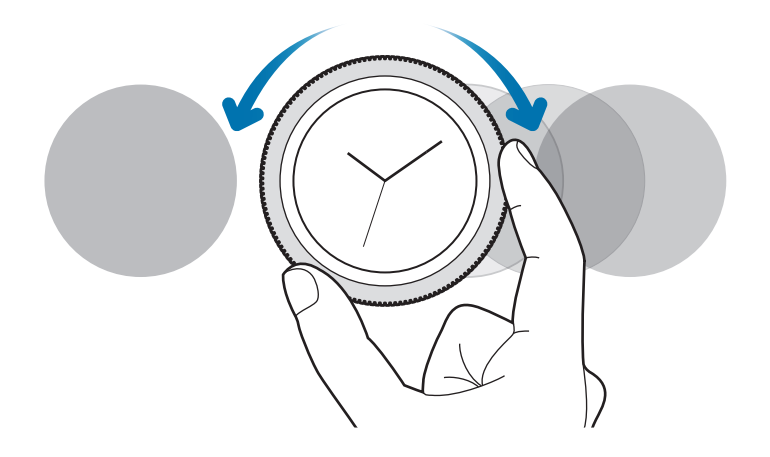

## **Selezione di un elemento**

Ruotate la ghiera per passare da un elemento all'altro. Quando ruotate la ghiera, il selezionatore si muove nella stessa direzione evidenziando un elemento.

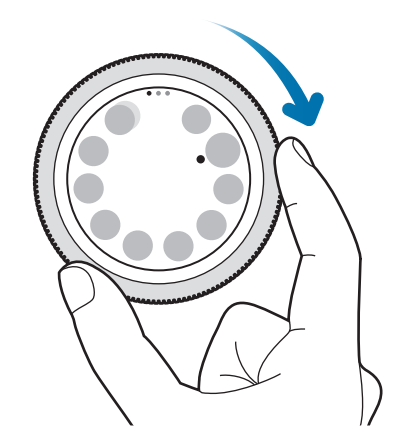

### **Regolazione del valore di inserimento**

Ruotate la ghiera per regolare il volume o la luminosità. Quando regolate la luminosità, ruotate la ghiera in senso orario per rendere lo schermo più luminoso.

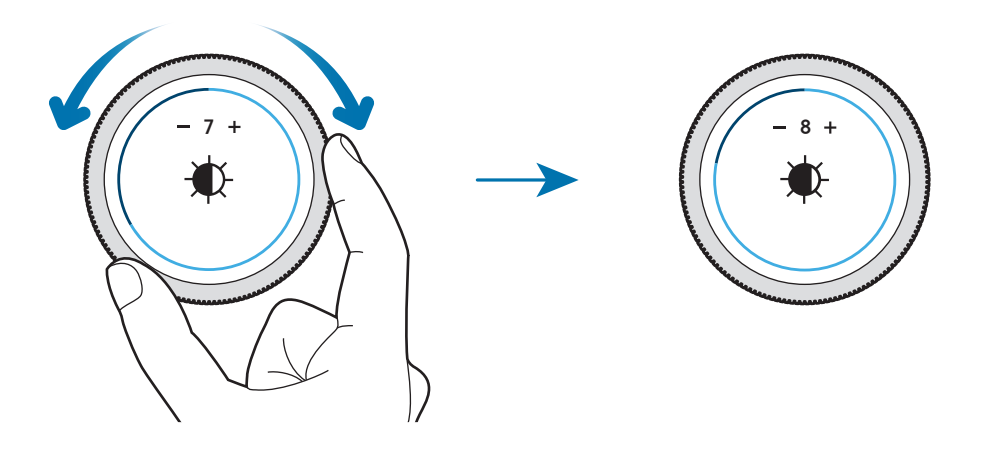

## <span id="page-28-0"></span>**Ricezione o rifiuto delle chiamate in arrivo**

Ruotate la ghiera in senso orario per ricevere una chiamata in arrivo o per eliminare una sveglia. Ruotate la ghiera in senso antiorario per rifiutare una chiamata in arrivo o per attivare la funzione di rinvio per una sveglia.

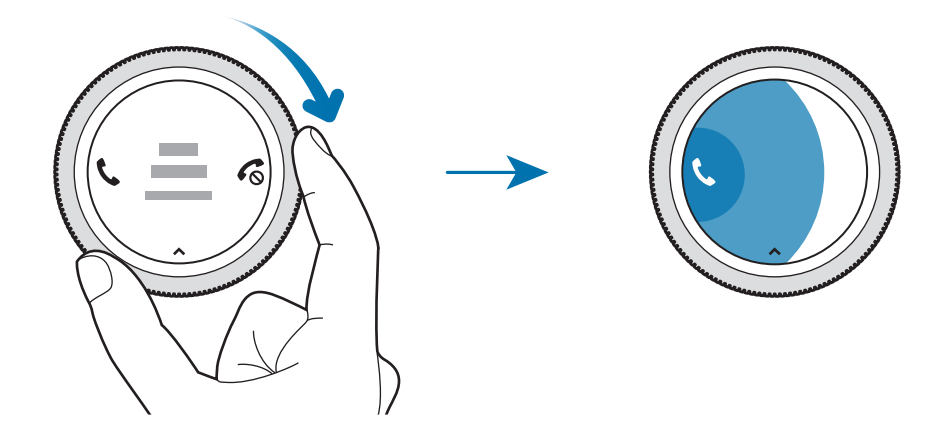

## **Touch screen**

- Evitate che il touch screen entri in contatto con altri dispositivi elettrici. Le scariche elettrostatiche potrebbero causare il malfunzionamento del touch screen.
	- Per evitare di danneggiare il touch screen, non toccatelo con oggetti appuntiti e non esercitate eccessiva pressione con le dita.
- Il Gear potrebbe non riconoscere l'input tattile in prossimità del bordo dello schermo, al di fuori dell'area dell'input tattile.
	- Si consiglia di utilizzare il touch screen con le dita.
	- Il touch screen potrebbe non essere disponibile quando è attiva la modalità Blocco in acqua.

### **Toccare**

Toccate con il dito per aprire un'applicazione, per selezionare un elemento del menu o per premere un tasto sul touch screen.

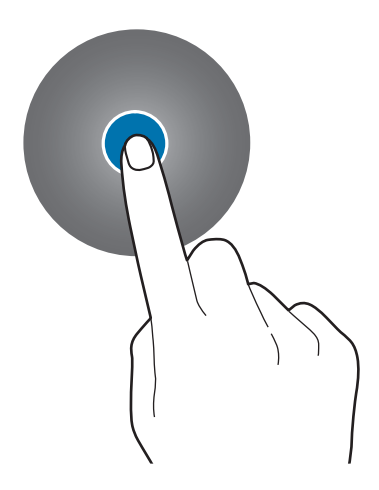

#### **Tenere premuto**

Tenete premuto sullo schermo per due o più secondi per accedere alla modalità modifica o per visualizzare le opzioni disponibili.

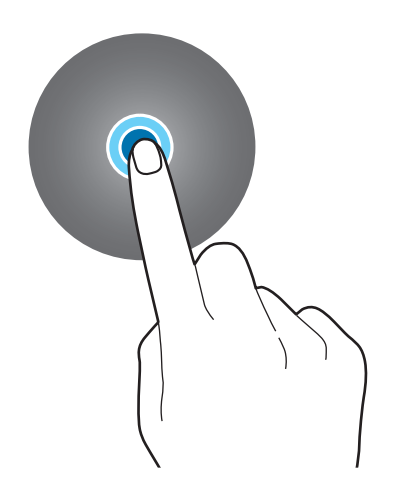

Operazioni di base

#### **Trascinare**

Per spostare un elemento, tenetelo premuto e trascinatelo sulla posizione di destinazione.

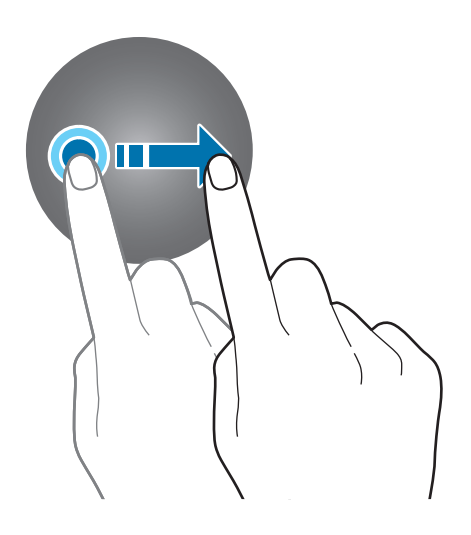

#### **Toccare due volte**

Toccate due volte un'immagine per aumentare lo zoom. Toccate nuovamente due volte per tornare alla dimensione originale.

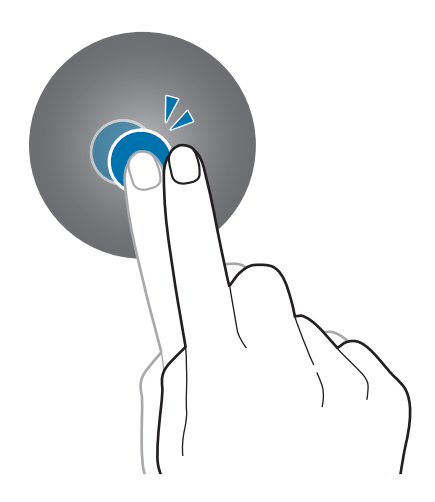

<span id="page-31-0"></span>Operazioni di base

#### **Scorrere**

Scorrete verso sinistra o destra per visualizzare altre pagine.

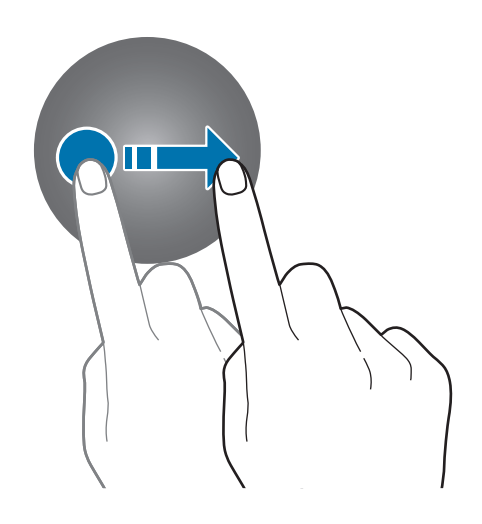

## <span id="page-31-1"></span>**Pannello di controllo rapido**

Questo pannello consente di visualizzare lo stato corrente del Gear e di configurare le impostazioni di base.

Scorrete verso il basso dal bordo destro dello schermo.

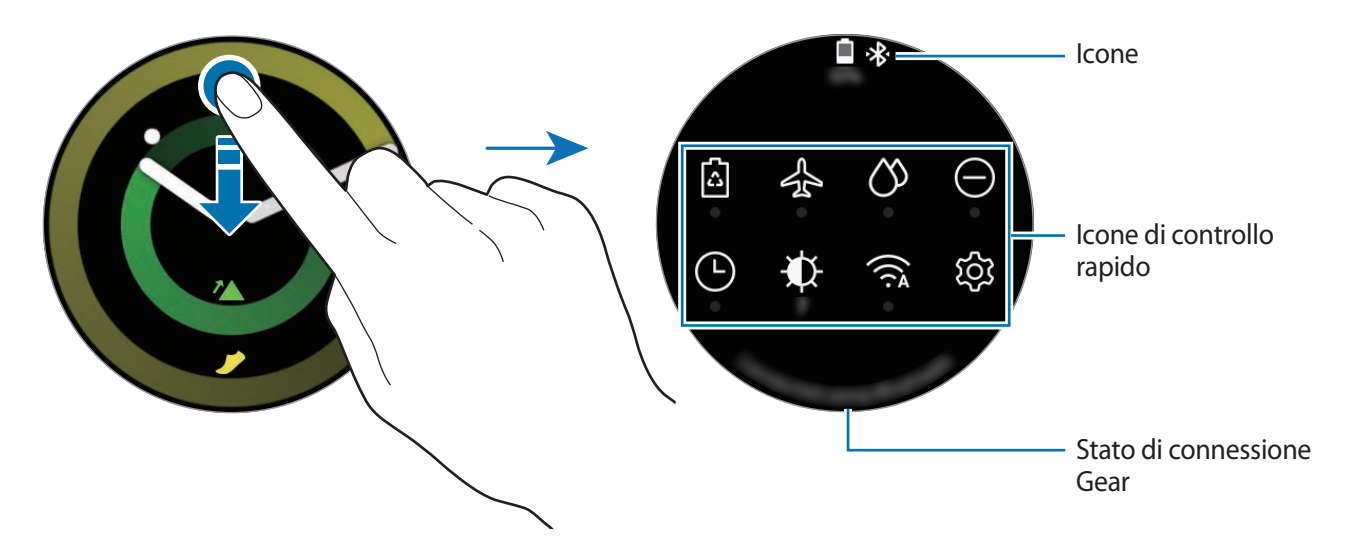

## **Conoscere le icone**

Le icone compaiono in cima al pannello di controllo rapido e vi informano dello stato attuale del Gear. Le icone più comuni sono riportate nella seguente tabella.

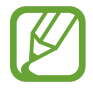

Le icone visualizzate potrebbero variare in base alla Regione.

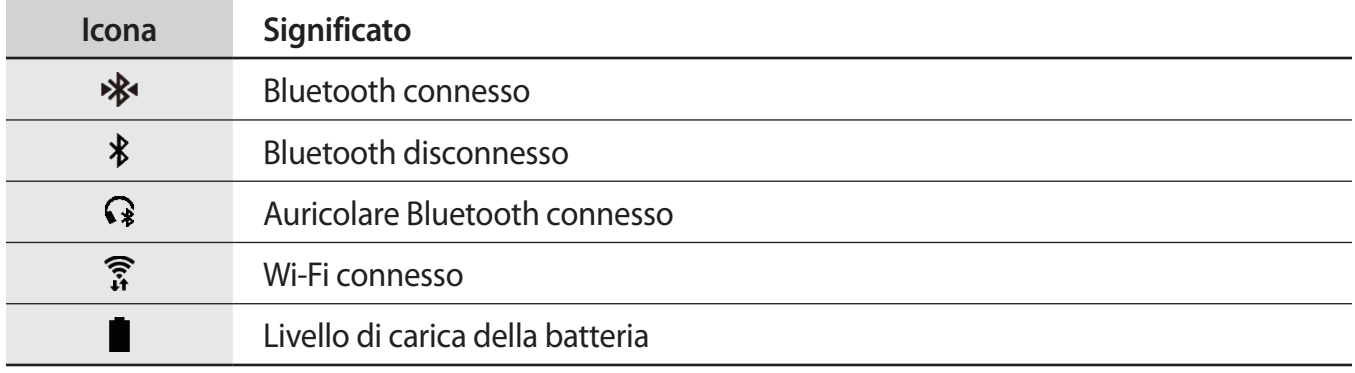

## **Conoscere le icone di controllo rapido**

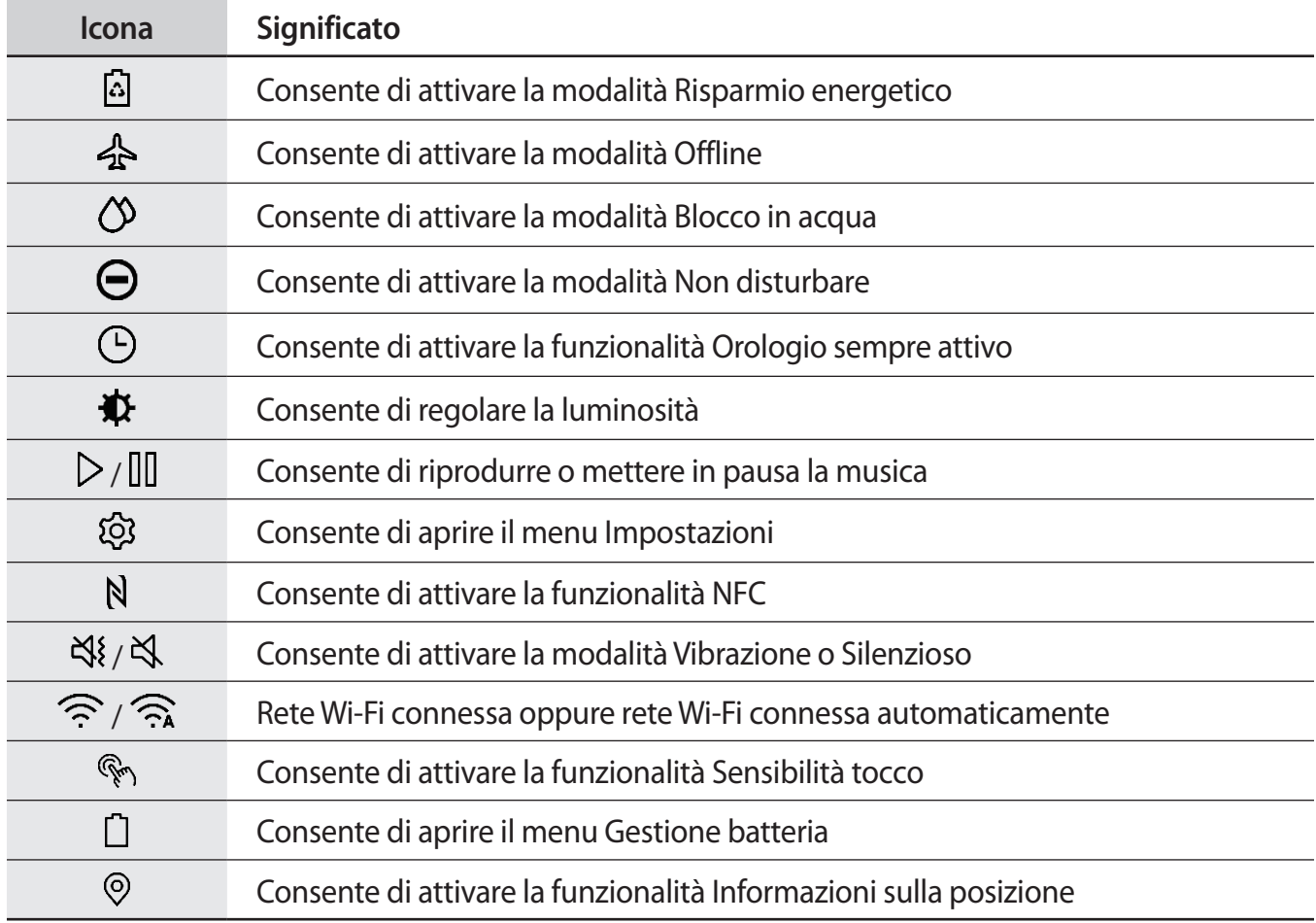

## **Modifica delle icone di controllo rapido**

Potete modificare le icone di controllo rapido dal pannello di controllo rapido e aggiungere fino a otto icone di controllo rapido. Se sono state già aggiunte otto icone, potete aggiungere una nuova icona solo dopo averne rimossa una.

**Rimozione di un'icona di controllo rapido**

Sul pannello di controllo rapido, tenete premuta l'icona di controllo rapido da eliminare e toccate .

L'icona di controllo rapido verrà rimossa.

**Aggiunta di un'icona di controllo rapido**

Tenete premuta un'icona di controllo rapido e toccate  $\Box$ , quindi selezionate la funzionalità da aggiungere al pannello di controllo rapido.

L'icona sul pannello di controllo relativa all'icona selezionata verrà aggiunta al pannello di controllo rapido.

## **Attivazione della modalità Risparmio energetico**

Attivate la modalità Risparmio energetico per limitare alcune funzionalità del Gear e ridurre l'uso della batteria.

Sul pannello di controllo rapido, toccate  $\lbrack \mathcal{A} \rbrack$ .

Una volta attivata, i colori compariranno in toni di grigio.

Fate riferimento a [Modalità risparmio energetico](#page-14-1) per maggiori informazioni.

## **Attivazione della modalità Offline**

Potete attivare la modalità Offline quando salite a bordo di un aereo. Attivando questa funzionalità, limitate le applicazioni che richiedono una connessione di rete, ma potete utilizzare normalmente le altre applicazioni e funzionalità.

Sul pannello di controllo rapido, toccate  $\triangle$ .

In cima alla schermata Orologio comparirà l'icona  $\bullet$ .

## **Attivazione della modalità Blocco in acqua**

Quando fate esercizio in acqua, potete attivare la modalità Blocco in acqua.

Sul pannello di controllo rapido, toccate  $\mathcal{D}$ .

Il touch screen, il gesto di riattivazione e la funzionalità Orologio sempre attivo saranno disattivati.

Tenete premuto il tasto Home finché il cerchio non scompare per disattivare la modalità Blocco in acqua.

## **Attivazione della modalità Non disturbare**

Potete impostare il Gear in maniera tale che non vibri e non accenda lo schermo quando ricevete una notifica, ad eccezione delle sveglie.

Sul pannello di controllo rapido, toccate  $\bigodot$  e impostate la modalità Non disturbare.

In cima alla schermata Orologio comparirà l'icona  $\bigcirc$ .

## **Attivazione della funzionalità Orologio sempre attivo**

Potete impostare l'accensione dello schermo anche se non state utilizzando il Gear mentre lo indossate.

Sul pannello di controllo rapido, toccate  $\left(\frac{\Gamma}{\Gamma}\right)$ .

Se attivate questa funzionalità, la batteria si consuma più rapidamente del solito.

## **Regolazione della luminosità**

Potete regolare la luminosità del display del Gear in base all'ambiente.

Sul pannello di controllo rapido, toccate  $\bigoplus$  e regolate la luminosità ruotando la ghiera, oppure toccate  $+ \circ -$ .

## **Riproduzione o messa in pausa della musica**

Riproducete o mettete in pausa la musica.

Sul pannello di controllo rapido, toccate  $\triangleright$  oppure  $\ln$ .

La musica viene riprodotta o messa in pausa dal dispositivo mobile connesso. Potete ascoltare la musica dopo aver connesso l'auricolare Bluetooth.

## **Apertura del menu Impostazioni**

Aprite il menu Impostazioni per configurare le diverse funzionalità e applicazioni del Gear.

Sul pannello di controllo rapido, toccate  $\mathcal{Q}$ .

Compare il menu Impostazioni.

## **Attivazione della funzionalità NFC**

Attivate la funzionalità NFC per effettuare pagamenti.

Sul pannello di controllo rapido, toccate  $N$ .

La funzionalità NFC viene attivata e potrete facilmente effettuare pagamenti grazie all'antenna NFC. Per maggiori informazioni, fate riferimento a [NFC](#page-92-0).

## **Attivazione della modalità Vibrazione o Silenzioso**

Attivate la modalità Vibrazione o Silenzioso. Sul pannello di controllo rapido, toccate  $\mathbb{S}_{\epsilon}$  oppure  $\mathbb{S}_{\epsilon}$ .

## **Connessione ad una rete Wi-Fi**

Connettetevi ad una rete Wi-Fi manualmente oppure impostate la connessione automatica della rete Wi-Fi.

Sul pannello di controllo rapido, toccate  $\widehat{\mathcal{P}}$  oppure  $\widehat{\mathcal{P}_{\mathbf{A}}}$ .

La rete Wi-Fi viene connessa o disconnessa. Per impostare la connessione automatica della rete Wi-Fi, toccate l'icona Wi-Fi finché non compare  $\widehat{\mathcal{P}_{\mathbf{a}}}$ .

## **Attivazione della funzionalità Sensibilità tocco**

Attivate la funzionalità Sensibilità tocco per utilizzare il touch screen quando indossate i guanti. Sul pannello di controllo rapido, toccate  $\mathbb{Q}_2$ .

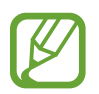

Il touch screen potrebbe non riconoscere il tocco e la funzionalità potrebbe non attivarsi, in base al tipo di guanti.
#### **Apertura del menu Gestione batteria**

Aprite il menu Gestione batteria per gestire facilmente il consumo della batteria.

Sul pannello di controllo rapido, toccate  $\bigcap$ .

Comparire il menu Gestione batteria.

#### **Attivazione della funzionalità Informazioni sulla posizione**

Attivate Informazioni sulla posizione per utilizzare i dati del GPS e i dati sulla posizione con determinate applicazioni.

Sul pannello di controllo rapido, toccate ...

# **Orologio**

# **Schermata Orologio**

Consente di visualizzare l'ora corrente. Quando non siete sulla schermata Orologio, premete il tasto Home per tornare alla schermata Orologio.

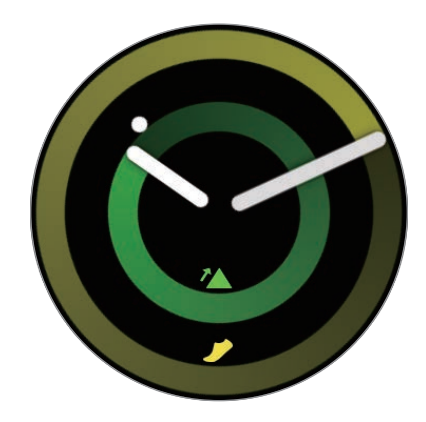

# **Modifica del quadro orologio**

Tenete premuta la schermata Orologio e ruotate la ghiera, oppure scorrete sullo schermo verso sinistra o destra, quindi selezionate un quadrante. Inoltre, potete personalizzare l'orologio toccando **PERSONALIZ.** Per scaricare altri quadranti da **Galaxy Apps**, toccate **Galaxy Apps**.

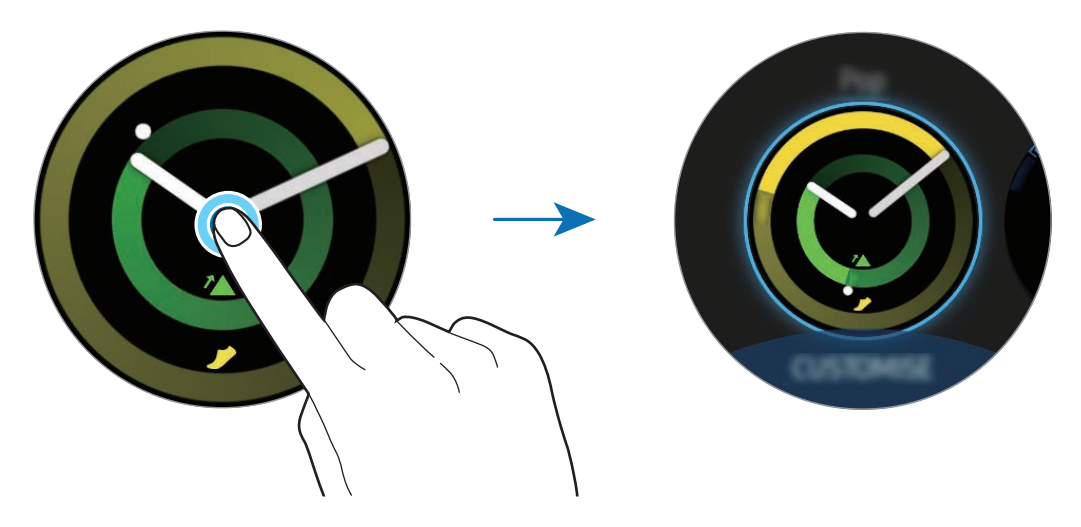

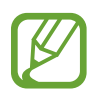

Tenete premuta la schermata Orologio e ruotate rapidamente la ghiera. Sullo schermo compariranno i quadranti disponibili, consentendovi di sceglierne facilmente uno. Tuttavia, la funzionalità **PERSONALIZ.** non sarà disponibile.

Inoltre potete modificare il quadrante orologio del Gear dal dispositivo mobile. Avviate **Samsung Gear** sul dispositivo mobile e toccate **IMPOSTAZIONI** → **Quadranti orologio**. Per scaricare altri quadranti da **Galaxy Apps**, avviate **Samsung Gear** e toccate **INFO** → **VEDI ALTRI QUADRANTI**.

#### **Personalizzazione di un quadrante con una foto**

Applicate una foto come quadrante dopo aver importato una foto dal dispositivo mobile. Per maggiori informazioni sull'importazione di foto da un dispositivo mobile, fate riferimento a [Importazione delle immagini dal dispositivo mobile.](#page-82-0)

- 1 Tenete premuta la schermata Orologio e ruotate la ghiera, oppure scorrete sullo schermo verso sinistra o destra e toccate **PERSONALIZ.** sul quadrante **Foto personali +**.
- 2 Toccate lo schermo e toccate **Aggiungi foto**.

**3** Selezionate la foto da applicare come quadrante e toccate  $OK \rightarrow OK$ .

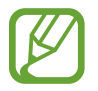

Per aggiungere foto extra, ruotate la ghiera in senso orario, oppure scorrete sullo schermo verso sinistra e selezionate **Aggiungi foto**. Potete aggiungere fino a 10 foto come quadrante. Le foto aggiunte ruoteranno in ordine cronologico.

4 Toccate **OK**.

# **Disattivazione della funzionalità orologio sempre attivo**

Potete impostare il Gear per visualizzare l'ora quando lo schermo è spento mentre indossate il Gear. Nel menu Applicazioni, toccate (**Impostaz.**) → **Quadranti e stili orologio** → **Orologio sempre attivo** per attivare questa funzione.

# **Modalità Solo orologio**

Potete attivare la modalità Solo orologio. Nella modalità Solo orologio, sarà visualizzato solo l'orologio mentre tutte le altre funzioni saranno disattivate. Per maggiori informazioni sull'attivazione della modalità Solo orologio, fate riferimento a [Gestione batteria.](#page-97-0)

# **Notifiche**

# **Pannello di notifica**

Controllate una notifica, come un nuovo messaggio o una chiamata persa, sul pannello delle notifiche. Sulla schermata Orologio, ruotate la ghiera in senso antiorario per aprire il pannello delle notifiche. In caso di notifiche non lette, sulla schermata Orologio sarà visibile un pallino giallo.

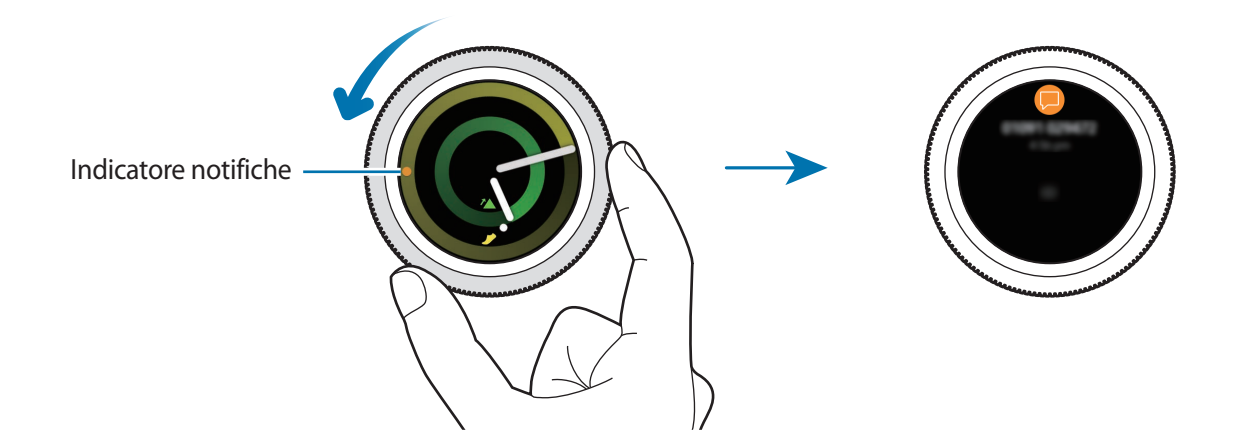

#### **Visualizzazione le notifiche in arrivo**

Quando ricevete una notifica, sullo schermo compariranno le informazioni relative alla notifica, ad esempio il tipo. Toccate la notifica per visualizzare i dettagli.

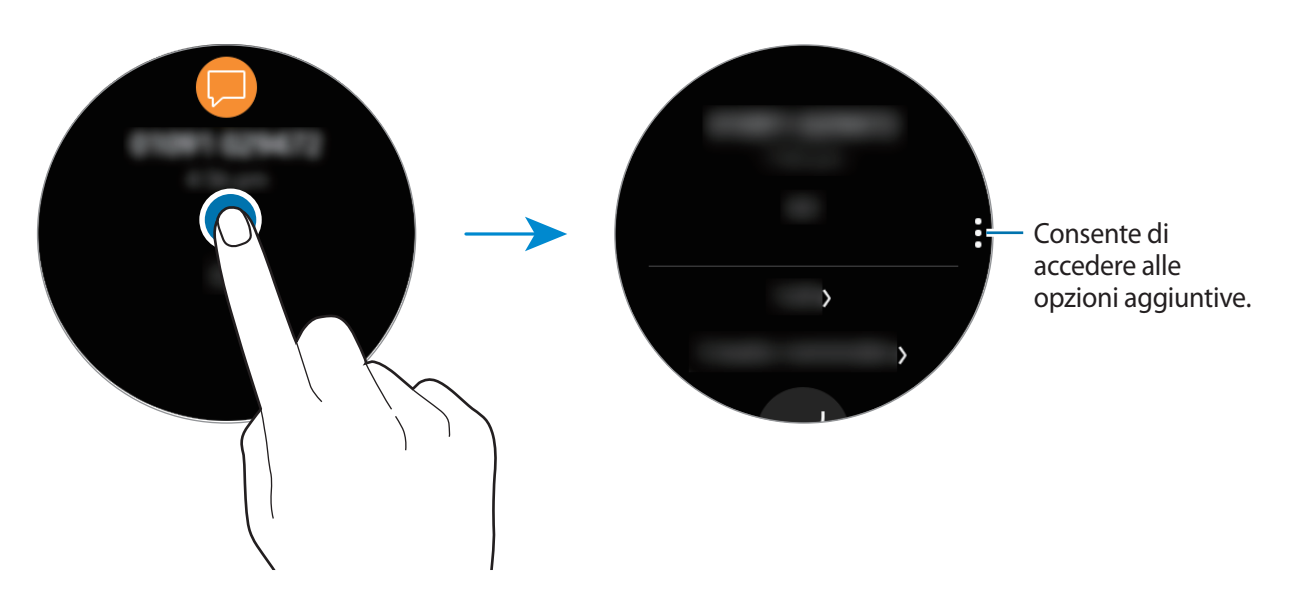

Per visualizzare altre notifiche ricevute da altre applicazioni, ruotate la ghiera in senso antiorario.

#### **Eliminazione delle notifiche**

Eliminate una notifica scorrendo verso l'alto dal bordo inferiore dello schermo mentre visualizzate la notifica.

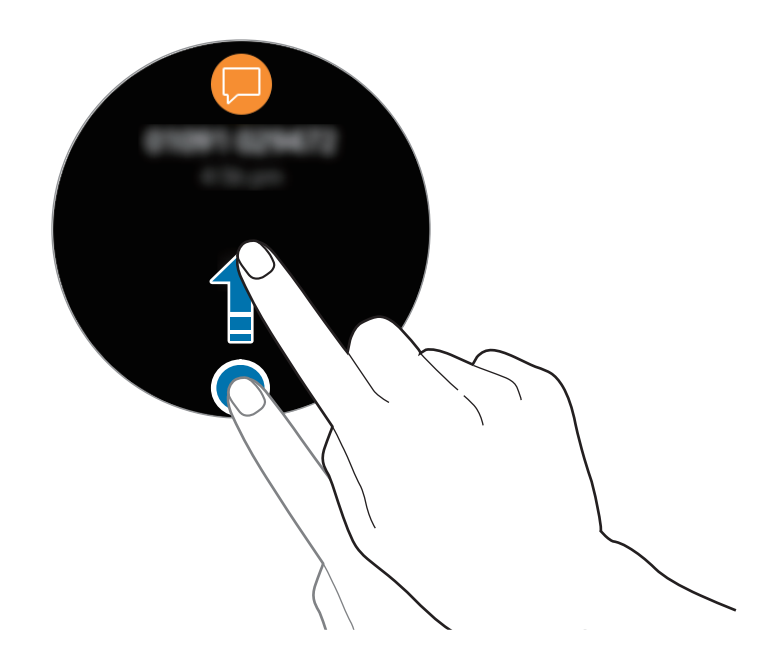

# **Selezionare le applicazioni per ricevere notifiche**

Selezionate un'applicazione dal dispositivo mobile per ricevere notifiche.

- 1 Avviate **Samsung Gear** sul dispositivo mobile e toccate **IMPOSTAZIONI** <sup>→</sup> **Notifiche**, quindi toccate il cursore.
- 2 Toccate **Gestisci notifiche** quindi toccate il cursore accanto alle applicazioni per riceverne le notifiche sul Gear.

# **Inserimento del testo**

### **Introduzione**

Quando è possibile inserire il testo, comparirà una schermata di inserimento testo.

- L'aspetto della schermata potrebbe variare in base all'applicazione avviata.
- Quando il Gear è connesso a un dispositivo mobile tramite Bluetooth, le impostazioni della lingua applicate al dispositivo mobile vengono applicate al Gear.

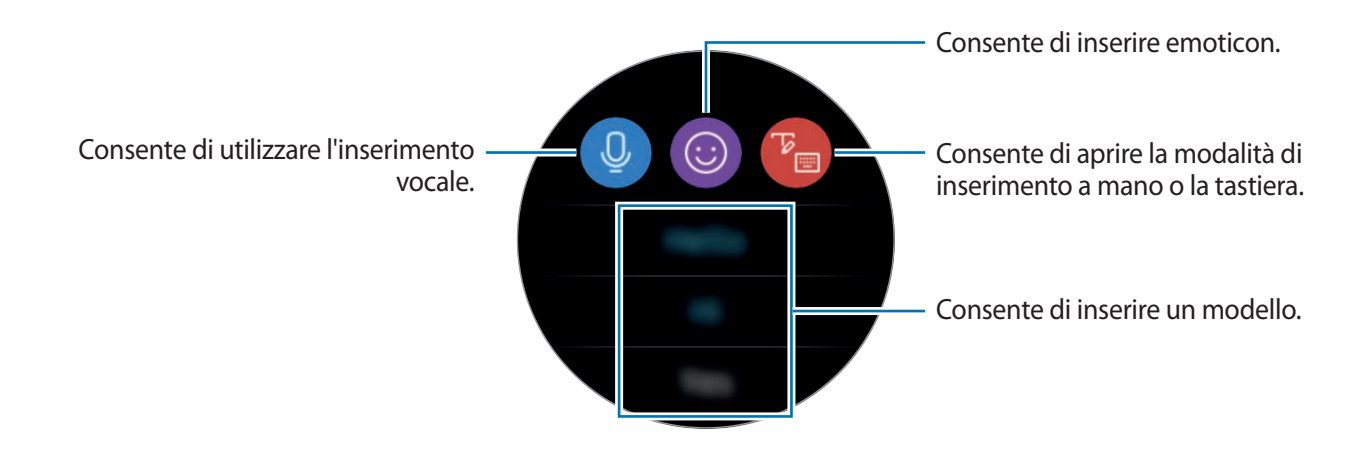

# **Utilizzo dell'inserimento vocale**

Toccate <sup>0</sup> e parlate per inserire il messaggio.

Per cambiare la lingua riconosciuta, toccate • → **Lingue inserim.** 

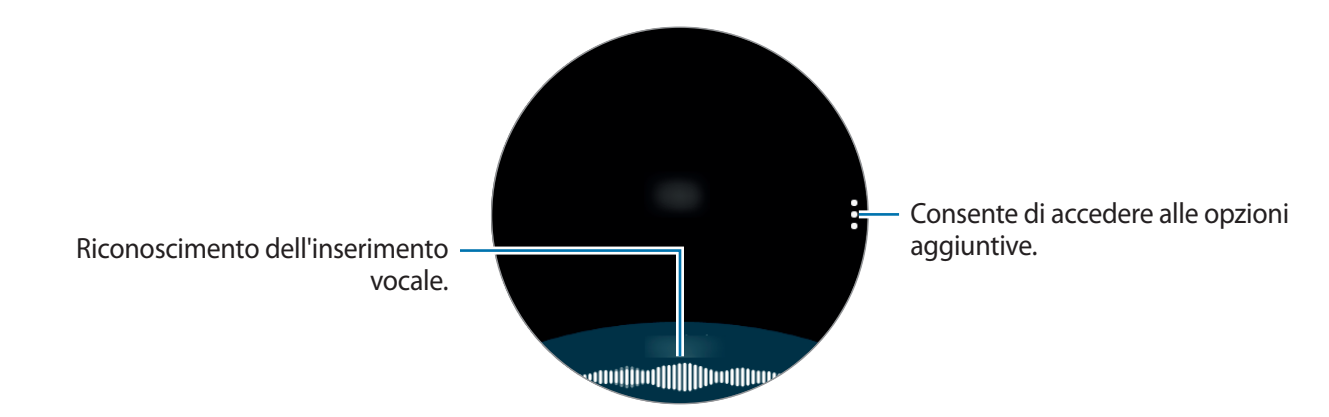

- Questa funzionalità non è supportata in alcune lingue.
	- **Suggerimenti per migliorare il riconoscimento vocale**
		- Parlate chiaramente.
		- Parlate in luoghi silenziosi.
		- Non utilizzate parole offensive o gergali.
		- Evitate di parlare con accenti dialettali.

Il Gear potrebbe non riconoscere il messaggio pronunciato in base all'ambiente circostante o al modo in cui parlate.

# **Utilizzo delle emoticon**

Toccate  $\odot$  e selezionate l'emoticon da inviare. Per disegnare, toccate **Disegno** in cima allo schermo e disegnate il messaggio.

Ruotate la ghiera in senso antiorario per eliminare l'inserimento un pezzo alla volta. Per annullare un'azione, ruotate la ghiera in senso orario.

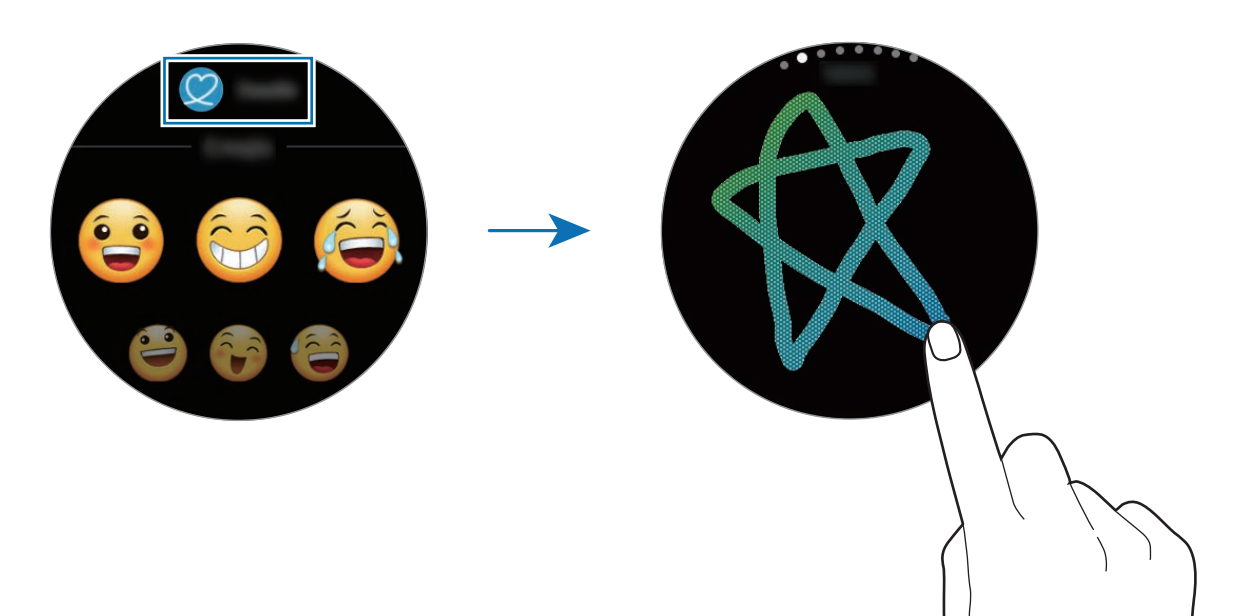

### **Utilizzo della modalità di inserimento a mano o della tastiera**

Toccate <sup>t</sup>o e aprite la modalità di inserimento a mano e scrivete sullo schermo.

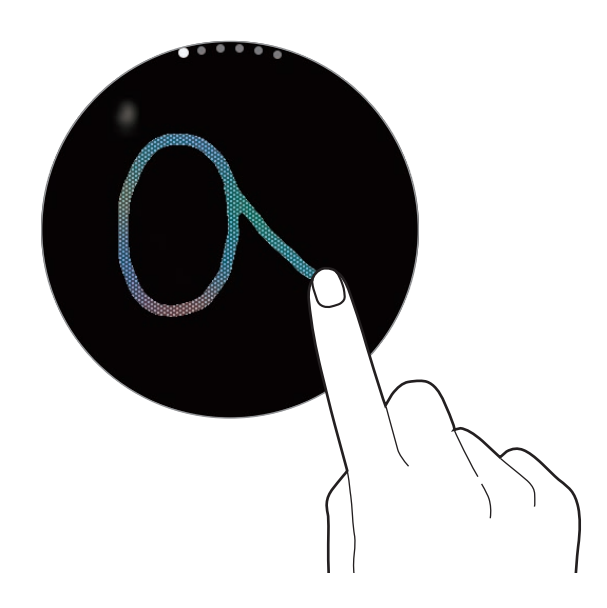

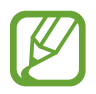

La disponibilità di questa funzione potrebbe variare in base al paese.

#### **Modifica della modalità di inserimento**

Ruotate la ghiera per modificare la modalità di inserimento sulla schermata di inserimento testo. Potete passare dalla modalità scrittura a mano, alla modalità caratteri, alla modalità numeri, alla modalità punteggiatura, alla modalità emoticon e alla modalità inserimento vocale.

#### **Modifica della lingua di inserimento**

Per modificare la lingua di inserimento, trascinate il tasto Spazio verso sinistra o destra tenendolo premuto.

Per aggiungere altre lingue, passate alla modalità numeri, alla modalità punteggiatura o alla modalità emoticon. Successivamente, toccate හි → Selez. lingue inserim. e selezionate una lingua da aggiungere. Potete utilizzare fino a due lingue.

#### **Utilizzo della tastiera**

Ruotate la ghiera per inserire il testo utilizzando la tastiera.

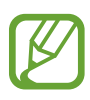

- L'inserimento del testo non è supportato per alcune lingue. Per inserire il testo cambiate
- la lingua di inserimento in una delle lingue supportate.
- Il layout della tastiera potrebbe variare in base al Paese.

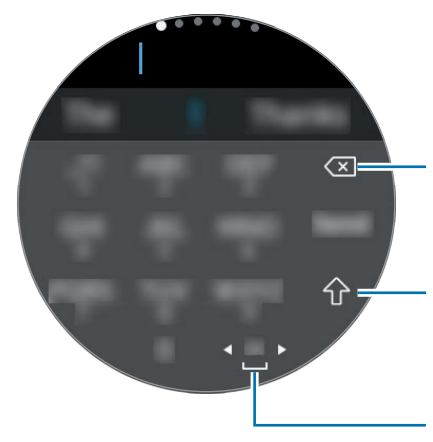

Consente di eliminare l'ultimo carattere inserito.

Consente di inserire le maiuscole. Toccatelo due volte per inserire tutte maiuscole.

Consente di inserire uno spazio.

# **GPS**

Il Gear ha un sensore GPS per controllare in tempo reale le informazioni sulla vostra posizione senza connettervi a un dispositivo mobile. Quando utilizzate il Gear senza connetterlo ad un dispositivo mobile oppure utilizzate applicazioni come **Alti-Barometro**, viene usato il sensore GPS del Gear. Inoltre, in caso di emergenza, consentite ad altri di tracciare la vostra posizione inviando un messaggio SOS.

Nel menu Applicazioni, toccate (**Impostaz.**) → **Connessioni** → **Posizione** → **Posizione** per attivare questa funzione.

Per selezionare un metodo da utilizzare per l'individuazione della posizione, scorrete verso il basso sullo schermo e selezionate un'opzione.

Quando il Gear e il dispositivo mobile sono connessi, questa funzionalità utilizza il GPS del dispositivo mobile. Attivate la funzione di posizionamento del dispositivo per utilizzare il sensore GPS.

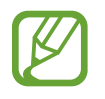

La potenza del segnale GPS potrebbe diminuire in luoghi in cui il segnale è ostruito, ad esempio tra edifici, nei sottopassaggi o in presenza di cattive condizioni atmosferiche.

# **Messaggi SOS**

In caso di emergenza, potete inviare un messaggio SOS premendo velocemente il tasto Home del Gear per tre volte.

#### **Impostazione dei messaggi SOS**

- 1 Avviate **Samsung Gear** sul dispositivo mobile e toccate **IMPOSTAZIONI** <sup>→</sup> **Invia richieste SOS**, quindi toccate il cursore per attivare questa funzione.
- $2$  Seguite le istruzioni visualizzate per aggiungere i contatti di emergenza, se non lo avete già fatto.

#### **Aggiunta dei contatti di emergenza**

Avviate **Samsung Gear** sul dispositivo mobile e toccate **IMPOSTAZIONI** → **Invia richieste SOS** → **Invia messaggi SOS a** → **AGG.**

Toccate **Crea contatto** e inserite le informazioni relative al contatto, oppure toccate **Seleziona da rubrica** per aggiungere un contatto esistente come contatto di emergenza.

**Impostazione invio ritardato messaggio SOS**

Impostate il Gear per inviare un messaggio SOS dopo qualche istante, quando premete velocemente il tasto Home del Gear per tre volte.

Avviate **Samsung Gear** sul dispositivo mobile e toccate **IMPOSTAZIONI** → **Invia richieste SOS**. Toccate il cursore **Conto rov. prima di invio** per attivare questa funzione.

#### **Invio messaggi SOS**

In caso di emergenza, premete rapidamente per tre volte il tasto Home del Gear.

Il Gear invierà i messaggi SOS ai contatti di emergenza. I messaggi includeranno le informazioni sulla posizione corrente e un link per tracciare in tempo reale le informazioni sulla vostra posizione per 60 minuti.

Dopo l'invio di un messaggio SOS, l'icona  $\bullet$  viene visualizzata sulla schermata Orologio. Scorrete verso destra per visualizzare il risultato della richiesta SOS.

**Visualizzazione della posizione personale**

Dopo l'invio di un messaggio SOS che include le informazioni sulla posizione, potrete visualizzare la vostra posizione sul pannello delle notifiche. Sulla schermata Orologio, scorrete verso destra oppure ruotate la ghiera in senso antiorario e toccate lo schermo per visualizzare la vostra posizione corrente sulla mappa.

Per interrompere la condivisione della posizione con i contatti di emergenza, scorrete verso il basso sullo schermo, quindi toccate  $\bigotimes$  (Arresta condivis.)  $\rightarrow \bigvee$ .

# **Trova Gear personale**

Se lasciate il Gear fuori posto, utilizzate l'applicazione Samsung Gear sul vostro dispositivo mobile per trovarlo.

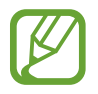

Per prima cosa, registrate il vostro account Samsung sul dispositivo mobile connesso per utilizzare questa funzionalità.

- 1 Avviate **Samsung Gear** sul dispositivo mobile e toccate **IMPOSTAZIONI** <sup>→</sup> **Trova Gear personale**.
- 2 Toccate Q.

Il Gear vibra e si accende lo schermo. Trascinate  $\times$  fuori dal cerchio grande sul Gear, oppure ruotate la ghiera in senso orario, o toccate  $\odot$  sul dispositivo mobile per interrompere la vibrazione.

Se smarrite il Gear o ne subite il furto, potete controllarlo in remoto. Avviate **Samsung Gear** sul dispositivo mobile e toccate **IMPOSTAZIONI** → **Trova Gear personale** → **Controlli remoti**, quindi toccate il cursore per attivare questa funzione.

# **Applicazioni**

# **Messaggi**

Visualizzate i messaggi e rispondete tramite Gear.

#### **Visualizzazione dei messaggi**

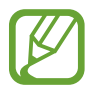

La ricezione dei messaggi in roaming potrebbe comportare costi aggiuntivi.

1 Toccate (**Messaggi**) nel menu Applicazioni.

In alternativa, scorrete verso destra sulla schermata Orologio oppure ruotate la ghiera in senso antiorario quando ricevete la notifica di un nuovo messaggio.

2 Scorrete l'elenco dei messaggi, quindi selezionate un contatto per visualizzare le vostre conversazioni.

Per visualizzare un messaggio sul dispositivo mobile, toccate , ruotate la ghiera e toccate **Mostra su tel.**

Per rispondere ad un messaggio, toccate (*Rispondi*) e inserite il messaggio. In alternativa, potete rispondere ad un messaggio ruotando la ghiera in senso orario.

#### **Invio dei messaggi**

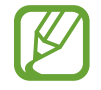

L'invio dei messaggi in roaming potrebbe comportare costi aggiuntivi.

1 Toccate (**Messaggi**) nel menu Applicazioni.

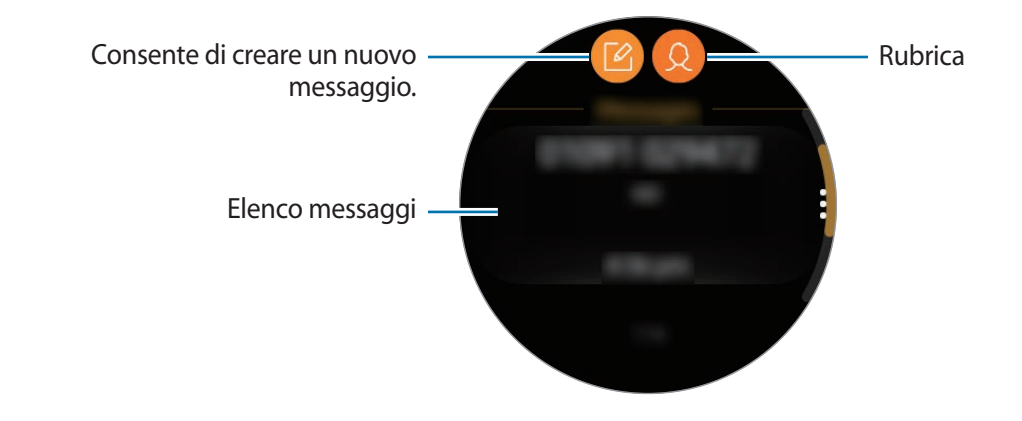

2 Toccate  $\blacksquare$ .

In alternativa, potete scegliere il destinatario di un messaggio toccando  $\Omega$  nell'elenco contatti.

- 3 Aggiungete un destinatario e toccate **AVANTI**.
- 4 Inserite il testo utilizzando uno dei metodi disponibili e toccate **INVIA** oppure **Invia**.

Quando selezionate un modello di testo o una emoticon, il messaggio viene inviato automaticamente ai destinatari.

Quando inserite del testo con la voce, potete scegliere il formato del messaggio tra testo e audio. Se non compare la schermata per la selezione del formato del messaggio, aprite il menu Applicazioni, toccate (**Impostaz.**) → **Impostazioni applicazione** → **Messaggi** → **Invia come audio** per attivare questa funzione.

# **Telefono**

### **Introduzione**

Sul Gear, potete effettuare o rispondere a una chiamata, oppure ricevere notifiche per le chiamate in arrivo, ma potete tenere le conversazioni telefoniche solo tramite il dispositivo mobile.

# **Ricezione delle chiamate**

#### **Risposta ad una chiamata**

Quando ricevete una chiamata, trascinate *fuori dal cerchio. In alternativa*, ruotate la ghiera in senso orario.

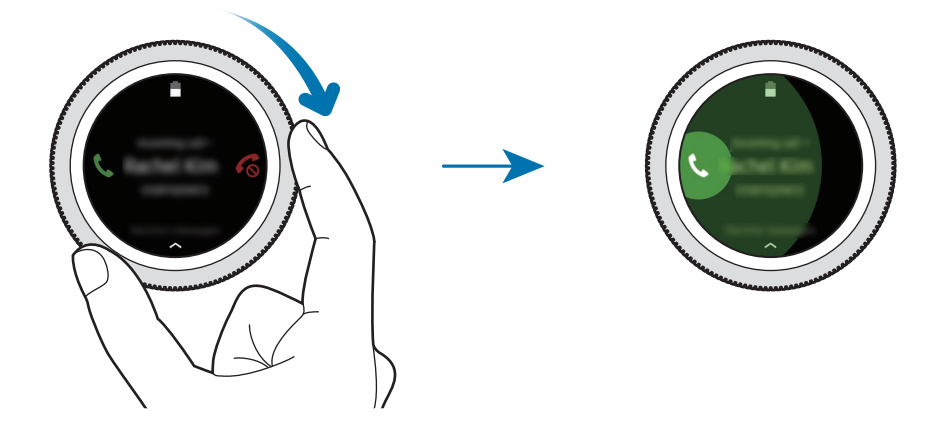

Se è attivo il controllo vocale, dite "Rispondi" per rispondere alla chiamata. Per attivare la funzione di controllo vocale, aprite il menu Applicazioni, toccate (**Impostaz.**) → **Impostazioni applicazione** → **Chiamata** → **Risposta Voce**.

Le conversazioni possono avvenire solo sul dispositivo connesso.

#### **Rifiuto di una chiamata**

Rifiutate una chiamata e inviate un messaggio di rifiuto al chiamante.

Quando ricevete una chiamata, trascinate  $\binom{2}{0}$  fuori dal cerchio. In alternativa, ruotate la ghiera in senso antiorario.

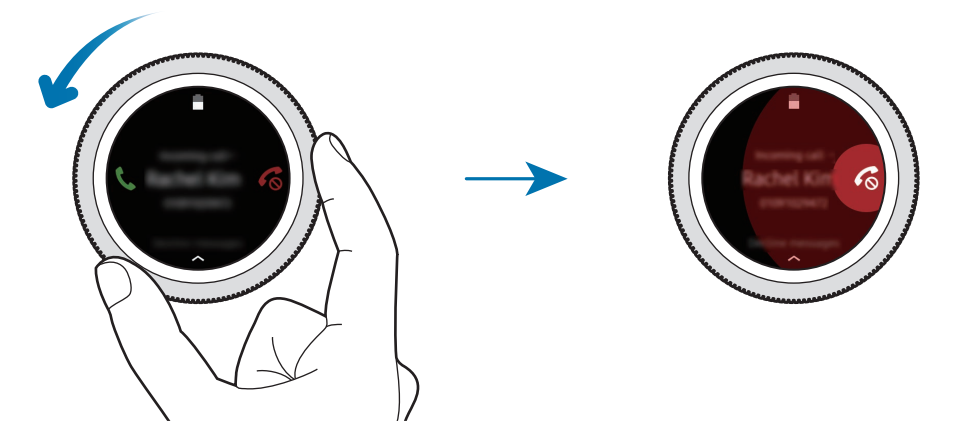

Per inviare un messaggio quando rifiutate una chiamata in arrivo, scorrete verso l'alto dal bordo inferiore dello schermo.

Se è attivo il controllo vocale, dite "Rifiuta" per rifiutare la chiamata. Per attivare la funzione di controllo vocale, aprite il menu Applicazioni, toccate (**Impostaz.**) → **Impostazioni applicazione** → **Chiamata** → **Risposta Voce**.

#### **Chiamate perse**

Quando non rispondete ad una chiamata, sullo schermo compare una notifica. Sulla schermata Orologio, scorrete sullo schermo verso destra oppure ruotate la ghiera in senso antiorario per visualizzare le notifiche delle chiamate perse. In alternativa, toccate (**Telefono**) nel menu Applicazioni per visualizzare le chiamate perse.

# **Esecuzione delle chiamate**

Toccate (**Telefono**) nel menu Applicazioni.

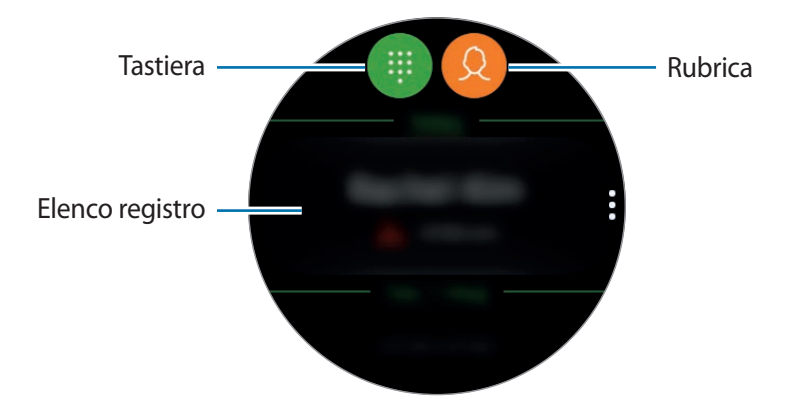

Utilizzate uno dei seguenti metodi:

- Toccate  $\blacksquare$ , inserite un numero utilizzando la tastiera, quindi toccate  $\blacksquare$ .
- Toccate  $\Omega$ , cercate o selezionate un contatto, quindi toccate  $\mathbb{C}$ .
- Scorrete l'elenco registro, selezionate una voce di registro, quindi toccate  $\mathbb{C}$ .

# **Rubrica**

Visualizzate l'elenco contatti del dispositivo mobile dopo aver connesso il Gear al vostro dispositivo mobile. Potete eseguire una chiamata o inviare un messaggio ad un contatto.

Toccate (**Rubrica**) nel menu Applicazioni.

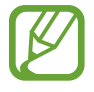

L'elenco dei contatti preferiti sul dispositivo mobile compariranno in cima all'elenco dei contatti.

Utilizzate uno dei seguenti metodi di ricerca:

- Toccate  $\bigcirc$  e inserite i criteri di ricerca in cima all'elenco contatti.
- Scorrete l'elenco dei contatti.
- Ruotate la ghiera. Quando ruotate la ghiera velocemente, l'elenco scorre in ordine alfabetico dalla prima lettera.

Dopo aver selezionato un contatto, eseguite una delle seguenti azioni:

- $\mathbb{C}$  : consente di eseguire una chiamata vocale.
- $\Box$ : consente di comporre un messaggio.

#### **Aggiunta dei contatti**

- 1 Toccate (**Rubrica**) nel menu Applicazioni.
- 2 Toccate  $\Omega$  in cima all'elenco contatti e inserite le informazioni del contatto.
- 3 Toccate **SALVA**.

#### **Selezione dei contatti più utilizzati sul widget**

Dopo aver aggiunto il widget **Rubrica**, aggiungete i contatti più utilizzati per contattarli facilmente tramite messaggio di testo o chiamata. Toccate **Aggiungi contatti**, aggiungete il contatto, quindi toccate **FATTO**. Per maggiori informazioni sull'aggiunta di widget, fate riferimento ad [Aggiunta dei](#page-23-0)  [widget.](#page-23-0)

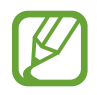

Sul widget è possibile aggiungere fino a quattro contatti.

#### **Aggiunta delle informazioni mediche sul profilo**

Aggiungete le informazioni mediche sul profilo in modo che il soccorritore possa vederle velocemente in caso di emergenza.

Sul dispositivo mobile, toccate **Rubrica**, selezionate il vostro profilo ed inserite le informazioni mediche. Per visualizzare le informazioni mediche sul Gear, nel menu Applicazioni toccate  $\Omega$ (**Rubrica**) → il vostro profilo e scorrete verso l'alto dal bordo inferiore dello schermo.

In caso di emergenza, tenete premuto il tasto Home (tasto di accensione e spegnimento) del Gear e toccate **Informazioni mediche di emergenza**.

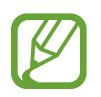

Potrebbe non essere possibile utilizzare questa funzione in base al dispositivo mobile che connettete al Gear.

# **Samsung Pay**

Registrate le schede utilizzate di frequente su Samsung Pay, un servizio di pagamenti mobile, per effettuare pagamenti rapidamente e in sicurezza. Samsung Pay supporta Near Field Communication (NFC) per consentire il pagamento tramite i comuni lettori di carte di credito.

Potete visualizzare informazioni aggiuntive, come le schede che supportano questa funzionalità, sul sito [www.samsung.com/samsungpay.](http://www.samsung.com/samsungpay) In alternativa, avviate l'applicazione **Samsung Pay** e toccate **Altro** → **Guida**.

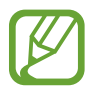

- La disponibilità e le funzionalità supportate di questa applicazione potrebbero variare in base al paese.
- Le procedure di configurazione iniziale e di registrazione della carta potrebbero variare in base al paese.

#### **Come effettuare un pagamento**

- 1 Sul dispositivo mobile, avviate **Samsung Gear**.
- 2 Toccate **APRI SAMSUNG PAY** e seguite le istruzioni visualizzate per completare la registrazione della carta.
- 3 Per effettuare un pagamento dal Gear, tenete premuto il tasto Indietro.
- 4 Scorrete l'elenco delle carte, selezionate una carta e toccate **PAGA**.

5 Avvicinate il Gear al lettore di carte.

Quando il lettore di carte riconosce le informazioni della carta, il pagamento verrà elaborato.

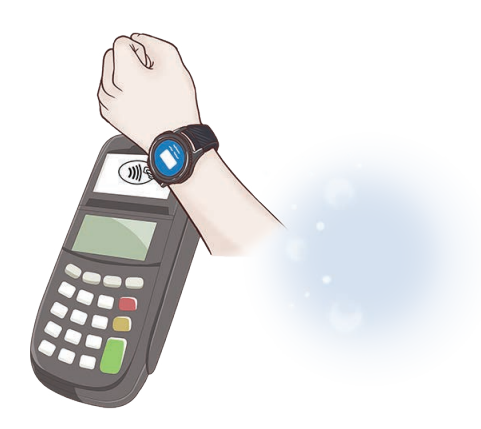

- I pagamenti potrebbero non essere elaborati in base alla connessione di rete.
	- Il metodo di verifica dei pagamenti potrebbe variare in base ai lettori di carte.

# **Samsung Health**

# **Introduzione**

Samsung Health registra le vostre attività nelle 24 ore e vi incoraggia a coltivare abitudini sane. Connettendo il Gear ai dispositivi mobili, potete salvare e gestire i dati relativi al vostro stato di salute e ricevere quotidianamente informazioni utili sulla vostra salute.

Quando vi allenate per più di 10 minuti indossando il Gear, questo visualizzerà un messaggio di incoraggiamento. Se il Gear riconosce che siete inattivi per più di un'ora, vi da una notifica e vi mostra degli esercizi di stretching da eseguire. Quando il Gear riconosce che siete alla guida, potrebbe non visualizzare messaggi di incoraggiamento o gli esercizi di stretching.

Toccate (**Samsung Health**) nel menu Applicazioni.

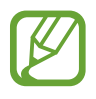

- Le funzioni di Samsung Health hanno soltanto uno scopo di svago, benessere e mantenimento in forma. Non sono adatti all'uso medico. Prima di utilizzare queste funzioni, leggete attentamente le istruzioni.
- Eventuali informazioni ottenute dall'uso del Gear, del Software Fit o di qualsiasi applicazione precaricata potrebbero non essere idonee, accurate, complete o affidabili.

#### <span id="page-55-0"></span>**Come indossare correttamente il Gear**

- Quando attivate la funzione di tracciatura automatica della frequenza cardiaca oppure quando il Gear riconosce l'esercizio, il Gear traccia automaticamente la frequenza cardiaca. Quando misurate la frequenza cardiaca, indossate il Gear aderente al braccio sopra il polso, come mostrato nell'immagine di seguito.
- Se il Gear è troppo stretto, potrebbe causare irritazioni alla cute, mentre se è troppo lento, potrebbe causare uno sfregamento.
- Allentate il cinturino dopo esservi allenati.

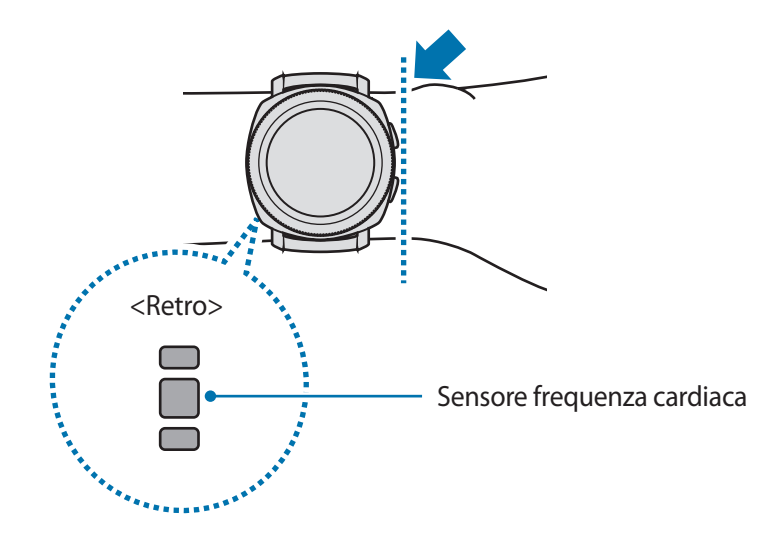

- La precisione del sensore per la frequenza cardiaca potrebbe diminuire in base alle condizioni e all'ambiente di misurazione.
	- Utilizzate la funzione frequenza cardiaca solo per misurare la vostra frequenza cardiaca.
	- Non quardate direttamente le luci del sensore per la frequenza cardiaca. Farlo potrebbe causare danni alla vista. Accertatevi che i bambini non guardino direttamente le luci.
	- Basse temperature ambientali potrebbero influenzare la misurazione; in inverno o quando fa freddo, spostatevi in un luogo caldo quando controllate la vostra frequenza cardiaca.
	- Eseguite le misurazioni della frequenza cardiaca stando seduti e rilassati. Non muovete il corpo durante la misurazione della frequenza cardiaca. Ciò potrebbe causare imprecisione nella misurazione della frequenza cardiaca.
	- Se ottenete un valore molto diverso dalla frequenza cardiaca attesa, riposatevi per 30 minuti, quindi misurate nuovamente.
	- Fumare o consumare alcol prima di una misurazione potrebbe alterare la vostra frequenza cardiaca rispetto a quella normale.
	- Non parlate, sbadigliate e non respirate profondamente durante la misurazione della frequenza cardiaca. Ciò potrebbe causare imprecisione nella misurazione della frequenza cardiaca.
	- Poiché il sensore frequenza cardiaca utilizza la luce per l'approssimazione della frequenza cardiaca, la sua precisione potrebbe variare a causa di fattori fisici che influenzano l'assorbimento e il riflesso di luce, come la circolazione/pressione sanguigna, condizioni cutanee posizionamento e concentrazione di vasi sanguigni. Inoltre, se la frequenza cardiaca è eccessivamente alta o bassa, le misurazioni potrebbero risultare imprecise.
	- Gli utenti con polsi sottili potrebbero ottenere misurazione della frequenza cardiaca imprecise quando il dispositivo è allentato causando un riflesso non uniforme della luce. Se la misurazione della frequenza cardiaca non funziona correttamente, regolate la posizione del sensore per la frequenza cardiaca del dispositivo a destra, sinistra, in alto o in basso sul polso, oppure girate il dispositivo in modo che il sensore poggi saldamente contro la parte interna del polso.
	- Se il sensore per la frequenza cardiaca è sporco, pulite il sensore e provate di nuovo. Ostruzioni tra il cinturino del dispositivo ed il polso, come peluria, sporco o altri oggetti, potrebbero impedire alla luce di essere riflessa in modo uniforme. Accertatevi di rimuovere tali ostruzioni prima dell'utilizzo.
	- Se il dispositivo diventa caldo al tatto, rimuovetelo finchè non si sarà raffreddato. L'esposizione prolungata della cute alla superficie calda del dispositivo potrebbe causare ustioni cutanee.

# **Cal bruciate**

Controllate le calorie bruciate giornalmente, quante calorie avete bruciato nella settimana oppure la media settimanale delle calorie bruciate.

Toccate (**Samsung Health**) nel menu Applicazioni e aprite la schermata delle calorie bruciate. In alternativa, ruotate la ghiera in senso orario sulla schermata Orologio e selezionate il widget **Calorie** per avviarlo.

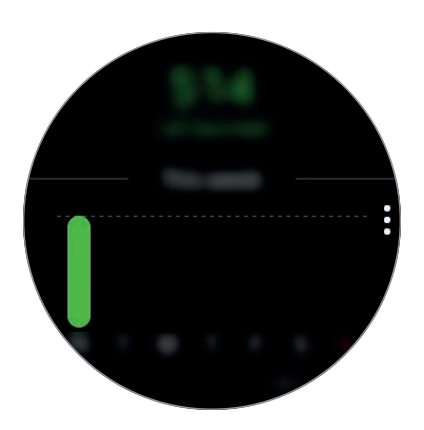

Per visualizzare i dati in base al giorno, toccate **Vedi ogni data**.

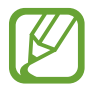

Le calorie bruciate comprendono il vostro metabolismo basale calcolato in base al profilo registrato. Quando avviate l'applicazione **Samsung Health** per la prima volta, le calorie bruciate mostrate corrispondono al dispendio del metabolismo basale avuto fino al momento in cui avviate l'applicazione.

### **Passi**

Il Gear conta il numero di passi e misura la distanza percorsa.

#### **Misurazione del conteggio dei passi e della distanza durante la camminata**

Toccate (**Samsung Health**) nel menu Applicazioni e ruotate la ghiera in senso orario per aprire il pannello del rilevatore dei passi. In alternativa, ruotate la ghiera in senso orario sulla schermata Orologio e selezionate il widget **Passi** per avviarlo.

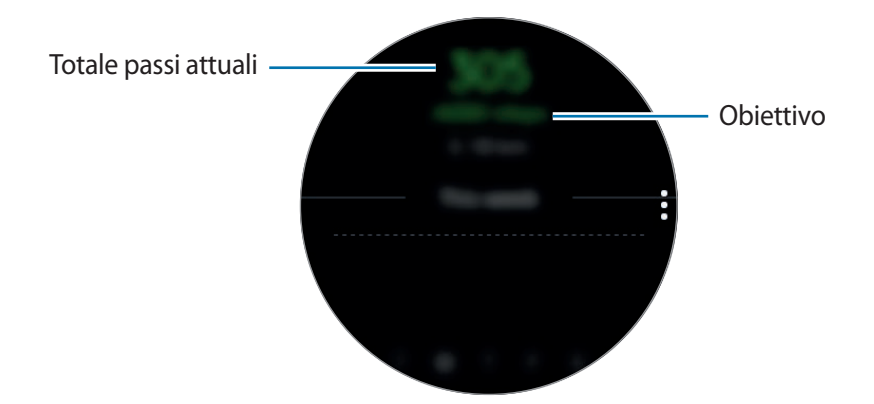

Per visualizzare i registri settimanali in un grafico, scorrete verso l'alto o verso il basso sullo schermo. Per visualizzare i dati in base al giorno, toccate **Vedi ogni data**.

- Quando iniziate la misurazione dei passi, il rilevatore monitora i passi e mostra il conteggio dopo un breve intervallo di tempo, perché il Gear riconosce il movimento dopo che avete camminato per un po'. Inoltre, per un conteggio dei passi preciso, potrebbe verificarsi un leggero ritardo prima che la finestra pop-up indichi che l'obiettivo è stato raggiunto.
	- Se utilizzate il rilevatore dei passi quando viaggiate in macchina o in treno, la vibrazione potrebbe influenzare il conteggio dei passi.

#### **Impostazione dell'obiettivo in passi**

- 1 Scorrete verso l'alto sullo schermo e toccate **Impostaz.** In alternativa, toccate <sup>→</sup> **Impostaz.**
- 2 Toccate **Obiett. passi**.
- 3 Ruotate la ghiera per impostare l'obiettivo e toccate **FATTO**.

#### **Impostazione della sveglia**

- 1 Per ricevere una sveglia al raggiungimento di un obiettivo, scorrete verso l'alto sullo schermo e toccate **Impostaz.** In alternativa, toccate • → **Impostaz.**
- 2 Toccate **Notifiche** per attivarla.

### **Piani**

Registrate e tracciate il numero di piani saliti.

#### **Misurazione dei piani saliti**

Toccate (**Samsung Health**) nel menu Applicazioni e ruotate la ghiera in senso orario per aprire il pannello del rilevatore dei piani. In alternativa, ruotate la ghiera in senso orario sulla schermata Orologio e selezionate il widget **Piani** per avviarlo.

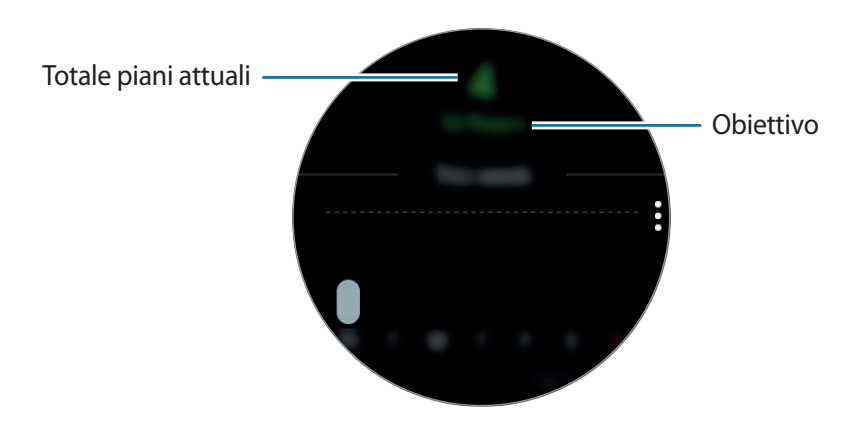

Per visualizzare i registri settimanali in un grafico, scorrete verso l'alto o verso il basso sullo schermo. Per visualizzare i dati in base al giorno, toccate **Vedi ogni data**.

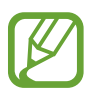

- Un piano viene calcolato come circa 3 metri. I piani misurati potrebbero non corrispondere al numero di piani effettivi saliti.
- La misurazione dei piani potrebbe non essere precisa, in base all'ambiente, ai movimenti dell'utente e alle condizioni degli edifici.
- La misurazione dei piani potrebbe non essere precisa se acqua (doccia e attività in acqua) o corpi estranei entrano nel sensore per la pressione atmosferica. Se il Gear viene a contatto con detergenti, sudore o gocce di pioggia, sciacquate e asciugate completamente il sensore per la pressione atmosferica prima dell'uso.

#### **Impostazione dell'obiettivo per i piani da salire**

- 1 Scorrete verso l'alto sullo schermo e toccate **Impostaz.** In alternativa, toccate <sup>→</sup> **Impostaz.**
- 2 Toccate **Obiettivo piani**.
- 3 Ruotate la ghiera per impostare l'obiettivo e toccate **FATTO**.

#### **Impostazione della sveglia**

- 1 Per ricevere una sveglia al raggiungimento di un obiettivo, scorrete verso l'alto sullo schermo e toccate **Impostaz.** In alternativa, toccate • → **Impostaz.**
- 2 Toccate **Notifiche** per attivarla.

### **Allenamento**

Registrate le informazioni relative all'allenamento e alle calorie bruciate utilizzando la funzione allenamento di Samsung Health.

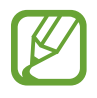

- Prima di utilizzare questa funzione, si raccomanda a donne in stato di gravidanza, anziani, bambini, utenti che soffrono di disturbi quali cardiopatie o ipertensione di consultare un medico qualificato.
- Se avvertite giramenti di testa, dolore o difficoltà respiratorie durante l'allenamento, interrompete l'uso di questa funzione e consultate un medico qualificato.
- Se avete appena acquistato o ripristinato il Gear, create un profilo.

#### **Prestate attenzione alle seguenti condizioni prima di allenarvi con temperature basse:**

- Evitate l'uso del dispositivo al freddo. Se possibile, utilizzate il dispositivo al chiuso.
- Se utilizzate il dispositivo all'aperto e al freddo, coprite il Gear con le maniche prima di utilizzarlo.

#### **Inizio dell'esercizio**

- 1 Toccate (**Samsung Health**) nel menu Applicazioni.
- 2 Ruotate la ghiera in senso orario per aprire la schermata del rilevatore allenamento.
- 3 Toccate **ALLENAMENTO** e selezionate il tipo di esercizio.

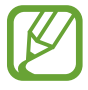

Ruotate la ghiera in senso orario sulla schermata Orologio e toccate **ALLENAMENTO** sul widget **Allenamento** e selezionate il tipo di esercizio. Per effettuare esercizi come camminata, nuoto, bicicletta o corsa, toccate l'icona corrispondente sul widget **Allen. multipli** per avviare direttamente l'esercizio.

4 Toccate **Obiettivo** per selezionare un tipo di obiettivo e impostare un obiettivo.

 $5$  Toccate per iniziare l'allenamento.

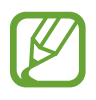

- Impostate se utilizzare o meno le informazioni sulla vostra posizione quando utilizzate il Gear per la prima volta dopo averlo acquistato o ripristinato. Per impostazione predefinita, le informazioni sulla posizione sono abilitate.
- La frequenza cardiaca viene misurata in secondi quando iniziate ad allenarvi. Per misurare in modo più preciso la frequenza cardiaca con il Gear, indossate il Gear saldamente intorno alla parte inferiore del braccio, appena sopra il polso.
- Non muovetevi finché sullo schermo compare la frequenza cardiaca, in modo da ottenere una misurazione più accurata.
- Selezionando **Nuoto**, la modalità Blocco in acqua si attiverà automaticamente.

Potete visualizzare in tempo reale informazioni sull'allenamento, come attuale, distanza, frequenza cardiaca e calorie bruciate, ruotando la ghiera oppure scorrendo sullo schermo verso sinistra o destra.

Per ascoltare la musica, ruotate la ghiera in senso antiorario.

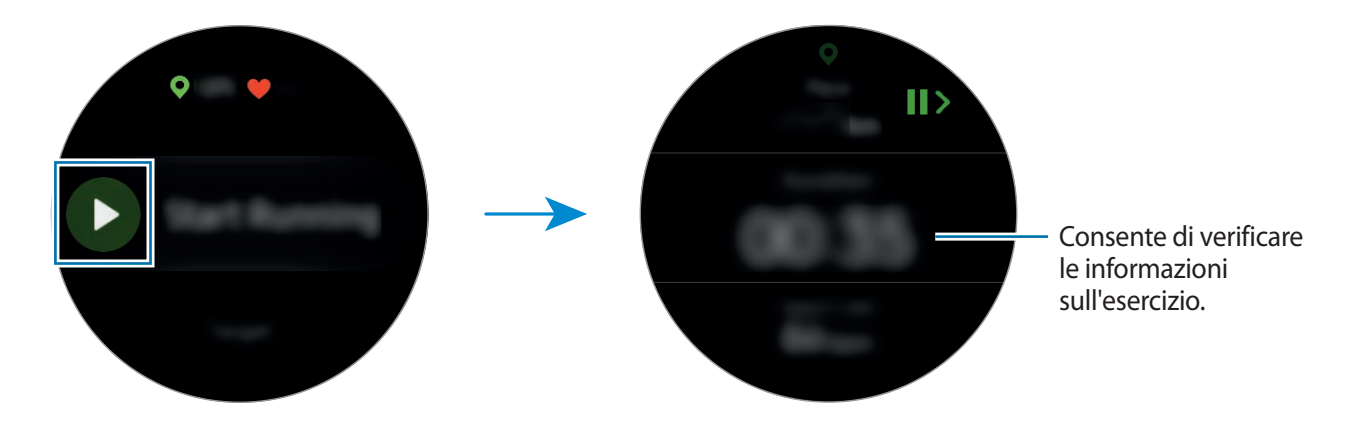

 $6$  Potete visualizzare le informazioni relative all'allenamento, come calorie bruciate e velocità attuale, quando scorrete verso sinistra o verso destra sullo schermo.

Quando nuotate, potete controllare informazioni aggiuntive sull'allenamento, come la vasca precedente e il ritmo.

- 
- Quando svolgete un allenamento intenso, interrompete l'allenamento per un breve periodo di tempo in modo da ottenere una misurazione più accurata della frequenza cardiaca.
- Selezionando **Nuoto**, la modalità Blocco in acqua si attiverà automaticamente e il touch screen verrà disabilitato. La schermata cambierà automaticamente e potete controllare le informazioni sull'esercizio.
- Selezionando **Nuoto**, il valore registrato potrebbe non essere accurato nei seguenti casi:
	- Se interrompete la nuotata prima di raggiungere la fine della corsia
	- Se cambiate la bracciata durante l'allenamento
	- Se non muovete le braccia o nuotate senza muovere le braccia prima di raggiungere la fine della corsia
	- Se non interrompete o riprendete l'allenamento premendo il tasto Indietro, ma terminate l'allenamento premendo il tasto Indietro e toccando **TERMINA**
- 7 Per interrompere o riavviare l'allenamento, premete il tasto Indietro.

Per terminare l'allenamento, toccate **TERMINA**  $\rightarrow \bigvee$  dopo aver interrotto l'allenamento.

Per interrompere la nuotata, tenete premuto il tasto di accensione e spegnimento per disattivare prima la modalità Blocco in acqua e toccate **TERMINA**  $\rightarrow \bigvee$ .

 $8$  Per visualizzare le informazioni relative all'allenamento, scorrete verso l'alto o verso il basso dopo aver terminato l'allenamento.

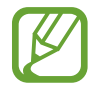

La riproduzione musicale continuerà anche dopo aver terminato l'allenamento. Per terminare la riproduzione musicale, interrompete la musica prima di terminare l'allenamento oppure avviate (**Lettore musicale**) per terminare la riproduzione musicale.

#### **Riconoscimento automatico dell'allenamento**

Se vi siete allenati a media o alta intensità per più di dieci minuti indossando il Gear, questo riconosce automaticamente che vi state allenando e registra le informazioni sull'allenamento, come il tipo, la durata dell'allenamento e le calorie bruciate.

Se interrompete l'allenamento per più di un minuto, il Gear riconosce automaticamente che avete interrotto l'allenamento e questa funzione viene disattivata.

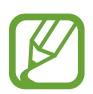

- Tra i vari tipi di allenamento, possono essere misurati soltanto camminata, nuoto, corsa, ellittica, canottaggio ciclismo e allenamenti dinamici.
- La funzione di riconoscimento automatico dell'allenamento misura la distanza percorsa e le calorie bruciate utilizzando l'accelerometro. Le misurazioni potrebbero non essere accurate in base ai programmi di camminata e di allenamento.

### **Frequenza cardiaca**

Misurate e registrate la vostra frequenza cardiaca.

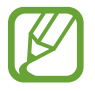

- Il rilevatore della frequenza cardiaca del Gear è adatto esclusivamente a scopi informativi e legati al fitness e non è adatto alla diagnosi di patologie o altre condizioni, né alla cura, all'attenuazione, al trattamento o alla prevenzione di una patologia.
- Per misurare in modo più preciso la frequenza cardiaca con il Gear, indossatelo saldamente intorno alla parte interna del braccio, appena sopra il polso. Fate riferimento a [Come indossare correttamente il Gear](#page-55-0) per i dettagli.

#### **Prestate attenzione alle seguenti condizioni prima di misurare la frequenza cardiaca:**

- Se avete appena acquistato o ripristinato il Gear, leggete le informazioni visualizzate relative all'applicazione e create il vostro profilo.
- Riposatevi per 5 minuti prima di una misurazione.
- Se la misurazione è molto diversa dalla frequenza cardiaca attesa, riposatevi per 30 minuti, quindi misurate nuovamente.
- In inverno o al freddo, spostatevi in un luogo caldo quando misurate la frequenza cardiaca.
- Fumare o consumare alcol prima di una misurazione potrebbe alterare la vostra frequenza cardiaca rispetto a quella normale.
- Non parlate, sbadigliate e non respirate profondamente durante la misurazione della frequenza cardiaca. Ciò potrebbe causare imprecisione nella misurazione della frequenza cardiaca.
- Le misurazioni della frequenza cardiaca potrebbero variare in base al metodo di misurazione e all'ambiente in cui vengono eseguite.
- Se il sensore per la frequenza cardiaca non funziona, verificate la posizione del Gear sul polso e assicuratevi che il sensore non sia ostruito. Se il sensore continuasse a presentare lo stesso problema, recatevi presso un Centro di Assistenza Samsung.

#### **Misurazione della vostra frequenza cardiaca**

- 1 Toccate (**Samsung Health**) nel menu Applicazioni.
- 2 Ruotate la ghiera in senso orario per aprire la schermata del rilevatore della frequenza cardiaca.
- 3 Toccate **MISURA** per iniziare la misurazione della frequenza cardiaca.

Un attimo dopo, sullo schermo verrà visualizzata la frequenza cardiaca attuale.

Il Gear visualizza le informazioni sulla frequenza cardiaca. La frequenza cardiaca viene misurata in base all'età e al sesso inseriti nel vostro profilo e mostra se la frequenza cardiaca rientra o meno nella frequenza cardiaca basale media.

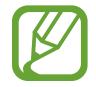

Ruotate la ghiera in senso orario sulla schermata Orologio e potrete misurare la vostra frequenza cardiaca direttamente sul widget **Freq. card.**

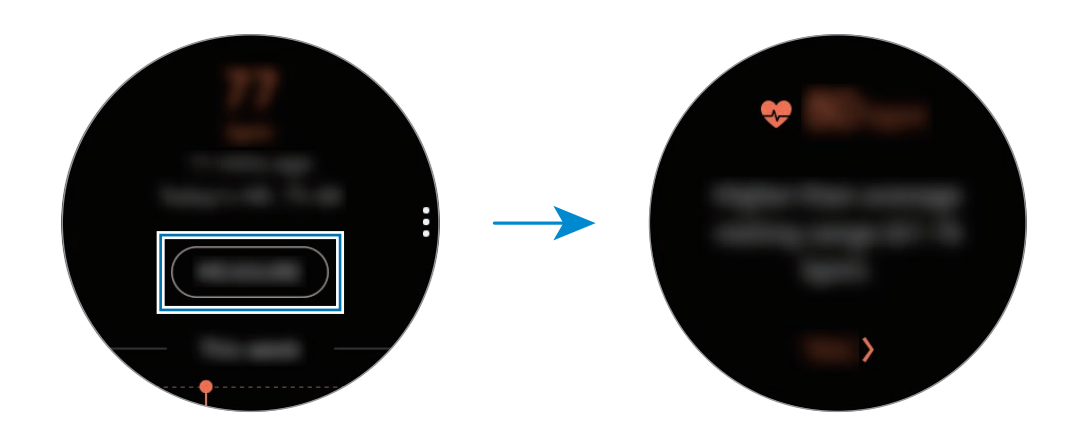

Per visualizzare i registri settimanali in un grafico, scorrete verso l'alto o verso il basso sullo schermo. Per visualizzare i dati in base al giorno, toccate **Vedi ogni data**.

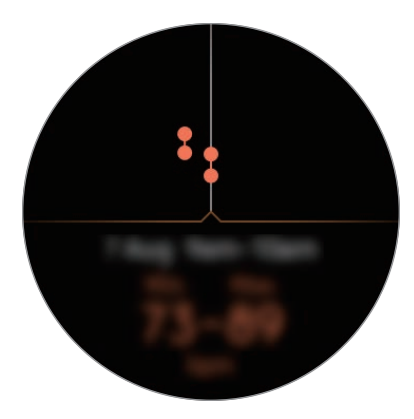

#### **Tracciatura della vostra frequenza cardiaca**

Il Gear è in grado di misurare automaticamente e registrare la vostra frequenza cardiaca ad intervalli regolari nella vita quotidiana, quando non utilizzate rilevatori per l'allenamento.

Toccate: sulla schermata del rilevatore della frequenza cardiaca, ruotate la ghiera selezionando **Impostaz. FC autom.**, quindi selezionate l'opzione desiderata.

- **Sempre**: la frequenza cardiaca è misurata automaticamente in secondi, a prescindere dal movimento.
- **Frequente**: il Gear tenta di misurare la frequenza cardiaca a intervalli di 10 minuti quando non vi muovete.
- **Mai**: la frequenza cardiaca non è misurata automaticamente.

# **Acqua**

Registrate e tenete traccia del numero di bicchieri d'acqua che bevete.

#### **Registrazione del consumo di acqua**

- 1 Toccate (**Samsung Health**) nel menu Applicazioni.
- 2 Ruotate la ghiera in senso orario per aprire la schermata del rilevatore di acqua.

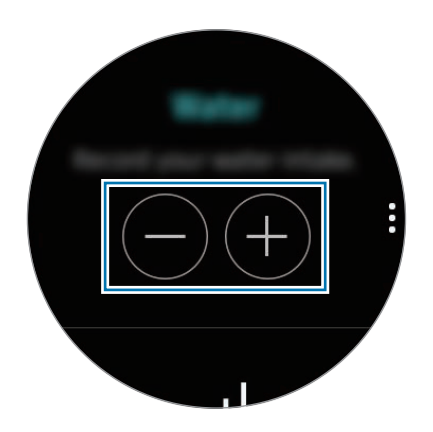

3 Toccate  $\bigcirc$  quando bevete un bicchiere d'acqua.

Se aggiungete involontariamente un valore non corretto, potete correggerlo toccando  $\bigcirc$ .

Per visualizzare i registri settimanali in un grafico, scorrete verso l'alto o verso il basso sullo schermo. Per visualizzare i dati in base al giorno, toccate **Vedi ogni data**.

#### **Impostazione del consumo obiettivo**

- 1 Scorrete verso l'alto sullo schermo e toccate **Imposta obiet.** In alternativa, toccate → **Imposta obiet.**
- 2 Toccate **Imposta obiet.** per attivare questa funzione.
- 3 Toccate **Obiett. giorn.**
- 4 Ruotate la ghiera per impostare l'obiettivo e toccate **FATTO**.

# **Caffeina**

Registrate e tenete traccia del numero di tazzine di caffè che bevete.

#### **Registrazione del consumo di caffeina**

- 1 Toccate (**Samsung Health**) nel menu Applicazioni.
- 2 Ruotate la ghiera in senso orario per aprire la schermata del rilevatore di caffeina.

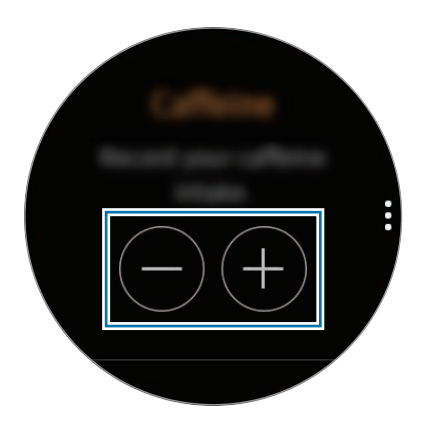

 $3$  Toccate  $\bigoplus$  quando bevete una tazzina di caffè.

Se aggiungete involontariamente un valore non corretto, potete correggerlo toccando  $\bigcirc$ .

Per visualizzare i registri settimanali in un grafico, scorrete verso l'alto o verso il basso sullo schermo. Per visualizzare i dati in base al giorno, toccate **Vedi ogni data**.

#### **Impostazione del limite di consumo di caffeina**

- 1 Scorrete verso l'alto sullo schermo e toccate **Imposta obiet.** In alternativa, toccate <sup>→</sup> **Imposta obiet.**
- 2 Toccate **Imposta obiet.** per attivare questa funzione.
- 3 Toccate **Obiett. giorn.**
- 4 Ruotate la ghiera per impostare l'obiettivo e toccate **FATTO**.

# **Together**

Confrontate il vostro conteggio dei passi settimanale con altri utenti Samsung Health. Potete impostare un obiettivo, gareggiare con i vostri amici e visualizzare la classifica.

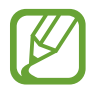

Attivate la funzionalità Insieme nell'applicazione Samsung Health sul dispositivo mobile per verificare le informazioni sul Gear.

- 1 Toccate (**Samsung Health**) nel menu Applicazioni.
- 2 Ruotate la ghiera in senso orario per aprire la schermata Insieme.

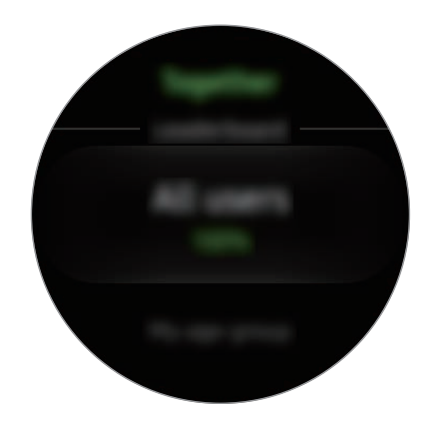

Toccate lo schermo per visualizzare informazioni dettagliate, come lo stato delle sfide vostre e dei vostri amici oppure la classifica settimanale del conteggio dei passi vostri e dei vostri amici.

# **Registro 24 ore**

Controllate al primo sguardo la vostra attività giornaliera sul vostro profilo. Inoltre, potete visualizzare le calorie bruciate.

- 1 Toccate (**Samsung Health**) nel menu Applicazioni.
- 

2 Ruotate la ghiera in senso orario per aprire la schermata del registro 24 ore.

Ruotate la ghiera per visualizzare i dati in base al tempo.

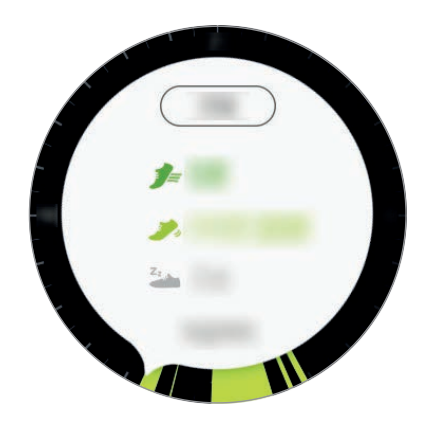

- **Salutare** ( $\equiv$ ): indica quando iniziate a misurare il vostro allenamento manualmente o quando iniziate un esercizio a media o alta intensità.
- Leggera ( $\bullet$ ): indica il tempo che passate a svolgere attività leggere in modo discontinuo, ma non durante allenamenti intensi o periodi di inattività.
- **Inattivo** ( $\frac{z_1}{z_2}$ ): indica il tempo complessivo passato senza camminare o allenarsi per un'ora o più.
- **Sonno** ( $\Box$ ): indica la durata e l'efficacia del riposo.

### **Impostazioni**

Potete impostare le diverse opzioni relative all'allenamento.

Toccate (**Samsung Health**) e ruotate la ghiera in senso orario e toccate **Impostaz.**

- **Profilo**: consente di inserire le informazioni del profilo, come sesso, altezza e peso.
- **Rilevam. allenam.**: consente di impostare il Gear per il riconoscimento automatico dell'allenamento.
- **Avvisi tempo di inattività**: vi informa del tempo inattivo quando state fermi per un periodo di tempo mentre indossate il Gear.
- **Notifiche sul sonno**: il Gear rileva lo stato del riposo mentre indossate il Gear e fornisce i dettagli sul periodo di riposo.
- **Guida**: consente di visualizzare le informazioni sull'applicazione **Samsung Health**.

# **Altre informazioni**

- Questa raccolta di dati è finalizzata esclusivamente alla fornitura del servizio da voi richiesto, compresi la fornitura di informazioni aggiuntive per migliorare il vostro benessere, il backup e la sincronizzazione dei dati, l'analisi dei dati e le statistiche oppure per sviluppare e offrire servizi migliori. (Tuttavia, se accedeste al vostro account Samsung da Samsung Health, i vostri dati potrebbero essere salvati sul server per il backup dei dati.) Le informazioni personali possono essere conservate fino al raggiungimento di tali scopi. Per eliminare eventuali dati condivisi con i social network o trasferiti su dispositivi di archiviazione, dovete eliminarli separatamente.
- Voi siete pienamente responsabili per l'utilizzo inappropriato dei dati condivisi su social network o trasmessi ad altri. Siate cauti nel condividere i vostri dati personali con altri.
- Se il Gear è connesso a un dispositivo mobile, verificate il protocollo di comunicazione per confermare il funzionamento corretto. Se utilizzate una connessione wireless, come il Bluetooth, il Gear potrebbe subire interferenze elettroniche da altri dispositivi. Evitate di utilizzare il Gear vicino ad altri dispositivi che trasmettono onde radio.
- I contenuti utilizzati nell'applicazione Samsung Health potrebbero variare in base alla versione del software dell'applicazione. I servizi forniti con l'applicazione sono soggetti a modifiche o all'annullamento dell'assistenza senza preavviso.
- La disponibilità dei servizi e delle funzioni di Samsung Health potrebbe variare in base alle leggi locali e ai regolamenti nel vostro Paese.
- Alcune funzioni di Samsung Health potrebbero non essere fornite in base al Paese.
- Le funzioni di Samsung Health sono adatte esclusivamente a scopi informativi e legati alla forma fisica e non sono adatte alla diagnosi di patologie o altre condizioni, né alla cura, all'attenuazione, al trattamento o alla prevenzione di una patologia.
- 
- La distanza misurata potrebbe variare dalla distanza effettiva a causa di diversi fattori, come un'andatura irregolare o passi effettuati sul posto.
- Vengono salvati solo i dati registrati negli ultimi trenta giorni. Potete visualizzare i dati precedenti sul dispositivo mobile su cui è installata l'applicazione Samsung Health.

# **Alti-Barometro**

Misurate l'altitudine e la pressione atmosferica della vostra posizione corrente utilizzando il sensore interno per la pressione atmosferica.

Toccate (**Alti-Barometro**) nel menu Applicazioni. Per visualizzare il barometro, scorrete verso sinistra.

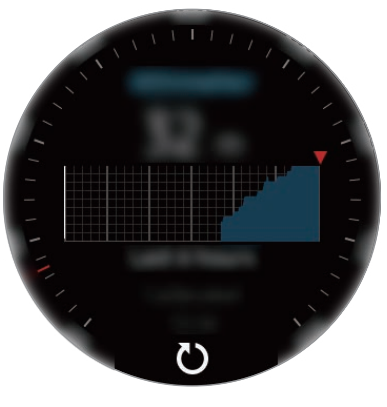

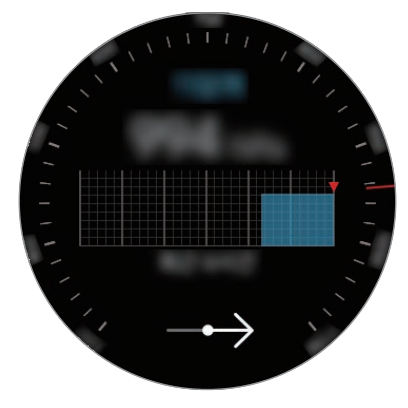

Altimetro **Barometro** 

#### **Misurazione dell'altitudine attuale**

Misurate l'altitudine attuale e visualizzate il grafico delle variazioni nelle ultime 6 ore.

Toccate (**Alti-Barometro**) nel menu Applicazioni.

- 
- Se avete acquistato o resettato da poco il Gear, toccate VAI per attivare il GPS del Gear.
- Dopo aver calibrato l'altimetro, trascorso un certo periodo di tempo il valore per l'altimetro non è più preciso. Per misurare l'altitudine esatta, toccate di frequente  $\zeta$ ) per calibrare il valore dell'altimetro.
- La misurazione dell'altitudine potrebbe non essere precisa se acqua (doccia e attività in acqua) o corpi estranei entrano nel sensore per la pressione atmosferica. Se il Gear viene a contatto con detergenti, sudore o gocce di pioggia, sciacquate e asciugate completamente il sensore per la pressione atmosferica prima dell'uso.

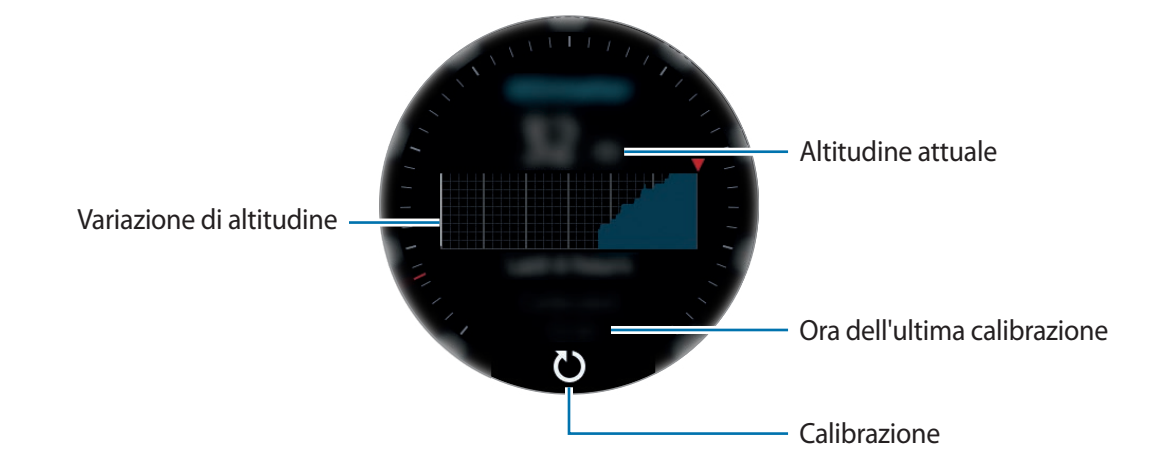

**Calibrazione manuale dell'altitudine**

Potete calibrare manualmente l'altitudine misurata.

- 1 Scorrete verso sinistra per aprire il menu Impostazioni.
- 2 Toccate **MODIFICA >**.
- 3 Toccate **Calibrazione manuale** <sup>→</sup> **Calibrazione manuale** per attivarla.
- 4 Toccate **Altitudine** oppure **Pressione livello mare** e impostate il valore di riferimento. L'altitudine viene calibrata in base al valore di riferimento inserito.

#### **Misurazione della pressione atmosferica attuale**

Misurate la pressione atmosferica attuale e visualizzate il grafico delle variazioni nelle ultime 6 ore. Potete anticipare le variazioni meteorologiche utilizzando il calibro di previsione della pressione.

- 1 Toccate (**Alti-Barometro**) nel menu Applicazioni.
- 2 Scorrete verso sinistra per aprire la schermata Barometro.

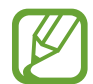

La misurazione della pressione atmosferica potrebbe non essere precisa se acqua (doccia e attività in acqua) o corpi estranei entrano nel sensore per la pressione atmosferica. Se il Gear viene a contatto con detergenti, sudore o gocce di pioggia, sciacquate e asciugate completamente il sensore per la pressione atmosferica prima dell'uso.

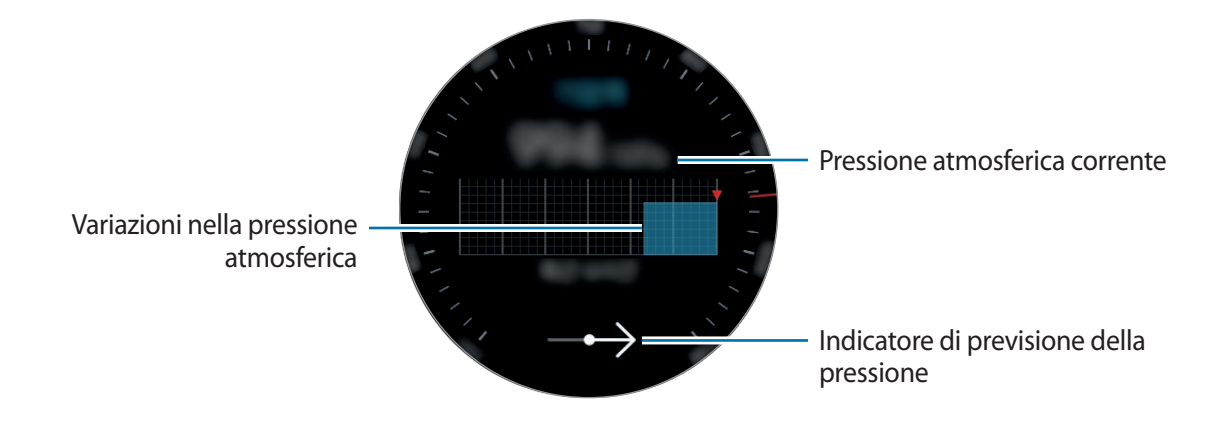

#### **Configurazione dell'alti-barometro**

Scorrete sullo schermo per aprire il menu Impostazioni e toccate **MODIFICA >** per utilizzare le seguenti opzioni.

- **Aggiornam. autom.**: dopo aver regolato l'altimetro, si ricalibra automaticamente trascorso un certo periodo di tempo.
- **Calibrazione manuale**: consente di calibrare manualmente l'altimetro in base al valore di riferimento inserito per l'altimetro.
- **Avvisi su pressione**: consente di impostare la notifica delle variazioni improvvise della pressione atmosferica.
- **Unità altitud.**: consente di cambiare l'unità dell'altitudine.
- **Unità di pressione**: consente di cambiare l'unità di pressione.
- **Guida**: consente di visualizzare le informazioni sull'utilizzo dell'alti-barometro.

# **Lettore musicale**

## **Introduzione**

Ascoltate la musica salvata sul Gear e sul dispositivo mobile.

## **Riproduzione della musica**

Toccate (**Lettore musicale**) nel menu Applicazioni.

Scorrete l'alto dal bordo inferiore dello schermo per aprire la schermata libreria. Nella schermata libreria, potete visualizzare la canzone in riproduzione, la playlist e organizzare la musica per brani, album e artisti.

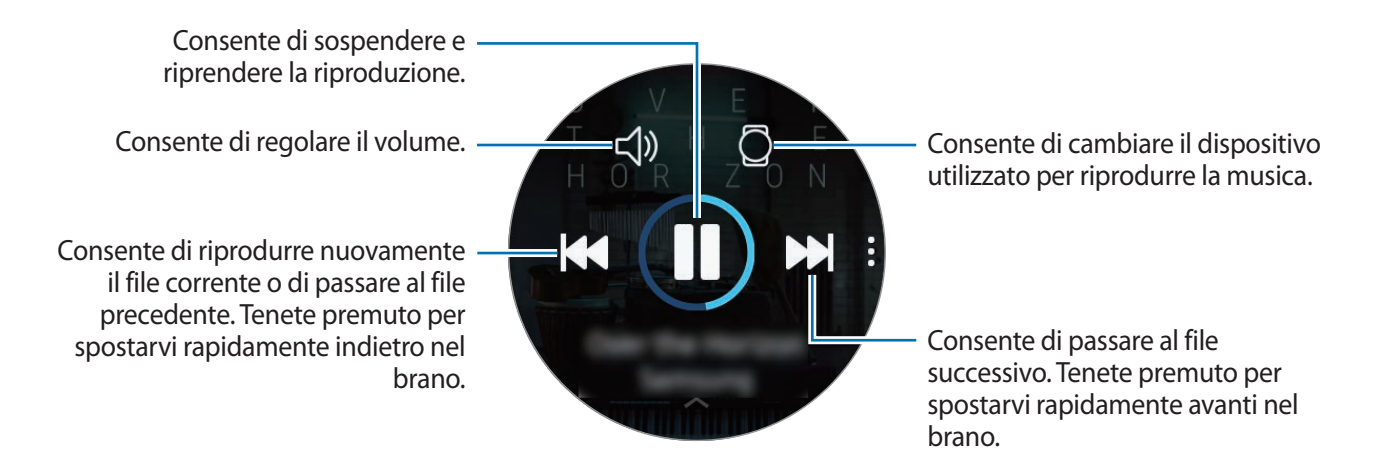

## **Importazione della musica**

Importate sul Gear la musica salvata sul dispositivo mobile.

- 1 Avviate **Samsung Gear** sul dispositivo mobile.
- 2 Toccate **IMPOSTAZIONI** <sup>→</sup> **Trasferisci contenuti su Gear**.
- 3 Toccate **Seleziona brani**.
- 4 Selezionate i file e toccate **FATTO**.

Per sincronizzare la musica sul dispositivo mobile con il Gear, toccate il cursore **Sincronizzazione automatica** sotto **MUSICA**. La musica sul dispositivo mobile sarà sincronizzata automaticamente con il Gear durante la ricarica e quando la batteria residua è superiore al 15%.

## **Riproduzione della musica con il Gear**

Potete ascoltare la musica tramite un auricolare Bluetooth connesso.

- 1 Toccate (**Lettore musicale**).
- 2 Toccate  $\Box$  per riprodurre la musica salvata sul Gear. L'icona cambierà in  $\Box$ .
- $3$  Toccate  $\blacktriangleright$ .

# **Riproduzione di musica dal dispositivo mobile**

Riproducete la musica salvata sul dispositivo mobile e controllatela con il Gear.

- 1 Toccate (**Lettore musicale**).
- 2 Toccate  $\Omega$  per riprodurre la musica salvata sul dispositivo mobile. L'icona cambierà in  $\Box$ .
- $3$  Toccate  $\blacktriangleright$ .

## **Riproduzione della musica senza connessione a un dispositivo mobile**

Ascoltate la musica o la radio utilizzando solo il Gear. Dovete scaricare la musica o un'applicazione per lo streaming radio sul Gear.

Nel menu Applicazioni, toccate (**Galaxy Apps**). Sfogliate e scaricate la musica o un'applicazione per lo streaming radio su **Galaxy Apps** e avviate l'applicazione.

# **Reminder**

Aggiungete promemoria per eventi come acquisto biglietti, andare alla lavanderia a gettoni, prendere la medicina, senza utilizzare l'applicazione Calendario. Potete impostare le sveglie per ricevere i promemoria ad orari specifici.

#### **Creazione di un promemoria**

1 Nel menu Applicazioni, toccate (**Reminder**) <sup>→</sup> **Crea promemoria**. In alternativa, ruotate la ghiera in senso orario sulla schermata Orologio e toccate **Crea promemoria** sul widget **Reminder**.

Se avete salvato un promemoria, toccate **Crea** oppure **in** in cima all'elenco.

2 Se il Gear supporta l'inserimento vocale, dite ad alta voce un appuntamento per creare un promemoria. Al termine, toccate **FATTO**.

In alternativa, toccate **SCRIVI >** per inserire il testo e toccate **Fatto**.

- 3 Per impostare una sveglia, toccate **IMPOSTA ORA >**, impostate l'orario per la sveglia ruotando la ghiera, quindi toccate **FATTO**.
- 4 Toccate **SALVA**.

#### **Visualizzazione della sveglia promemoria**

Quando compare una sveglia, controllate i dettagli del promemoria.

Inoltre, potete ruotare la ghiera in senso antiorario sulla schermata Orologio per aprire il pannello delle notifiche e visualizzare i promemoria.

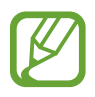

- Toccate **MODIFICA ORA** > per impostare nuovamente un promemoria oppure toccate e ruotate la ghiera per selezionare **Elimina** per rimuoverlo.
- Potete visualizzare tutti i promemoria salvati sul Gear e sul dispositivo mobile nell'applicazione **Reminder**.

#### **Completamento o eliminazione del promemoria**

Quando avete completato l'attività, potete impostare il promemoria come completato o eliminarlo. Sui dettagli del promemoria, toccate  $\bigcirc$  per completarlo. Per eliminarlo, toccate , ruotate la ghiera e toccate **Elimina**.

# **Calendario**

Visualizzate gli eventi in programma sul dispositivo mobile e sul Gear.

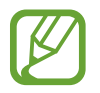

Tutti gli eventi programmati sul Gear saranno sincronizzati automaticamente con il dispositivo mobile connesso in modo da consultarli e ricevere sveglie dal dispositivo mobile.

- 1 Toccate (**Calendario**) nel menu Applicazioni.
- 2 Toccate un punto qualsiasi del calendario mensile. Verrà mostrato l'elenco degli eventi per il giorno corrente.
- 3 Per visualizzare gli eventi in programma, ruotate la ghiera in senso orario.

# **S Voice**

### **Introduzione**

Eseguite varie attività semplicemente utilizzando la voce.

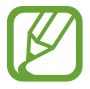

Quando parlate al microfono del Gear, assicuratevi non sia ostruito.

## **Impostazione del comando di riattivazione**

Potete avviare **S Voice** utilizzando il comando di riattivazione personale. Potete utilizzare questa funzionalità solo quando lo schermo del Gear è acceso.

Per impostare il comando di riattivazione personale, toccate (**S Voice**) nel menu Applicazioni e toccate . Successivamente, ruotate la ghiera e toccate **Imp. comando sveglia**.

# **Utilizzo di S Voice**

1 Pronunciate il comando di riattivazione preimpostato. In alternativa, toccate (**S Voice**) nel menu Applicazioni.

Quando **S Voice** viene avviato, il Gear inizia il riconoscimento vocale.

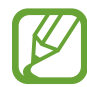

La disponibilità di questa applicazione potrebbe variare in base al Paese.

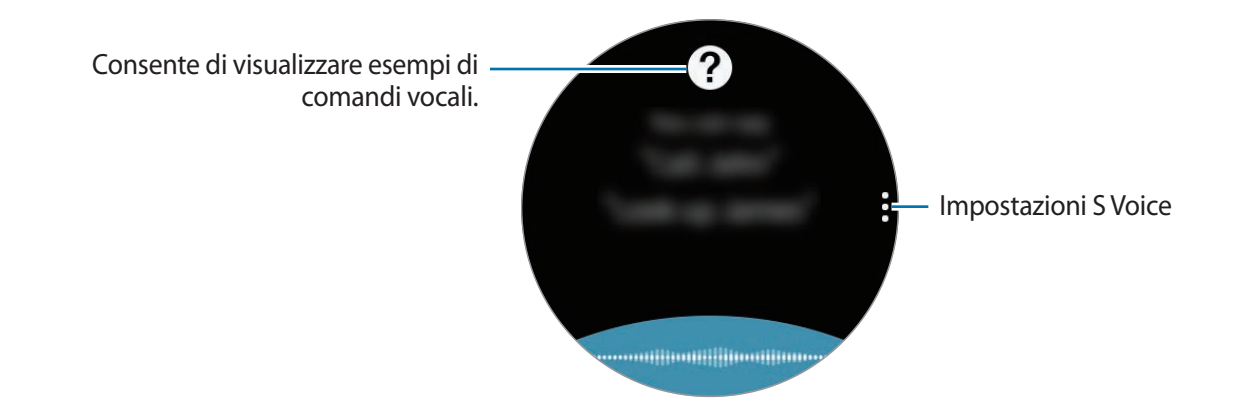

2 Pronunciate un comando vocale.

Se il Gear riconosce il comando, eseguirà l'azione corrispondente.

Per ripetere un comando vocale o pronunciare un comando differente, toccate ...

#### **Suggerimenti per migliorare il riconoscimento vocale**

- Parlate chiaramente.
- Parlate in luoghi silenziosi.
- Non utilizzate parole offensive o gergali.
- Evitate di parlare con accenti dialettali.

Il Gear potrebbe non riconoscere i comandi o eseguire comandi indesiderati in base all'ambiente circostante o al modo in cui parlate.

## **Impostazione della lingua**

Nel menu Applicazioni, toccate (**S Voice**) → , ruotate la ghiera, toccate **Lingua**, quindi selezionate una lingua.

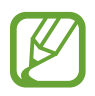

La lingua selezionata viene applicata solo a **S Voice**, non alla lingua visualizzata sul Gear.

# **Meteo**

Visualizzate le informazioni meteo sul Gear per i luoghi impostati sul dispositivo mobile quando i dispositivi sono connessi.

Toccate (**Meteo**) nel menu Applicazioni. In alternativa, ruotate la ghiera in senso orario sulla schermata Orologio e selezionate il widget **Meteo** per avviarlo.

Per visualizzare le informazioni meteo del giorno corrente, toccate lo schermo e ruotate la ghiera. Per aggiungere le informazioni meteo di altre città, ruotate la ghiera in senso orario e toccate **Aggiungi città**.

# **Sveglia**

Impostate e gestite le sveglie. Quando una sveglia è impostata sul dispositivo mobile connesso, anche il Gear vi avviserà.

#### **Impostazione delle sveglie**

- 1 Toccate (**Sveglia**) nel menu Applicazioni.
- 2 Toccate **Aggiungi sveglia**.

Se avete salvato una sveglia, toccate **Aggiungi** nell'elenco sveglie.

3 Impostate l'ora della sveglia ruotando la ghiera e toccando **AVANTI**.

4 Selezionate i giorni in cui la sveglia dovrà ripetersi e toccate **SALVA**.

La sveglia salvata viene aggiunta all'elenco delle sveglie.

Nell'elenco sveglie, toccate  $\circled{P}$  per attivare la sveglia o toccate  $\circled{P}$  per disattivare la sveglia.

#### **Interruzione delle sveglie**

Trascinate  $\bigtimes$  fuori dal cerchio grande per interrompere una sveglia. In alternativa, ruotate la ghiera in senso orario.

Per utilizzare la funzione di rinvio, trascinate  $Z\bar{Z}$  fuori dal cerchio grande. In alternativa, ruotate la ghiera in senso antiorario.

#### **Eliminazione delle sveglie**

Nell'elenco delle sveglie, tenete premuta una sveglia, quindi toccate **ELIMINA**.

# **Fusi orari**

#### **Creazione dei fusi orari**

- 1 Toccate (**Fusi orari**) nel menu Applicazioni.
- 2 Toccate **Aggiungi città**.

Se avete salvato un fuso orario, toccate **Aggiungi** nell'elenco dei fusi orari.

- 3 Ruotate la ghiera per selezionare un fuso orario sul mappamondo. Inoltre, potete toccare **TUTTE LE CITTÀ >** e cercare una città o selezionare una città dall'elenco.
- 4 Toccate il nome della città che rappresenta il fuso orario selezionato.

#### **Eliminazione dei fusi orari**

Nell'elenco dei fusi orari, tenete premuto un fuso orario, quindi toccate **ELIMINA**.

# **Galleria**

# **Importazione ed esportazione delle immagini**

#### **Importazione delle immagini dal dispositivo mobile**

- 1 Avviate **Samsung Gear** sul dispositivo mobile.
- 2 Toccate **IMPOSTAZIONI** <sup>→</sup> **Trasferisci contenuti su Gear**.
- 3 Toccate **Seleziona foto**.
- 4 Selezionate i file e toccate **FATTO**.

Per sincronizzare le immagini presenti sul dispositivo mobile con il Gear, toccate il cursore **Sincronizzazione automatica** sotto **FOTO**, toccate **Album da sincronizzare**, selezionate gli album da importare sul Gear, quindi toccate **FATTO**. Gli album selezionati saranno sincronizzati automaticamente con il Gear durante la ricarica e quando la batteria residua è superiore al 15%.

#### **Esportazione delle immagini su un dispositivo mobile**

- 1 Toccate (**Galleria**) nel menu Applicazioni.
- 2 Toccate un'immagine.
- $3$  Tenete premuto sull'immagine da esportare.
- 4 Ruotate la ghiera e selezionate le immagini da esportare.

#### 5 Toccate <sup>→</sup> **Invia a dispositivo**.

Potete visualizzare le immagini esportate nell'applicazione Galleria o sul dispositivo mobile.

## **Visualizzazione delle immagini**

Visualizzate e gestite le immagini salvate sul Gear.

- 1 Toccate (**Galleria**) nel menu Applicazioni.
- 2 Ruotate la ghiera per scorrere l'elenco delle immagini e selezionate un'immagine.

#### **Aumento o diminuzione dello zoom**

Mentre visualizzate un'immagine, toccate due volte l'immagine per aumentare o diminuire lo zoom. Quando ingrandite un'immagine, potete visualizzare il resto dell'immagine scorrendo sullo schermo.

## **Eliminazione delle immagini**

- 1 Toccate (**Galleria**) nel menu Applicazioni.
- 2 Toccate un'immagine.
- 3 Tenete premuto su un'immagine da eliminare.
- 4 Ruotate la ghiera e selezionate le immagini da eliminare.
- $5$  Toccate **ELIMINA**  $\rightarrow \bigvee$ .

# **Briefing notizie**

Visualizzate gli articoli più recenti in varie categorie. Potete restare aggiornati sulle nuove categorie di vostro interesse.

- 1 Toccate (**Briefing notizie**) nel menu Applicazioni.
- 2 Quando utilizzate l'applicazione **Briefing notizie** per la prima volta, leggete l'avviso legale e toccate **ACCETTO**.
- 3 Toccate **AVVIA** per selezionare un articolo di una categoria specifica e toccate **OK**. Per modificare le categorie, toccate • → Seleziona argom., quindi spuntate le categorie.
- 4 Toccate un articolo per leggerlo. Per leggere l'articolo completo, toccate **{**  $\Box$  (Mostra su tel.) e leggetelo sul dispositivo mobile.

# **Trova telefono**

Se perdete il dispositivo mobile, il Gear è in grado di aiutarvi a ritrovarlo.

- 1 Toccate (**Trova telefono**) nel menu Applicazioni.
- 2 Toccate .

Il dispositivo mobile emette suoni e lo schermo si accende. Toccate  $\chi$  e trascinate l'icona verso sinistra o destra sul dispositivo mobile, oppure toccate  $\Box$  sul Gear.

#### **Visualizzazione della posizione del dispositivo mobile**

Toccate → **Localizza dispositivo**.

Il Gear visualizzerà la posizione del vostro dispositivo mobile.

# **E-mail**

Visualizzate le e-mail ricevute e rispondete.

#### **Lettura delle e-mail**

- 1 Toccate (**E-mail**) nel menu Applicazioni.
- 2 Selezionate un'e-mail per aprire la schermata e-mail.

Per visualizzare un'e-mail sul dispositivo mobile, toccate •, ruotate la ghiera e toccate Mostra su tel.

Per rispondere a un'e-mail, toccate (**Rispondi**) e inserite l'e-mail. In alternativa, potete rispondere a un'e-mail ruotando la ghiera in senso orario.

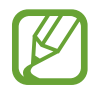

Potrebbe non essere possibile rispondere alle e-mail in base al dispositivo mobile che connettete al Gear.

# **Controller PPT**

# **Introduzione**

Potete controllare sul computer le diapositive PPT con il Gear dopo aver connesso il Gear ad un computer.

# **Connessione del Gear ad un computer tramite Bluetooth**

- 1 Toccate (**Controller PPT**) nel menu Applicazioni.
- 2 Toccate **CONNETTI** e attendete cinque minuti finché il computer individua il vostro Gear.
- 3 Cercate o selezionate il Gear dall'elenco Bluetooth sul computer.

Se il Gear non compare sul computer, fate riferimento al manuale dell'utente del computer.

4 Seguite le istruzioni visualizzate per completare la connessione e imparare le funzionalità e i controlli base con il tutorial che compare sullo schermo del Gear.

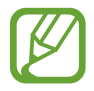

Se il computer e il Gear non si connettono, annullate la richiesta Bluetooth su entrambi i dispositivi e riprovate. In alternativa, rimuovete il Gear dal computer che era apparso in precedenza nell'elenco Bluetooth e riprovate. Fate riferimento al manuale dell'utente del computer per maggiori informazioni.

#### 5 Toccate **PRESENTAZIONE** per controllare le diapositive.

Toccate  $\Diamond$  per passare alla diapositiva successiva oppure toccate  $\Diamond$  per passare alla diapositiva precedente. In alternativa, ruotate la ghiera in senso orario o antiorario per passare da una diapositiva all'altra.

Toccate **TOUCHPAD>** e muovete il dito sullo schermo per controllare il cursore sul computer.

6 Toccate **ARRESTA** per smettere di controllare le diapositive.

#### **Connessione del Gear ad un nuovo computer**

- <sup>1</sup> Per connettere il Gear ad un nuovo computer, toccate e ruotate la ghiera per selezionare **Collega nuovo computer**.
- 2 Toccate  $\checkmark$  per disconnettere il Gear dal computer precedente e toccate **CONNETTI** per connetterlo ad un nuovo computer.

## **Impostazione delle funzioni della sveglia**

#### **Impostazione dell'avviso di conclusione**

Quando tenete una presentazione utilizzando delle diapositive, impostate in anticipo l'ora di fine sul Gear per ricevere una sveglia.

- 1 Toccate <sup>→</sup> **Avviso di conclusione**.
- 2 Toccate **Avviso di conclusione.** per attivare questa funzione.
- 3 Toccate **Imposta ora** e ruotate la ghiera per impostare l'ora di fine, quindi toccate **IMPOSTA**.

#### **Impostazione degli avvisi ad intervalli**

Impostate in anticipo degli avvisi ad intervalli sul Gear per ricevere degli avvisi durante una presentazione.

- 1 Toccate : e ruotate la ghiera per selezionare **Intervallo avvisi**.
- 2 Toccate **Intervallo avvisi** per attivare questa funzione.
- 3 Toccate **Imposta ora** e ruotate la ghiera per impostare l'intervallo, quindi toccate **IMPOSTA**.

# **Galaxy Apps**

Scaricate le applicazioni specifiche e i quadranti sul Gear, non tramite il dispositivo mobile connesso.

Nel menu Applicazioni, toccate (**Galaxy Apps**). Scorrete l'elenco e selezionate l'applicazione o il quadrante da scaricare, oppure toccate  $\overline{Q}$  per cercare le applicazioni usando una parola chiave.

Toccate • → Mostra su dispos. per avviare Galaxy Apps sul dispositivo mobile. Quindi, sfogliate e selezionate un'applicazione o un quadrante da scaricare.

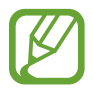

Per prima cosa, registrate il vostro account Samsung sul dispositivo mobile connesso per utilizzare questa applicazione.

# **Impostazioni**

## **Introduzione**

Personalizzate le impostazioni per le funzioni e le applicazioni. Potete personalizzare di più il Gear configurando varie opzioni per le impostazioni.

Toccate (**Impostaz.**) nel menu Applicazioni.

# **Quadranti e stili orologio**

Personalizzate il quadrante orologio e il menu Applicazioni.

Nel menu Impostazioni, toccate **Quadranti e stili orologio**.

- **Quadranti orologio**: consente di selezionare un tipo di quadrante. Inoltre potete selezionare gli elementi da visualizzare sul quadrante orologio o scaricate altri quadranti orologio da **Galaxy Apps**.
- **Orologio sempre attivo**: consente di visualizzare un orologio quando lo schermo è spento.

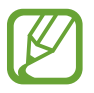

La funzionalità **Orologio sempre attivo** è disponibile solo quando indossate il Gear.

- **Ordine quadranti**: consente di selezionare la disposizione dei quadranti.
	- **Dal più recente**: consente di visualizzare per primo il quadrante usato di recente.
	- **Personalizza**: consente di organizzare i quadranti in base alle vostre preferenze.
- **Indicatore notifica**: consente di impostare il Gear in modo da visualizzare un pallino giallo nella schermata Orologio per avvisarvi delle notifiche non lette.
- **Indicatore di stato**: consente di visualizzare le spie di stato sulla schermata Orologio.
- **Stile sfondo**: consente di cambiare lo sfondo.
- **Carattere**: consente di modificare il tipo e la dimensione del carattere.

## **Vibrazione**

Modificate le impostazioni relative alla vibrazione.

Nel menu Impostazioni, toccate **Vibrazione**.

- **Intensità vibrazione**: consente di regolare l'intensità della vibrazione per le notifiche.
- **Vibrazione lunga**: consente di impostare una vibrazione più lunga del Gear per le chiamate in arrivo e le notifiche.
- **Vibrazione suoneria:** consente di selezionare un tipo di vibrazione per le chiamate in arrivo.

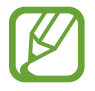

Questa opzione non compare quando utilizzate il Gear senza connetterlo ad un dispositivo mobile.

• **Vibrazione notifica**: consente di selezionare un tipo di vibrazione per le notifiche.

# **Dispositivo**

Modificate le impostazioni di interazione del Gear.

Nel menu Impostazioni, toccate **Dispositivo**.

- **Pressione doppia tasto Home**: consente di selezionare l'azione da eseguire quando premete due volte il tasto Home del Gear.
- **Movimento di attivazione**: consente di attivare lo schermo quando sollevate il polso su cui indossate il Gear.

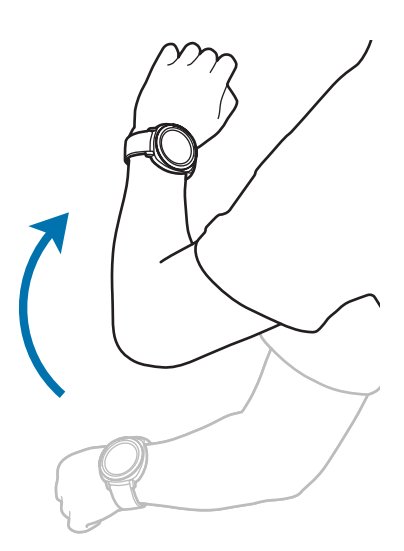

- **Attivazione tramite ghiera**: consente di accendere lo schermo del Gear quando ruotate la ghiera.
- **Blocco in acqua**: consente di attivare la modalità Blocco in acqua prima di entrare in acqua. Il touch screen, il gesto di riattivazione e la funzionalità Orologio sempre attivo saranno disattivati.
- **Sensibilità tocco**: consente di utilizzare il touch screen sul Gear quando si indossano i guanti.
- **Non disturbare**: consente di non far vibrare il Gear quando ricevete chiamate o notifiche, ad eccezione delle sveglie.
- **Modifica impostazioni rapide**: consente di visualizzare le icone di controllo rapido sul display del pannello di controllo rapido del Gear.

# **Schermo**

Modificate le impostazioni dello schermo.

Nel menu Impostazioni, toccate **Schermo**.

- **Luminosità**: consente di regolare la luminosità dello schermo.
- **Luminosità bassa autom.**: consente di impostare il Gear per regolare automaticamente la luminosità in base alle condizioni di luce dell'ambiente.
- **Spegnimento**: consente di impostare la durata della retroilluminazione dello schermo del Gear.

# **Connessioni**

#### **Bluetooth**

Connettetevi ad un dispositivo mobile tramite Bluetooth. Potete anche connettere un auricolare Bluetooth al Gear e ascoltare la musica.

- 
- Samsung non è responsabile per la perdita, l'intercettazione o l'abuso dei dati inviati o ricevuti tramite Bluetooth.
- Verificate sempre di condividere e ricevere dati da dispositivi affidabili e adeguatamente protetti. In presenza di ostacoli tra i dispositivi, la distanza operativa potrebbe diminuire.
- Alcuni dispositivi, in particolare quelli che non sono stati collaudati o approvati da Bluetooth SIG, potrebbero essere incompatibili con il vostro dispositivo.
- Non utilizzate la funzione Bluetooth per scopi illegali (ad esempio, copie pirata di file o registrazione illegale di comunicazioni a scopo commerciale). Samsung non è responsabile per le ripercussioni di un utilizzo illegale della funzione Bluetooth.

Nel menu Impostazioni, toccate **Connessioni** → **Bluetooth**.

- **Bluetooth**: consente di attivare o disattivare il Bluetooth.
- **Auricolare BT**: consente di cercare auricolari Bluetooth e di connetterli al Gear.

#### **Wi-Fi**

Attivate il Wi-Fi per effettuare la connessione ad una rete Wi-Fi.

Questa funzionalità è disponibile quando il Gear non è connesso al dispositivo mobile tramite **Bluetooth** 

- 1 Nel menu Impostazioni, toccate **Connessioni** <sup>→</sup> **Wi-Fi**.
- 2 Toccate **Wi-Fi** e selezionate **Automatica** oppure **Sempre attivo** per effettuare la connessione ad una rete Wi-Fi.

Selezionando **Automatica**, la rete Wi-Fi si disconnette automaticamente quando il Gear è connesso al dispositivo mobile tramite via Bluetooth. Selezionando **Sempre disattiva**, potete utilizzare il Gear dopo averlo connesso al dispositivo mobile tramite Bluetooth, invece di utilizzare una rete Wi-Fi.

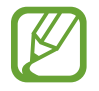

Quando selezionate l'opzione **Sempre attivo**, la batteria si consuma più rapidamente del normale.

#### 3 Toccate **Reti Wi-Fi** e selezionate una rete dall'elenco delle reti Wi-Fi.

Le reti protette da password compariranno con l'icona di un lucchetto.

#### 4 Toccate **CONNETTI**.

- Dopo la prima connessione ad una rete Wi-Fi, il Gear si riconnetterà a tale rete ogni volta che sarà disponibile, senza richiedere la password. Per evitare la connessione automatica del Gear alla rete, selezionatela dall'elenco delle reti e toccate **ELIMINA**.
	- Se non riuscite a connettervi correttamente ad una rete Wi-Fi, riavviate il Wi-Fi del dispositivo o il router wireless.
	- Disattivate la connessione Wi-Fi quando non ne avete la necessità, per ottimizzare i consumi della batteria.

#### **NFC**

Il Gear consente di effettuare pagamenti ed acquistare biglietti per mezzi di trasporto o eventi, dopo aver scaricato le apposite applicazioni.

Nel menu Impostazioni, toccate **Connessioni** → **NFC**.

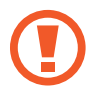

Il Gear contiene un'antenna NFC integrata. Maneggiate con cura il Gear per evitare di danneggiare l'antenna NFC.

- **NFC**: consente di attivare la funzionalità NFC per collegare il Gear alla vostra carta di credito o di debito.
- **Tocca e paga**: consente di impostare l'applicazione predefinita di pagamento per i pagamenti mobili.

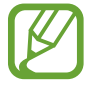

La disponibilità di questa funzione potrebbe variare in base al paese.

#### **Pagamenti tramite la funzionalità NFC**

Per poter utilizzare la funzione NFC per eseguire pagamenti, dovrete effettuare la registrazione ad un servizio di pagamento mobile. Per effettuare la registrazione o per ottenere maggiori informazioni sul servizio, contattate il vostro gestore telefonico.

1 Nel menu Impostazioni, toccate **Connessioni** <sup>→</sup> **NFC** <sup>→</sup> **NFC** to per attivare questa funzione.

2 Fate toccare l'area dell'antenna NFC in cima al touch screen del Gear con il lettore di schede NFC.

Per impostare l'applicazione di pagamento predefinita, aprite il menu Impostazioni e toccate **Connessioni** → **NFC** → **Tocca e paga**, quindi selezionate un'applicazione.

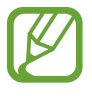

L'elenco dei servizi di pagamento potrebbe non comprendere tutte le applicazioni di pagamento disponibili.

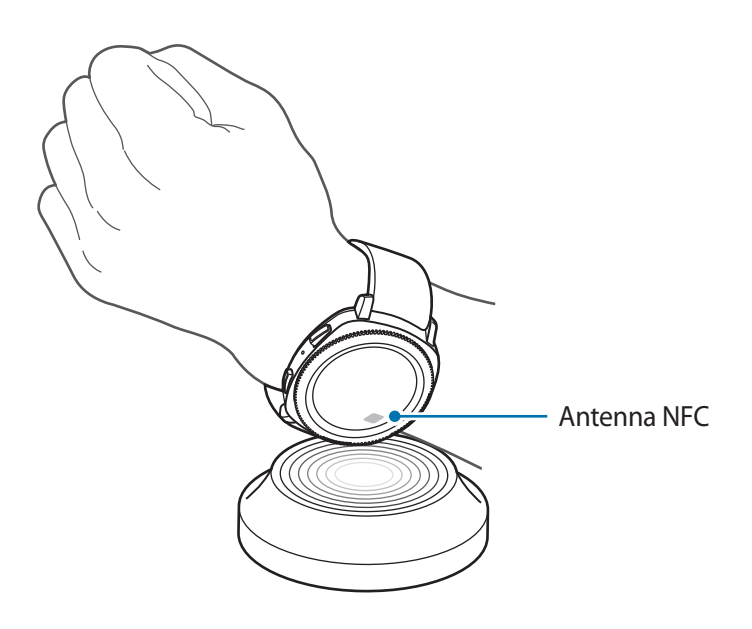

#### **Avvisi**

Impostate la vibrazione del Gear quando si disconnette dal dispositivo mobile.

Nel menu Impostazioni, toccate **Connessioni** → **Avvisi** per attivare questa funzione.

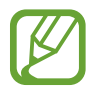

Questa funzionalità non compare quando utilizzate il Gear senza connetterlo ad un dispositivo mobile.

#### **Modalità offline**

Disattiva le funzionalità di rete del dispositivo. Potrete utilizzare soltanto i servizi che non richiedono l'accesso ad una rete.

Nel menu Impostazioni, toccate **Connessioni** → **Modalità offline**.

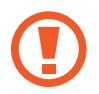

Accertatevi che il dispositivo sia spento nelle fasi di decollo e atterraggio. Dopo il decollo, potete utilizzare il dispositivo offline se il personale di volo lo consente.

#### **Posizione**

Impostate il Gear per consentire alle applicazioni di utilizzare le informazioni sulla vostra posizione corrente.

Nel menu Impostazioni, toccate **Connessioni** → **Posizione**.

Toccate **Posizione** per attivare questa funzione e selezionate un metodo per raccogliere i dati sulla vostra posizione.

# **Impostazioni applicazione**

#### **Ordine app**

Selezionate l'organizzazione delle applicazioni nel menu Applicazioni.

Nel menu Impostazioni, toccate **Impostazioni applicazione** → **Ordine app**.

- **Dal più recente:** consente di visualizzare per prime le applicazioni usate di recente.
- **Personalizza**: consente di organizzare le applicazioni in base alle vostre preferenze.

#### **Apertura autom. app**

Impostate l'avvio di un'applicazione ruotando la ghiera, senza toccare l'applicazione. Quando l'indicatore della ghiera si sofferma su un'applicazione, l'applicazione verrà lanciata automaticamente.

Nel menu Impostazioni, toccate **Impostazioni applicazione** → **Apertura autom. app**.

#### **Chiamata**

Modificate le impostazioni della funzionalità di chiamata.

Nel menu Impostazioni, toccate **Impostazioni applicazione** → **Chiamata**.

• **Risposta Voce**: consente di rispondere o rifiutare le chiamate utilizzando i comandi vocali.

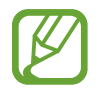

Questa funzionalità non compare quando utilizzate il Gear senza connetterlo ad un dispositivo mobile.

#### **Messaggi**

Modificate le impostazioni della funzionalità messaggi.

Nel menu Impostazioni, toccate **Impostazioni applicazione** → **Messaggi**.

• **Invia come audio**: consente di impostare il Gear per inviare un messaggio vocale come file audio.

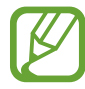

Questa funzionalità non compare quando utilizzate il Gear senza connetterlo ad un dispositivo mobile.

## **Sicurezza**

#### **Blocco di Gear**

Modificate le impostazioni per la sicurezza del Gear. Quando utilizzate questa funzionalità, il Gear potrebbe bloccarsi automaticamente quando non viene mosso per un periodo di tempo.

Nel menu Impostazioni, toccate **Sicurezza** → **Blocco di Gear**.

- **Tipo**: consente di selezionare il metodo di blocco del Gear.
- **Guida**: consente di visualizzare le informazioni relative al blocco del Gear.

#### **Servizio aggiornamento protez.**

Potete aggiornare la politica di sicurezza manualmente oppure automaticamente.

Nel menu Impostazioni, toccate **Sicurezza** → **Servizio aggiornamento protez.**

- **Cerca aggiornamenti**: consente di aggiornare manualmente la politica di sicurezza del Gear.
- **Aggiornamento automatico**: consente di aggiornare automaticamente la politica di sicurezza del Gear.
- **Scarica aggiornamenti**: consente di aggiornare automaticamente la politica di sicurezza del Gear quando è connesso ad una rete Wi-Fi o mobile.

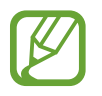

Quando utilizzate il Gear senza connetterlo ad un dispositivo mobile, potete aggiornare la politica di sicurezza quando il Gear è connesso al Wi-Fi.

# **Account e backup**

Accedete con il vostro account Samsung ed effettuate il backup dei dati del Gear su Samsung Cloud oppure ripristinate sul Gear i dati del Gear salvati sul vostro account Samsung.

Nel menu Impostazioni, toccate **Account e backup**.

- **Samsung account:** consente di entrare nel vostro account Samsung ed effettuare l'accesso.
- Backup e ripristino: consente di effettuare il backup su Samsung Cloud dei dati salvati sul Gear, oppure di ripristinare sul Gear i dati salvati su Samsung Cloud.

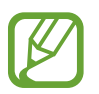

Questa funzionalità compare solo quando utilizzate il Gear senza connetterlo ad un dispositivo mobile.

# **Gestione generale**

#### **Inserimento**

Modificate le impostazioni di inserimento del testo.

Nel menu Impostazioni, toccate **Gestione generale** → **Inserimento**.

- **Tastiera predefinita**: consente di conoscere la tastiera predefinita per l'inserimento dei caratteri.
- **Impostazioni tastiera**: consente di configurare le impostazioni della tastiera Samsung.

#### **Da testo a voce**

Modificate le impostazioni per le funzioni Da testo a voce, come lingue, velocità ed altro.

Nel menu Impostazioni, toccate **Gestione generale** → **Da testo a voce**.

- **Lingua**: consente di selezionare la lingua da utilizzare.
- **Velocità sintesi**: consente di impostare la velocità di lettura.
- **Leggi notifiche ad alta voce**: consente di impostare la lettura delle notifiche ricevute sul Gear.
- **Cerca aggiornamenti**: consente di aggiornare le lingue supportate.

#### **Data e ora**

Potete impostare manualmente la data e l'ora.

Nel menu Impostazioni, toccate **Gestione generale** → **Data e ora**.

- **Imposta data**: consente di impostare manualmente la data.
- **Imposta ora:** consente di impostare manualmente l'ora.
- **Selez. fuso orar.**: consente di selezionare manualmente il fuso orario.
- **Usa il formato a 24 ore**: consente di visualizzare l'ora nel formato 24 ore.

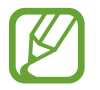

Le opzioni **Data e ora** sono disponibili solo quando utilizzate il Gear senza connetterlo ad un dispositivo mobile.

#### **Lingua**

Selezionate la lingua da utilizzare sul Gear.

Nel menu Impostazioni, toccate **Gestione generale** → **Lingua**.

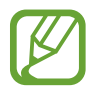

L'opzione **Lingua** compare solo quando utilizzate il Gear senza connetterlo ad un dispositivo mobile.

#### **Ripristina**

Eliminate tutti i dati sul Gear.

Nel menu Impostazioni, toccate **Gestione generale** → **Ripristina**.

#### **Aggiorna software Gear**

Aggiornate il Gear con il software più recente.

Nel menu Impostazioni, toccate **Gestione generale** → **Aggiorna software Gear**.

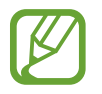

L'opzione **Aggiorna software Gear** compare solo quando utilizzate il Gear senza connetterlo ad un dispositivo mobile.

# **Gestione batteria**

Selezionate la modalità batteria del Gear. Potete ridurre il consumo della batteria grazie ad alcune modalità batteria.

Nel menu Impostazioni, toccate **Gestione batteria**.

- **Predefinita**: selezionate quando utilizzate il Gear normalmente. Potete utilizzare tutte le funzionalità del Gear.
- **Risparmio energetico**: selezionate quando attivate la modalità Risparmio energetico. Visualizza i colori sullo schermo come toni grigi e limita alcune funzionalità per ridurre il consumo della batteria. Fate riferimento a [Modalità risparmio energetico](#page-14-0) per maggiori informazioni.
- **Solo orologio**: sullo schermo compare solo l'orologio e tutte le altre funzionalità saranno disattivate per ridurre il consumo della batteria. Premete il tasto Home per visualizzare l'orologio. Tenete premuto il tasto Home per disattivare la modalità Solo orologio.

## **Info su Gear**

Visualizzate le informazioni relative al Gear.

Nel menu Impostazioni, toccate **Info su Gear**.

- **Informazioni sul dispositivo**: consente di accedere alle informazioni relative al Gear.
- **Num. modello**: consente di verificare il codice del modello del Gear.
- **Archiviazione**: consente di controllare lo spazio di memoria disponibile.
- **Informazioni software**: consente di conoscere la versione del software e lo stato di sicurezza del Gear.
- **Informazioni sulla batteria**: consente di verificare la tensione e la capacità della batteria del dispositivo.
- **Licenze open source**: consente di visualizzare la guida per consultare la licenza open source del Gear.
- **Invia info su diagnostica e utilizzo**: consente di inviare automaticamente a Samsung le informazioni relative alla diagnostica e all'uso del dispositivo.
- **Debug**: consente di attivare o disattivare la modalità debugging quando si sviluppano applicazioni per il Gear.

# **Connetti a nuovo dispositivo**

Connettete il Gear ad un nuovo dispositivo mobile. Il Gear può essere connesso ad un altro dispositivo mobile dopo aver eseguito un breve ripristino per eliminare i dati tranne i file multimediali e i dati personali.

Nel menu Impostazioni, toccate **Connetti a nuovo disposit.**

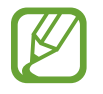

Questa funzione è disponibile solo quando il Gear è connesso ad un dispositivo mobile.

# **Connetti al dispositivo**

Connettetevi ad un dispositivo mobile quando state usando solo il Gear. Potete selezionare se ripristinare i dati del Gear salvati sul dispositivo mobile.

Nel menu Impostazioni, toccate **Connetti al dispositivo** → **AVANTI**.

- $\cdot \vee$ : collegate il Gear ad un dispositivo mobile e sincronizzate i dati sulla salute, i valori delle impostazioni, e le informazioni dei contatti salvate nel Gear.
- $\cdot$   $\cdot$   $\cdot$   $\cdot$  : collegate il Gear ad un dispositivo mobile dopo aver ripristinato tutti i dati salvati nel Gear.

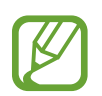

Questa funzionalità compare solo quando utilizzate il Gear senza connetterlo ad un dispositivo mobile.

# **Applicazione Samsung Gear**

# **Introduzione**

Per connettere il Gear ad un dispositivo mobile, dovete installare l'applicazione Samsung Gear sul dispositivo mobile. Potete controllare lo stato del Gear e scaricare i quadranti e le applicazioni consigliate. Inoltre potete personalizzare le varie impostazioni del Gear, come le impostazioni delle notifiche.

Avviate **Samsung Gear** sul dispositivo mobile.

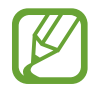

La disponibilità di alcune funzioni potrebbe variare in base al tipo di dispositivo mobile connesso.

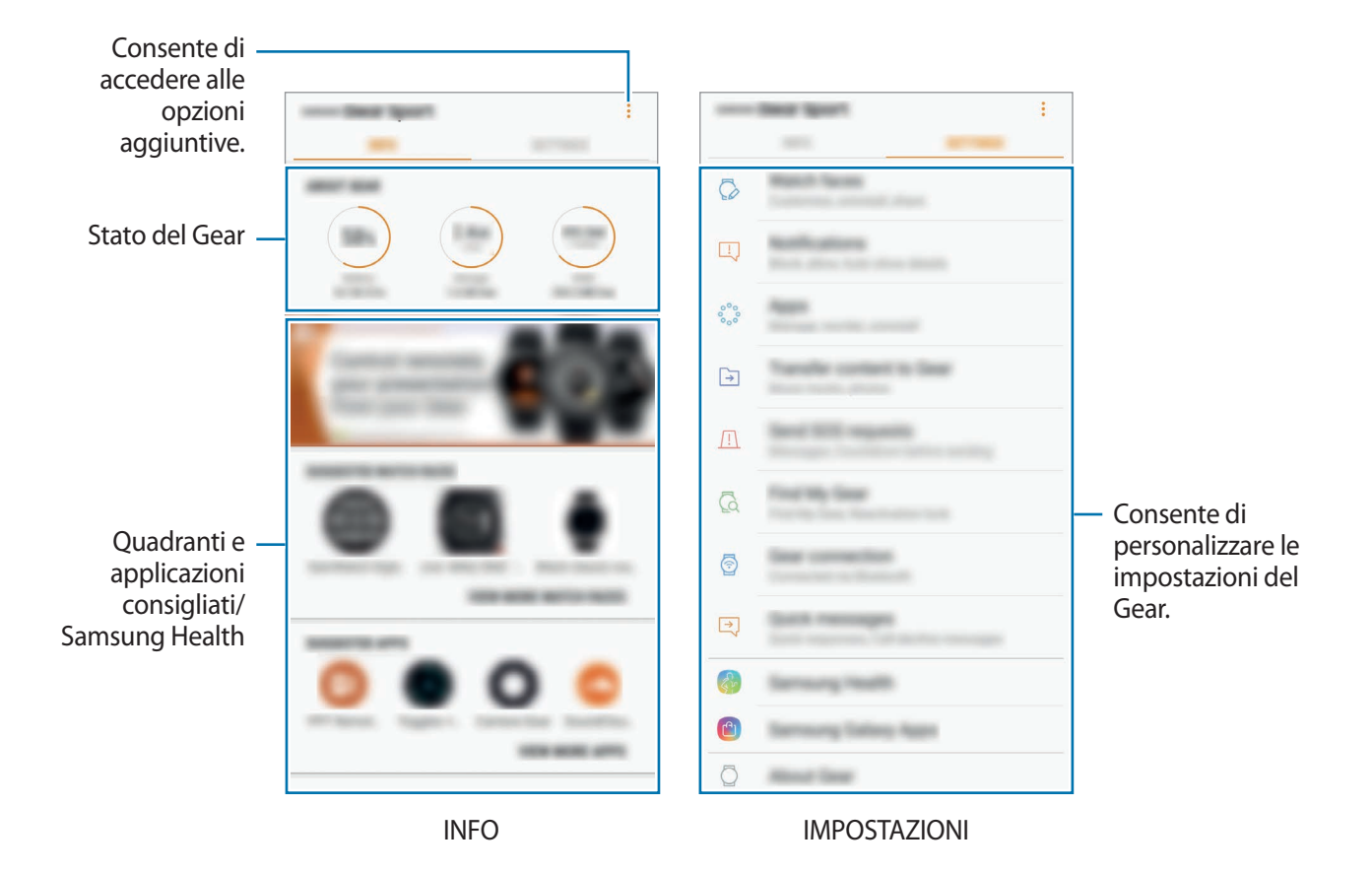

Toccate *per* utilizzare le sequenti opzioni:

- **Disconnetti**: consente di disconnettere il Gear dal dispositivo mobile attualmente connesso.
- **Connetti nuovo Gear**: consente di disconnettere il Gear dal dispositivo attualmente connesso e connettete un nuovo Gear. Toccate **SCANSIONE** per rilevare un nuovo Gear. Per riconnettersi a un Gear precedentemente connesso, selezionarlo dalla lista dei **DISPOSITIVI ASSOCIATI**.
- **Manuale utente**: consente di visualizzare il manuale dell'utente per imparare come utilizzare il Gear.
- **Contattateci**: **Samsung Members** offre servizi di supporto ai clienti, come la diagnosi delle problematiche del dispositivo, dando la possibilità agli utenti di inviare domande e rapporti di errore. Inoltre, potete condividere le informazioni con altri membri della comunità degli utenti Galaxy oppure consultare le novità e i suggerimenti su Galaxy. **Samsung Members** può aiutarvi a risolvere eventuali problemi riscontrati durante l'uso del dispositivo.

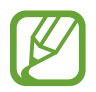

La disponibilità di questa funzionalità potrebbe variare in base al paese o al modello che non supporta l'applicazione **Samsung Members**.

# **INFO**

Visualizzate lo stato del Gear, i dati di Samsung Health e scaricate i quadranti orologio e le applicazioni consigliate.

Avviate **Samsung Gear** sul vostro dispositivo mobile e toccate **INFO**.

#### **INFO SU GEAR**

Fornisce una panoramica sullo stato della batteria, della memoria e della RAM del Gear.

Selezionate una notifica per visualizzarne i dettagli.

#### **QUADRANTI OROLOGIO CONSIGLIATI**

Potete scaricare i quadranti consigliati da **Galaxy Apps**.

Selezionate un quadrante suggerito per scaricarlo. Per visualizzare altri quadranti, toccate **VEDI ALTRI QUADRANTI**.

#### **APPLICAZIONI CONSIGLIATE**

Potete scaricare le applicazioni consigliate da **Galaxy Apps**.

Selezionate un'applicazione suggerita per scaricarla. Per visualizzare altre applicazioni, toccate **VEDI ALTRE APPLICAZIONI**.

#### **SALUTE**

Visualizzate i dati salvati di Samsung Health come il conteggio dei passi o la vostra frequenza cardiaca.

Toccate **APRI SAMSUNG HEALTH**.

# **IMPOSTAZIONI**

# **Quadranti orologio**

Potete modificare il tipo di orologio da visualizzare nella schermata Orologio.

Avviate **Samsung Gear** sul dispositivo mobile, toccate **IMPOSTAZIONI** → **Quadranti orologio**, quindi selezionate il tipo di orologio desiderato. Il quadrante desiderato sarà applicato alla schermata Orologio.

Toccate **PERSONALIZZA** per cambiare lo sfondo e impostare gli elementi da visualizzare sul quadrante dell'orologio.

# **Notifiche**

Modificate le impostazioni per le notifiche. Restate aggiornati su una serie di eventi, come i nuovi messaggi ricevuti sul dispositivo mobile.

Avviate **Samsung Gear** sul dispositivo mobile, toccate **IMPOSTAZIONI** → **Notifiche**, toccate il cursore per attivarlo, quindi attivate gli elementi.

- **Gestisci notifiche**: consente di selezionare le applicazioni del dispositivo mobile di cui ricevere le notifiche sul Gear.
- **Mostra solo con Gear indossato**: consente di impostare la visualizzazione delle notifiche sul Gear solo quando lo indossate.
- **Mostra durante l'uso del disp.**: consente di impostare la visualizzazione delle notifiche sul Gear mentre utilizzate il dispositivo mobile.
- **Accendi schermo**: consente al Gear di accendere lo schermo quando viene ricevuta la notifica.
- **Mostra automaticamente dettagli**: consente al Gear di mostrare i dettagli delle notifiche al momento della ricezione.
- **Indicatore notifica**: consente di impostare il Gear in modo da visualizzare un pallino giallo nella schermata Orologio per avvisarvi delle notifiche non lette.
- **Trasferimento Intelligente**: consente di impostare il dispositivo mobile per visualizzare le informazioni delle notifiche visualizzate sul Gear quando sollevate il dispositivo mobile.
- 
- Il trasferimento intelligente è disponibile solo quando lo schermo del Gear è acceso.
- Alcuni dispositivi mobili non supportano la funzione trasferimento intelligente.
- Il dispositivo mobile deve essere prima sbloccato per visualizzare i dettagli quando lo schermo è bloccato.

# **Applicazioni**

Personalizzate il menu Applicazioni del Gear. Potete selezionare e riorganizzare le applicazioni. Avviate **Samsung Gear** sul dispositivo mobile e toccate **IMPOSTAZIONI** → **Applicazioni**.

#### **Disinstallazione delle applicazioni**

Toccate • → **Disinstalla** e toccate → accanto all'applicazione da rimuovere dal Gear.

#### **Riorganizzazione delle applicazioni**

- 1 Toccate <sup>→</sup> **Riordina** e toccate **Personalizza**.
- 2 Toccate  $\Diamond$  accanto ad un'applicazione e trascinatela in alto o in basso in un'altra posizione.

# **Trasferisci contenuti su Gear**

Trasferite manualmente o automaticamente i file audio o immagine salvati dal dispositivo mobile al Gear.

Avviate **Samsung Gear** sul dispositivo mobile e toccate **IMPOSTAZIONI** → **Trasferisci contenuti su Gear**.

- **Seleziona brani**: consente di selezionare i file audio e di inviarli manualmente dal dispositivo mobile al Gear.
- **Sincronizzazione automatica**: consente di impostare sul dispositivo la sincronizzazione dei file audio aggiunti di recente con il Gear quando questo è in carica e la batteria residua è almeno al 15%.

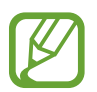

Quando la memoria del Gear non è sufficiente, i file che non avete impostato come preferiti in ordine vengono eliminati a partire dai file musicali aggiunti per primi.

• **Playlist da sincronizzare**: consente di selezionare una playlist da sincronizzare con il Gear.

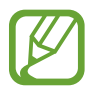

**Playlist da sincronizzare** è disponibile solo quando sul dispositivo mobile è installata l'applicazione Samsung Music e si attiva quando abilitate la funzionalità **Sincronizzazione automatica**.

- **Seleziona foto**: consente di selezionare le immagini e di inviarle manualmente dal dispositivo mobile al Gear.
- **Sincronizzazione automatica**: consente di impostare sul dispositivo la sincronizzazione delle immagini con il Gear quando questo è in carica e la batteria residua è almeno al 15%.
- **Album da sincronizzare**: consente di selezionare un album di immagini da sincronizzare con il Gear.

# **Invia richieste SOS**

Impostate il dispositivo per inviare messaggi di aiuto premendo tre volte il tasto Home del Gear.

Avviate **Samsung Gear** sul dispositivo mobile, toccate **IMPOSTAZIONI** → **Invia richieste SOS**, quindi toccate il cursore per attivare questa funzione. Fate riferimento a [Messaggi SOS](#page-45-0) per maggiori informazioni.

# **Trova Gear personale**

Controllate il Gear in remoto se viene perso o non riuscite a trovarlo.

Avviate **Samsung Gear** sul dispositivo mobile e toccate **IMPOSTAZIONI** → **Trova Gear personale**.

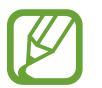

Per prima cosa, registrate il vostro account Samsung sul dispositivo mobile connesso per utilizzare questa funzionalità.

- **Blocco riattivazione**: consente di impostare il Gear per richiedere le informazioni del vostro account Samsung dopo aver ripristinato il dispositivo. Ciò impedisce ad altri di riattivare il dispositivo in caso di smarrimento o furto.
- **Controlli remoti**:
	- **Localizza Gear**: consente di visualizzare la posizione del Gear.
	- **Blocca Gear**: consente di bloccare il Gear in remoto per evitare acessi non autorizzati. Questa funzionalità può essere utilizzata quando il dispositivo mobile è connesso al Gear tramite Bluetooth o connessione remota. Quando il Gear è bloccato, connettete il dispositivo mobile al Gear tramite Bluetooth. Il blocco sarà disattivato automaticamente.
	- **Ripristina Gear**: consente di eliminare in remoto tutti i dati personali memorizzati nel Gear. Dopo aver ripristinato il Gear, non potete ripristinare le informazioni e utilizzare Trova Gear personale.

# **Connessione Gear**

Personalizzate le impostazioni per la connessione wireless del Gear.

Avviate **Samsung Gear** sul dispositivo mobile, toccate **IMPOSTAZIONI** → **Connessione Gear**, quindi toccate il cursore per attivare questa funzione.

• **Connessione remota**: consente al Gear di effettuare la connessione in remoto al dispositivo mobile quando non è disponibile la connessione Bluetooth tra i dispositivi.

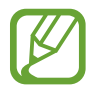

Per prima cosa, registrate il vostro account Samsung sul dispositivo mobile connesso per utilizzare questa funzionalità.

• **Sincronizza profili Wi-Fi**: consente di sincronizzare l'elenco delle reti Wi-Fi salvate con il Gear.

# **Messaggi rapidi**

Modificate o aggiungete i modelli utilizzati per rispondere ai messaggi o per rifiutare le chiamate in arrivo.

- 1 Avviate **Samsung Gear** sul dispositivo mobile e toccate **IMPOSTAZIONI** <sup>→</sup> **Messaggi rapidi**.
- 2 Toccate **Risposte rapide** oppure **Messaggi rifiuto chiamata**.
- 3 Selezionate un modello da modificare. Per creare altri modelli, toccate ...
- 4 Modificate il modello e toccate **SALVA**.

## **Samsung Health**

Visualizzate i dati salvati sull'applicazione Samsung Health. Avviate **Samsung Gear** sul dispositivo mobile e toccate **IMPOSTAZIONI** → **Samsung Health**.

# **Samsung Galaxy Apps**

Acquistate e scaricate le applicazioni o i quadranti specifici per il Gear dall'applicazione **Galaxy Apps**. Avviate **Samsung Gear** sul dispositivo mobile e toccate **IMPOSTAZIONI** → **Samsung Galaxy Apps**. Sfogliate per categoria e selezionate un'applicazione o un quadrante da scaricare.

# **Info su Gear**

Visualizzate lo stato del Gear, effettuate il backup o il ripristino dei dati oppure aggiornate il software del Gear.

Avviate **Samsung Gear** sul dispositivo mobile e toccate **IMPOSTAZIONI** → **Info su Gear**.

• **Batteria**: consente di verificare la batteria residua e il tempo rimanente per l'utilizzo del Gear.

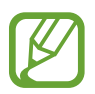

Il tempo di utilizzo rimanente mostra il tempo residuo prima che la batteria si esaurisca. Il tempo di utilizzo rimanente potrebbe variare in base alle impostazioni e alle condizioni di funzionamento del dispositivo.

• **Memoria**: consente di verificare lo stato della memoria utilizzata e quella disponibile. Per eliminare i file non necessari, toccate **PULISCI ORA**.

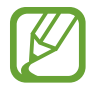

La capacità realmente disponibile della memoria interna è inferiore alla capacità specificata perché il sistema operativo e le applicazioni predefinite occupano parte della memoria. La capacità disponibile potrebbe variare se effettuaste l'aggiornamento del dispositivo.

- **RAM**: consente di verificare lo stato della RAM utilizzata e quella disponibile. Per rendere il Gear più veloce riducendo la quantità di RAM utilizzata, spuntate le applicazioni dall'elenco delle applicazioni e toccate **PULISCI ORA**.
- **Aggiorna software Gear**: consente di aggiornare il Gear con l'ultimo software.
- **Backup e ripristino**: consente di effettuare il backup dei dati del Gear sull'applicazione Samsung Gear oppure di ripristinare i dati di backup. Fate riferimento a [Backup e ripristino dei dati](#page-107-0) per maggiori informazioni.
- **Informazioni legali**: consente di visualizzare le informazioni legali relative al Gear.
- **Sorgenti sconosciute**: consente l'installazione di applicazioni da sorgenti sconosciute.
- **Informazioni marketing**: consente di ricevere informazioni commerciali Samsung, come offerte speciali, vantaggi per i membri e newsletter.
- **Samsung account:** consente di visualizzare le informazioni relative all'account Samsung.
- **Nome dispositivo**: consente di modificare il nome del Gear.

#### **Aggiornamento del software tramite l'applicazione Samsung Gear**

Potete effettuare l'aggiornamento del software del Gear all'ultima versione direttamente tramite il servizio firmware over-the-air (FOTA).

- 1 Avviate **Samsung Gear** sul dispositivo mobile.
- 2 Toccate **IMPOSTAZIONI** <sup>→</sup> **Info su Gear** <sup>→</sup> **Aggiorna software Gear** <sup>→</sup> **Scarica aggiornamenti manualmente**.
- 3 Toccate **DOWNLOAD** e installate l'ultima versione del software sul dispositivo mobile.
- 4 Leggete le informazioni visualizzate e toccate **INSTALLA ORA**.

Il Gear copierà il software aggiornato dal dispositivo mobile e si riavvierà.

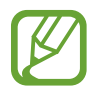

Per verificare automaticamente gli aggiornamenti disponibili e scaricarli, toccate **Scarica aggiorn. automaticamente** per attivare questa funzione. Gli aggiornamenti saranno scaricati solo quando il dispositivo è connesso ad una rete Wi-Fi.

#### <span id="page-107-0"></span>**Backup e ripristino dei dati**

Conservate i dati delle impostazioni del Gear e le impostazioni di altre applicazioni, ripristinandole in seguito.

Per effettuare il backup dei dati, avviate **Samsung Gear** sul dispositivo mobile e toccate **IMPOSTAZIONI** → **Info su Gear** → **Backup e ripristino** → **Impostazioni di backup** → **ESEGUI BACKUP ADESSO**. I dati verranno salvati su Samsung Cloud.

- 
- La musica e le immagini salvate sul Gear non saranno oggetto di backup.
- I dati dell'applicazione Samsung Health saranno automaticamente salvati sull'applicazione Samsung Health del dispositivo mobile connesso.

Per ripristinare, avviate **Samsung Gear** sul dispositivo mobile e toccate **IMPOSTAZIONI** → **Info su Gear** → **Backup e ripristino** → **Ripristina** → **RIPRISTINA ADESSO**. Saranno ripristinati i dati di backup più recenti.

## **Info sull'app Samsung Gear**

Visualizzate le informazioni relative alla versione dell'applicazione Samsung Gear.

Avviate **Samsung Gear** sul dispositivo mobile e toccate **IMPOSTAZIONI** → **Info sull'app Samsung Gear**.
# **Appendice**

# **Risoluzione dei problemi**

Prima di rivolgervi ad un centro assistenza Samsung, provate le seguenti soluzioni. Alcune delle seguenti situazioni potrebbero non essere applicabili al Gear.

#### **Il Gear non si accende**

Se la batteria è completamente scarica, il Gear non si accende. Caricate completamente la batteria prima di accendere il Gear.

#### **Il touch screen risponde lentamente o in modo non corretto**

- Se doveste attaccare una pellicola di protezione per lo schermo o degli accessori opzionali al touch screen, questo potrebbe non funzionare correttamente.
- Se indossate dei quanti, se non avete le mani pulite o se toccate lo schermo con oggetti appuntiti o con la punta delle dita, il touch screen potrebbe non funzionare correttamente.
- Il touch screen potrebbe non funzionare correttamente in presenza di umidità o se esposto ad acqua.
- Riavviate il Gear per eliminare eventuali problemi temporanei del software.
- Assicuratevi che il software del Gear sia aggiornato all'ultima versione.
- Se il touch screen fosse graffiato o danneggiato, recatevi presso un centro assistenza Samsung.

#### **Il Gear si blocca o presenta errori irreversibili**

Tentate le seguenti soluzioni. Se il problema persiste, contattate un centro assistenza Samsung.

#### **Riavvio del dispositivo**

Se il Gear si blocca o è lento, potrebbe essere necessario chiudere le applicazioni o spegnere il dispositivo e accenderlo di nuovo.

#### **Riavvio forzato**

Se il Gear si blocca e non risponde, tenete premuto il tasto Home (tasto di accensione e spegnimento) per più di 7 secondi per riavviarlo.

#### **Ripristino del dispositivo**

Se dopo aver tentato le soluzioni suggerite il problema persistesse, ripristinate il dispositivo ai dati di fabbrica.

Nel menu Applicazioni, toccate (**Impostaz.**) → **Gestione generale** → **Ripristina**. Prima di ripristinare i valori di fabbrica, ricordate di effettuare un backup di tutti i dati importanti memorizzati nel Gear.

#### **Un altro dispositivo Bluetooth non riesce a localizzare il vostro Gear**

- Assicuratevi che sul Gear sia attiva la funzione Bluetooth.
- Riavviate il Gear e provate di nuovo.
- Assicuratevi che il Gear e il dispositivo Bluetooth a cui volete connettervi si trovino entro la distanza di connessione del Bluetooth (10 m). La distanza potrebbe variare in base all'ambiente in cui viene utilizzato il dispositivo.

Se i suggerimenti sopra indicati non risultassero utili per la risoluzione del problema, contattate un centro assistenza Samsung.

#### **Non viene stabilita una connessione Bluetooth oppure il Gear e il dispositivo mobile sono disconnessi**

- Accertatevi che il Bluetooth sia attivo su entrambi i dispositivi.
- Accertatevi che tra i dispositivi non ci siano ostacoli, come muri o apparecchiature elettriche.
- Accertatevi che sul dispositivo mobile sia installata l'ultima versione dell'applicazione Samsung Gear.
- Assicuratevi che il Gear e il dispositivo Bluetooth a cui volete connettervi si trovino entro la distanza di connessione del Bluetooth (10 m). La distanza potrebbe variare in base all'ambiente in cui viene utilizzato il dispositivo.
- Riavviate entrambi i dispositivi e avviate di nuovo l'applicazione Samsung Gear sul dispositivo mobile.

#### **Impossibile effettuare o ricevere una chiamata**

- Accertatevi che il Gear sia connesso a un dispositivo mobile tramite Bluetooth. Se il Gear è connesso al dispositivo mobile in remoto, non potete ricevere chiamate.
- Accertatevi che non sia impostato il blocco chiamate per il numero di telefono in entrata sul dispositivo mobile connesso.
- Verificate che sia attiva la modalità Non disturbare. Se è attiva, il touch screen non si accende durante le chiamate in arrivo. Ruotate la ghiera oppure premete il tasto Home o il tasto Indietro per accendere lo schermo e controllare la chiamata persa.

#### **L'icona della batteria è vuota**

La batteria è scarica. Caricate la batteria.

#### **La batteria non si carica bene (con caricabatteria approvati da Samsung)**

- Accertatevi di collegare il Gear sulla base di ricarica wireless e di collegare correttamente la base al caricabatteria.
- Recatevi presso un Centro Assistenza Samsung e fate sostituire la batteria.

### **La batteria si scarica più rapidamente rispetto a quando l'avete acquistata**

- Se esponete il Gear o la batteria a temperature molto fredde o molto calde, la carica utile potrebbe diminuire.
- Il consumo di batteria aumenta quando utilizzate alcune applicazioni.
- La batteria è deperibile e la capacità di carica diminuisce nel tempo.

## **Il Gear si surriscalda**

Quando utilizzate applicazioni che richiedono maggiori prestazioni o utilizzate applicazioni sul Gear per un periodo di tempo prolungato, il Gear potrebbe surriscaldarsi. Ciò è normale e non dovrebbe influire sulla durata o sulle prestazioni del Gear.

Se il dispositivo si surriscaldasse o risultasse caldo al tatto per un tempo prolungato, non utilizzatelo per un certo periodo. Se il dispositivo dovesse continuare a surriscaldarsi, contattate un Centro Assistenza Samsung.

## **Le informazioni dell'Alti-barometro sono errate**

- Dopo aver calibrato l'altimetro, trascorso un certo periodo di tempo il valore per l'altimetro non è più preciso. Per misurare l'altitudine esatta, toccate di frequente  $\zeta$ ) per calibrare il valore dell'altimetro.
- La misurazione dell'altitudine potrebbe non essere precisa se acqua (doccia e attività in acqua) o corpi estranei entrano nel sensore per la pressione atmosferica. Se il Gear viene a contatto con detergenti, sudore o gocce di pioggia, sciacquate e asciugate completamente il sensore per la pressione atmosferica prima dell'uso.

## **Il Gear non rileva la posizione corrente**

Il Gear utilizza le informazioni relative alla posizione del vostro dispositivo mobile. I segnali GPS potrebbero essere ostruiti in alcuni luoghi, ad esempio al chiuso. Impostate il dispositivo mobile per utilizzare la rete Wi-Fi per rilevare la vostra posizione corrente.

## **I dati memorizzati nel Gear sono andati persi**

Effettuate sempre una copia di backup di tutti i dati importanti memorizzati nel Gear tramite l'applicazione Samsung Gear. Altrimenti, non potete ripristinare i dati in caso di perdita o danneggiamento. Samsung non è responsabile per la perdita dei dati memorizzati nel Gear.

#### **Intorno alle scocche del Gear c'è un piccolo spazio vuoto**

- Tale spazio è una caratteristica di fabbrica necessaria e le parti potrebbero subire piccole oscillazioni o vibrazioni.
- Nel tempo l'attrito tra le parti potrebbe far aumentare tale spazio.

## **Rimozione della batteria**

- **Per rimuovere la batteria, contattate un centro assistenza autorizzato. Per le istruzioni sulla rimozione della batteria, visitate [www.samsung.com/global/ecodesign\\_energy.](http://www.samsung.com/global/ecodesign_energy)**
- Per la vostra sicurezza, **non dovete tentare di rimuovere** la batteria. La rimozione non corretta della batteria potrebbe causare danni alla batteria e al dispositivo, provocare infortuni e/o rendere il dispositivo non sicuro.
- Samsung declina ogni responsabilità per eventuali danni o perdite (sia derivanti dal contratto che da azione illecita, negligenza inclusa) causati dal mancato preciso rispetto delle presenti avvertenze e precauzioni, fatto salvo decesso o infortunio attribuibili a negligenza da parte di Samsung.

Il dispositivo e gli accessori illustrati in questo manuale potrebbero variare in base al Paese nel quale i prodotti vengono distribuiti.

#### **Copyright**

Copyright © 2017 Samsung Electronics

Questo manuale è protetto dalle leggi internazionali sul copyright.

Nessuna parte di questo manuale può essere riprodotta, distribuita, tradotta o trasmessa in alcuna forma o tramite alcun mezzo, elettronico o meccanico, compresi fotocopie, registrazione o salvataggio in qualsiasi archivio di informazioni o sistema di recupero, senza previa autorizzazione scritta da parte di Samsung Electronics.

#### **Marchi commerciali**

- SAMSUNG e il logo SAMSUNG sono marchi commerciali registrati di Samsung Electronics.
- Bluetooth<sup>®</sup> è un marchio commerciale registrato in tutto il mondo di Bluetooth SIG, Inc.
- Wi-Fi®, Wi-Fi Protected Setup™, Wi-Fi Direct™, Wi-Fi CERTIFIED™ e il logo Wi-Fi sono marchi commerciali registrati di Wi-Fi Alliance.
- Tutti gli altri marchi e copyright sono proprietà dei rispettivi proprietari.